Ατομική Διπλωματική Εργασία

# **ΑΝΑΠΤΥΞΗ ΔΙΑΔΙΚΤΥΑΚΟΥ ΣΥΣΤΗΜΑΤΟΣ ΓΙΑ ΤΗΝ ΑΝΑΛΥΣΗ ΚΑΙ ΕΠΕΞΕΡΓΑΣΙΑ ΕΙΚΟΝΩΝ ΥΠΕΡΗΧΟΓΡΑΦΗΜΑΤΩΝ ΤΗΣ ΑΘΗΡΟΣΚΛΗΡΩΤΙΚΗΣ ΚΑΡΩΤΙΔΙΚΗΣ ΠΛΑΚΑΣ**

**Ραφαέλλα Σπύρου**

# **ΠΑΝΕΠΙΣΤΗΜΙΟ ΚΥΠΡΟΥ**

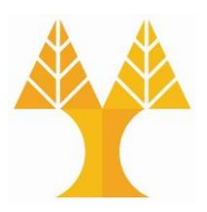

**ΤΜΗΜΑ ΠΛΗΡΟΦΟΡΙΚΗΣ**

**Μάιος 2018**

# **ΠΑΝΕΠΙΣΤΗΜΙΟ ΚΥΠΡΟΥ ΤΜΗΜΑ ΠΛΗΡΟΦΟΡΙΚΗΣ**

# **ΑΝΑΠΤΥΞΗ ΔΙΑΔΙΚΤΥΑΚΟΥ ΣΥΣΤΗΜΑΤΟΣ ΓΙΑ ΤΗΝ ΑΝΑΛΥΣΗ ΚΑΙ ΕΠΕΞΕΡΓΑΣΙΑ ΕΙΚΟΝΩΝ ΥΠΕΡΗΧΟΓΡΑΦΗΜΑΤΩΝ ΤΗΣ ΑΘΗΡΟΣΚΛΗΡΩΤΙΚΗΣ ΚΑΡΩΤΙΔΙΚΗΣ ΠΛΑΚΑΣ**

**Ραφαέλλα Σπύρου**

Επιβλέπων Καθηγητής **Κωνσταντίνος Παττίχης**

Η Ατομική Διπλωματική Εργασία υποβλήθηκε προς μερική εκπλήρωση των απαιτήσεων απόκτησης του πτυχίου Πληροφορικής του Τμήματος Πληροφορικής του Πανεπιστημίου Κύπρου

Μάιος 2018

# **Ευχαριστίες**

Πρώτα απ' όλα, θα ήθελα να εκφράσω τις θερμές μου ευχαριστίες στον επιβλέποντα καθηγητή μου, Δρ. Κωνσταντίνο Παττίχη, για την ευκαιρία που μου έδωσε και την εμπιστοσύνη που μου έδειξε στην εκπόνηση της συγκεκριμένης διπλωματικής εργασίας. Η στήριξη και η καθοδήγηση που δέχτηκα εκ μέρους του ήταν πραγματικά πολύτιμες.

Θα ήθελα να τον ευχαριστήσω για την άψογη συνεργασία, το ενδιαφέρον και την πολύτιμη βοήθεια που μου προσέφερε. Χωρίς τα απαραίτητα εφόδια και τις κατευθυντήριες γραμμές από τον ίδιο, η ολοκλήρωση αυτής της εργασίας δεν θα γινόταν με επιτυχία.

Επιπρόσθετα, οφείλω να πω ένα μεγάλο ευχαριστώ στον κύρια Ζήνωνα Αντωνίου, Ειδικό Επιστήμονα Διδασκαλίας του Πανεπιστημίου Κύπρου, για την αμέριστη υποστήριξη, υπομονή και βοήθεια που μου προσέφερε, όπως επίσης και τον κύριο Ευθύβουλο Κυριάκου, Καθηγητή Πληροφορικής του Πανεπιστημίου Frederick Κύπρου.

Φυσικά, θερμές ευχαριστίες θα ήθελα να εκφράσω στην συμφοιτήτρια μου Μαρίνα Πασιαλή, με την οποία συνεργαστήκαμε, για την ολοκλήρωση του συστήματος συνδυάζοντας τη δική μου και τη δική της διπλωματική εργασία.

Τέλος, θα ήθελα να ευχαριστήσω την οικογένεια μου που μου συμπαραστάθηκε όχι μόνο κατά την εκπόνηση της διπλωματικής εργασίας, αλλά καθ' όλη την διάρκεια των σπουδών μου, και βρισκόταν δίπλα μου προσφέροντας μου ηθική και οικονομική υποστήριξη.

# **Περίληψη**

Στην διπλωματική αυτή εργασία παρουσιάζεται ένα διαδικτυακό σύστημα ανάλυσης υπερηχητικών καρωτιδικών εικόνων με σκοπό την επεξεργασία της αθηρωματικής πλάκας και της διεξαγωγής συμπερασμάτων σχετικά με την υφή της πλάκας.

Οι καρωτίδες είναι αρτηρίες, υπεύθυνες για την τροφοδότηση του εγκεφάλου με αίμα και οξυγόνο, οπότε είναι πολύ σημαντική η σωστή λειτουργία τους για την καλή υγεία του ανθρώπου. Η ύπαρξη αθηρωματικής πλάκας στις καρωτίδες προκαλεί στένωση των αρτηριακών τοιχωμάτων και μπορεί να οδηγήσει σε εγκεφαλικό επεισόδιο, την τρίτη αιτία θανάτου στον κόσμο.

Για αυτό το λόγο, σκοπός της εργασίας είναι η πρόληψη ενός εγκεφαλικού επεισοδίου, αναλύοντας την εικόνα υπερηχογραφήματος των καρωτίδων για τη διάγνωση και κατ' επέκταση αντιμετώπιση της αθηρωματικής καρωτιδικής πλάκας.

Με την ανάλυση αυτή, γίνονται πιο ευδιάκριτα τα διάφορα σημεία της εικόνας, ειδικότερα τα σημεία της πλάκας και μπορεί να φανεί το πάχος της αρτηρίας, το πάχος της πλάκας και ο βαθμός στένωσης της αρτηρίας. Επίσης, αφού η εικόνα λάβει την κατάλληλη επεξεργασία, τότε ο γιατρός μπορεί να αποκόψει το τμήμα που αντιπροσωπεύει την πλάκα με σκοπό να αναλυθεί η υφή της. Για την ανάλυση υφής υπολογίζονται στατιστικές παράμετροι υφής πρώτης τάξης και στατιστικές SGLDM παράμετροι για την εξαγωγή των κατάλληλων χαρακτηριστικών, τα οποία θα βοηθήσουν στη διάκριση μεταξύ των ασθενών με αθηρωματική πλάκα και των υγιών ανθρώπων. Παράλληλα υπολογίζονται το ποσοστό επιβίωσης του ασθενή για 5 χρόνια χωρίς εγκεφαλικό επεισόδιο και ο μέσος ετήσιος ρυθμός του εγκεφαλικού επεισοδίου.

Το σύστημα είναι διαδικτυακού τύπου για την ευκολία και διάδοση χρήσης του από διάφορους κλινικούς ιατρούς, χωρίς την προαπαιτούμενη εγκατάσταση σε τοπικό υπολογιστή. Με αυτό τον τρόπο, ο ίδιος ιατρός μπορεί να βρει τα δεδομένα των ασθενών του από οποιαδήποτε συσκευή συνδεθεί στο σύστημα.

iv

# **Περιεχόμενα**

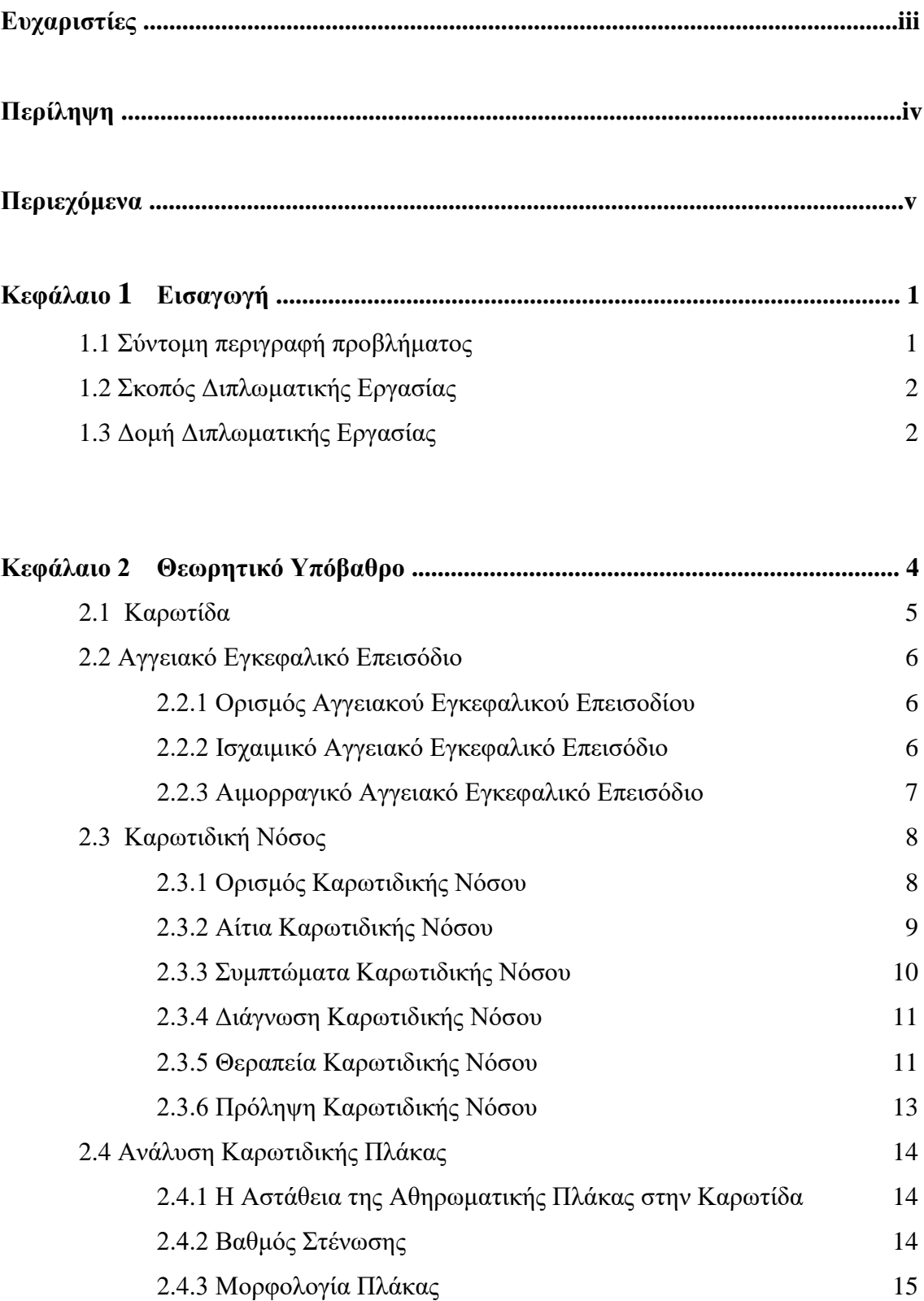

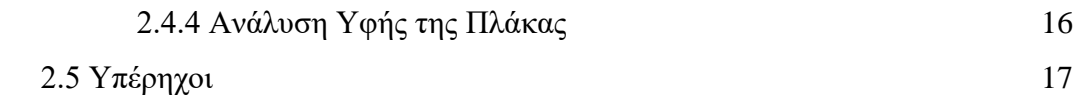

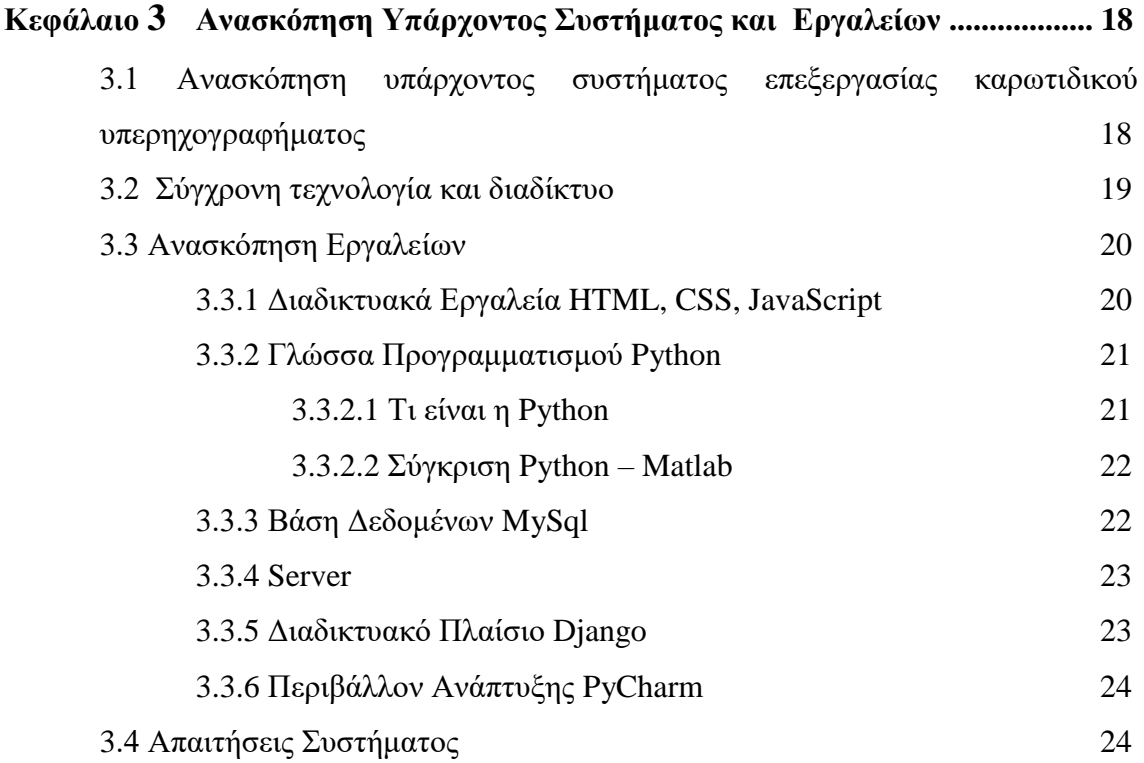

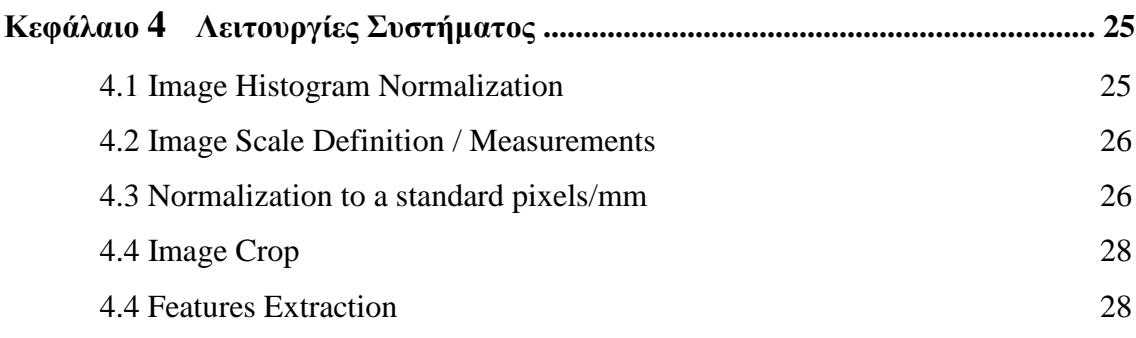

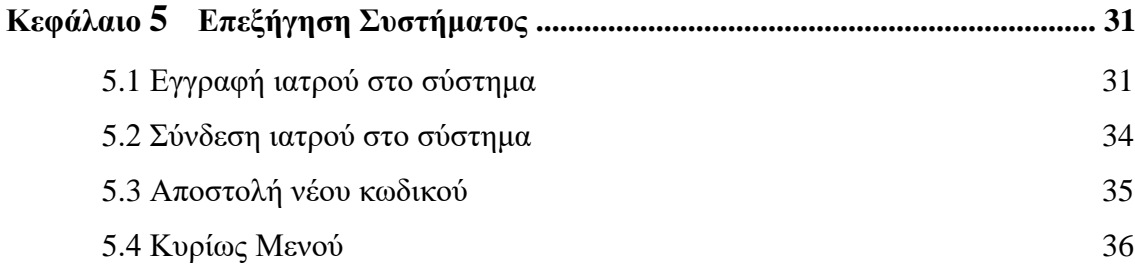

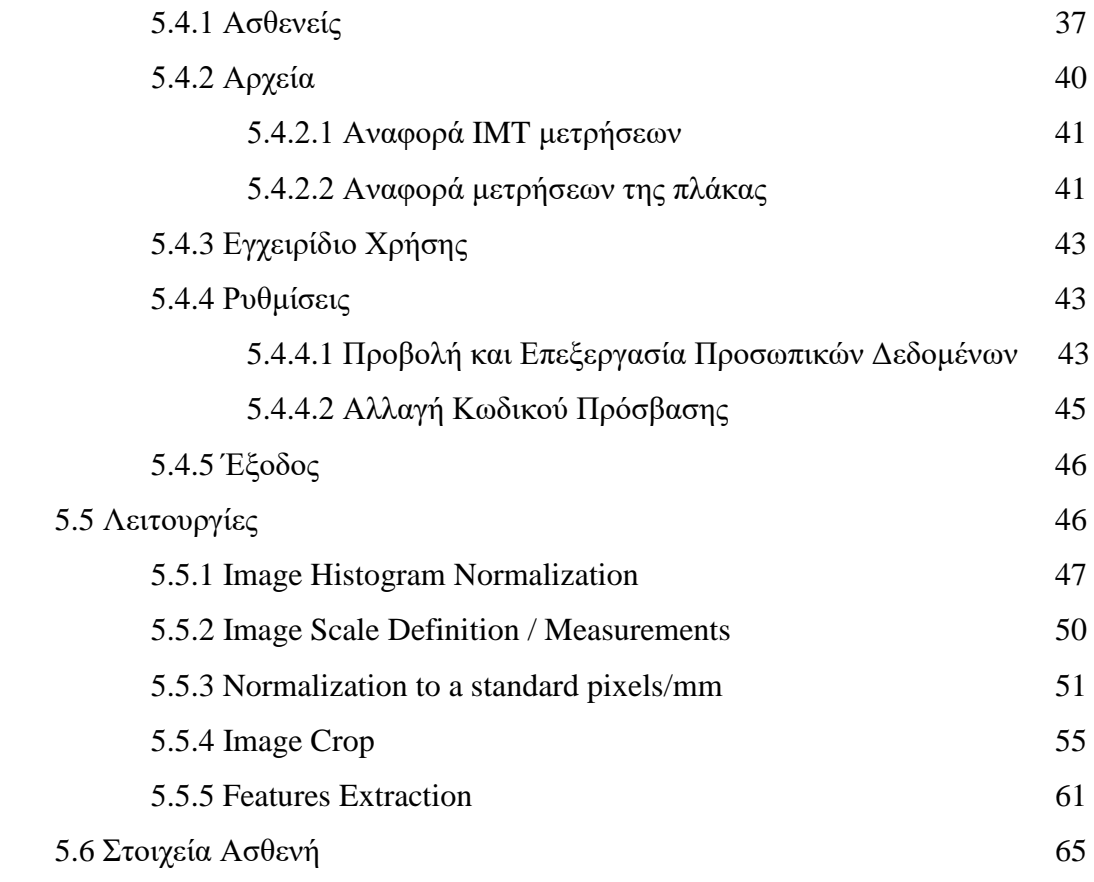

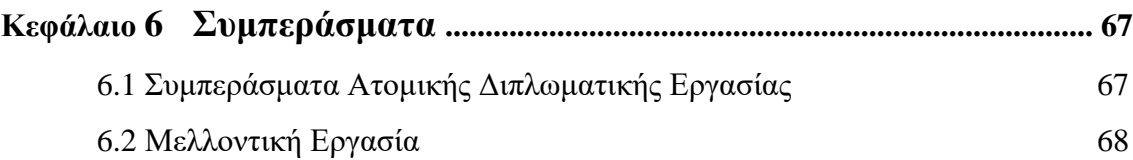

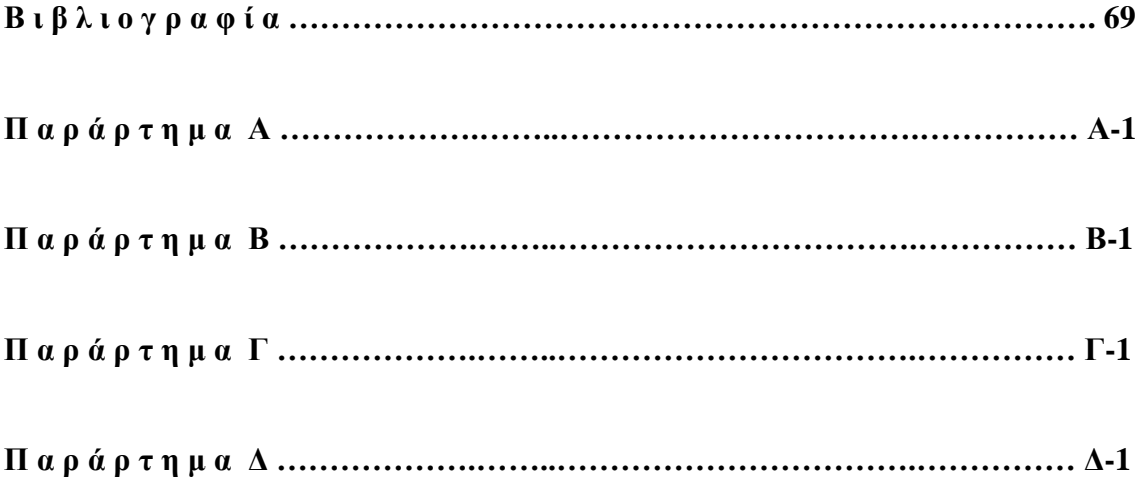

# **Κεφάλαιο 1**

# **Εισαγωγή**

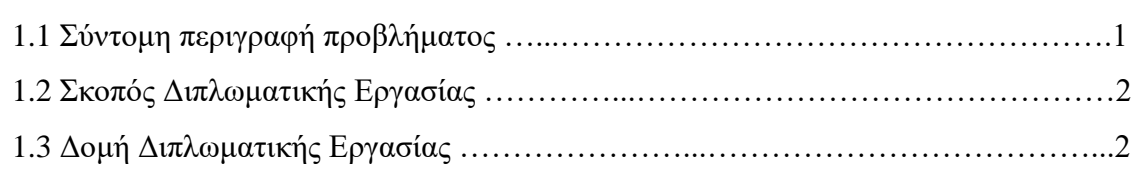

# **1.1 Σύντομη περιγραφή προβλήματος**

Το Αγγειακό Εγκεφαλικό Επεισόδιο (ΑΕΕ) αποτελεί σήμερα την τρίτη αιτία θανάτου, μετά το καρδιακό επεισόδιο και τον καρκίνο. Επίσης, χαρακτηρίζεται ως η πρώτη βασική αιτία της μακροχρόνιας αναπηρίας και είναι η πιο συνήθης νευρολογική κατάσταση που χρειάζεται νοσηλεία. Με τον όρο ΑΕΕ, εννοείται η αιφνίδια διακοπή της αιματικής τροφοδοσίας του εγκεφάλου, με αποτέλεσμα την βλάβη και κατ' επέκταση τη διακοπή της λειτουργίας του.

Το Ισχαιμικό Αγγειακό Εγκεφαλικό Επεισόδιο είναι ο κύριος τύπος ΑΕΕ. Το ποσοστό των εγκεφαλικών επεισοδίων που κατατάσσονται σε αυτή την κατηγορία ανέρχεται στο 80 – 85 %. Η αιτία ύπαρξης Ισχαιμικού ΑΕΕ είναι η απόφραξη των μεγάλων αγγείων που τροφοδοτούν τον εγκέφαλο, ή μικρών αγγείων που υπάρχουν μέσα στον εγκέφαλο. Τέτοια μεγάλα αγγεία, που τροφοδοτούν τον εγκέφαλο είναι οι καρωτίδες, οι οποίες βρίσκονται στον λαιμό, και είναι υπεύθυνες για τη μεταφορά του αίματος από την καρδία στον εγκέφαλο. Όταν δημιουργηθεί στένωση εντός της καρωτίδας, δηλαδή καρωτιδική πλάκα, τότε δημιουργείται θρόμβος που έχει ως αποτέλεσμα την απόφραξη της συγκεκριμένης αρτηρίας και την παρουσία εγκεφαλικού επεισοδίου.

Η συγκεκριμένη εργασία εισάγει τη χρήση των υπολογιστών στη διαδικασία διάγνωσης και κατ' επέκταση αντιμετώπισης της αθηρωματικής καρωτιδικής πλάκας. Η βασική ιδέα είναι να βοηθήσει τον κλινικό γιατρό να αναγνωρίζει και να διαχωρίζει τις

1

περιοχές μιας εικόνας υπερηχητικής καρωτίδας, οι οποίες αποτελούν την πλάκα, και στη συνέχεια να τις αναλύει [31].

# **1.2 Σκοπός Διπλωματικής Εργασίας**

Η παρούσα διπλωματική εργασία έχει ως σκοπό τη δημιουργία ενός διαδικτυακού διαγνωστικού συστήματος, το οποίο θα βοηθά το γιατρό στην καλύτερη και αποδοτικότερη ανάλυση των εικόνων του υπερηχογραφήματος της καρωτίδας και στη μέγιστη δυνατή αναγνώριση και επεξεργασία της αθηρωματικής πλάκας.

Με την επεξεργασία των υπερηχογραφημάτων λαμβάνονται σημαντικές πληροφορίες για την πλάκα που δημιουργείται στα τοιχώματα των αρτηριών των ασθενών. Αυτές οι πληροφορίες εντοπίζονται και παρουσιάζονται από το σύστημα έτσι ώστε να χρησιμοποιηθούν από το ιατρικό προσωπικό για την καλύτερη εξαγωγή συμπερασμάτων, και την πρόγνωση εγκεφαλικών περιστατικών.

Από την επεξεργασία θα μπορέσει να προσδιοριστεί ο εγκεφαλοαγγειακός κίνδυνος των χαρακτηριστικών υφής της υπερηχητικής πλάκας.

Στη συγκεκριμένη διπλωματική εργασία έχει ζητηθεί η ανάπτυξη ενός διαδικτυακού συστήματος βασισμένου στο υπάρχον σύστημα (βλ. 3.1), που θα μπορεί να χρησιμοποιείται από τους ειδικούς, χωρίς την προ-απαιτούμενη εγκατάσταση του συστήματος στον υπολογιστή τους.

Επίσης, έχει ζητηθεί η υλοποίηση του συστήματος σε γλώσσα προγραμματισμού python, σε συνδυασμό με html.

# **1.3 Δομή Διπλωματικής Εργασίας**

Η διπλωματική αυτή εργασία αποτελείται από έξι κεφάλαια και τέσσερα παραρτήματα, με το πρώτο κεφάλαιο να είναι εισαγωγικό.

Στο δεύτερο κεφάλαιο δίνεται μια θεωρητική περιγραφή για τους όρους καρωτίδας, καρωτιδική νόσος, αγγειακό εγκεφαλικό επεισόδιο και υπέρηχοι, ούτως ώστε ο αναγνώστης να μπορέσει να καταλάβει τα βασικά στοιχεία της θεωρίας που

2

χρειάζονται, για να μπορέσει να αντιληφθεί το κρίσιμο της καρωτιδικής νόσου και τη σημαντικότητα που έχει το παρόν σύστημα για την πρόληψη εγκεφαλικών επεισοδίων.

Στο τρίτο κεφάλαιο γίνεται ανασκόπηση του συστήματος που υπάρχει για την επεξεργασία του υπερήχου της καρωτίδας. Αναφέρεται γιατί η συγκεκριμένη διπλωματική βασίζεται στο υπάρχον σύστημα και το εξελίσσει σε ένα διαδικτυακό προϊόν, και τέλος γίνεται μια σύντομη ανάλυση των εργαλείων που χρησιμοποιήθηκαν στα πλαίσια της ολοκλήρωσης αυτής της εργασίας.

Στο τέταρτο κεφάλαιο περιγράφονται οι πέντε βασικές λειτουργίες του, οι οποίες χρησιμοποιούνται από τον γιατρό για την ανάλυση του υπερηχογραφήματος της καρωτίδας και την εξαγωγή κάποιων συμπερασμάτων. Αυτές οι λειτουργίες είναι : Image Histogram Normalization, Define Image Scale / Measurements, Normalization to a standard pixels/mm, Image Crop και Features Extraction.

Στο πέμπτο κεφάλαιο, γίνεται λεπτομερής επεξήγηση της λειτουργίας του συστήματος. Με την βοήθεια αρκετών στιγμιότυπων οθόνης από το σύστημα, επεξηγούνται οι διάφορες ενέργειες που μπορεί να κάνει ο χρήστης και το πώς να διεκπεραιώσει τις πέντε λειτουργίες. Αυτό τ κεφάλαιο, μπορεί να χαρακτηρισθεί και ως εγχειρίδιο χρήσης του συστήματος.

Το έκτο και τελευταίο κεφάλαιο, αφορά τα γενικά συμπεράσματα που προκύπτουν από αυτό το σύστημα και επίσης, τη μελλοντική εργασία που μπορεί να προστεθεί, ώστε να αναπτυχθεί περισσότερο η λειτουργικότητα του συστήματος.

Τέλος, στο πρώτο παράρτημα που υπάρχει, επεξηγούνται οι μετρήσεις που μπορεί να λάβει ο χρήστης κατά την εκτέλεση της πέμπτης λειτουργίας, στο δεύτερο παράρτημα επεξηγείται ο τρόπος υπολογισμού του ποσοστού επιβίωσης του ασθενή για 5 χρόνια χωρίς εγκεφαλικό επεισόδιο, καθώς επίσης και ο μέσος ετήσιος ρυθμός του εγκεφαλικού επεισοδίου, στο τρίτο παράρτημα αναγράφονται τα στοιχεία που περιέχει η βάση δεδομένων που δημιουργήθηκε για σκοπούς της συγκεκριμένης διπλωματικής και στο τελευταίο παράρτημα παρουσιάζονται τα στοιχεία αναφοράς των μετρήσεων της πλάκας του ασθενή, που αποθηκεύονται στον υπολογιστή του γιατρού.

3

# **Κεφάλαιο 2**

# **Θεωρητικό Υπόβαθρο**

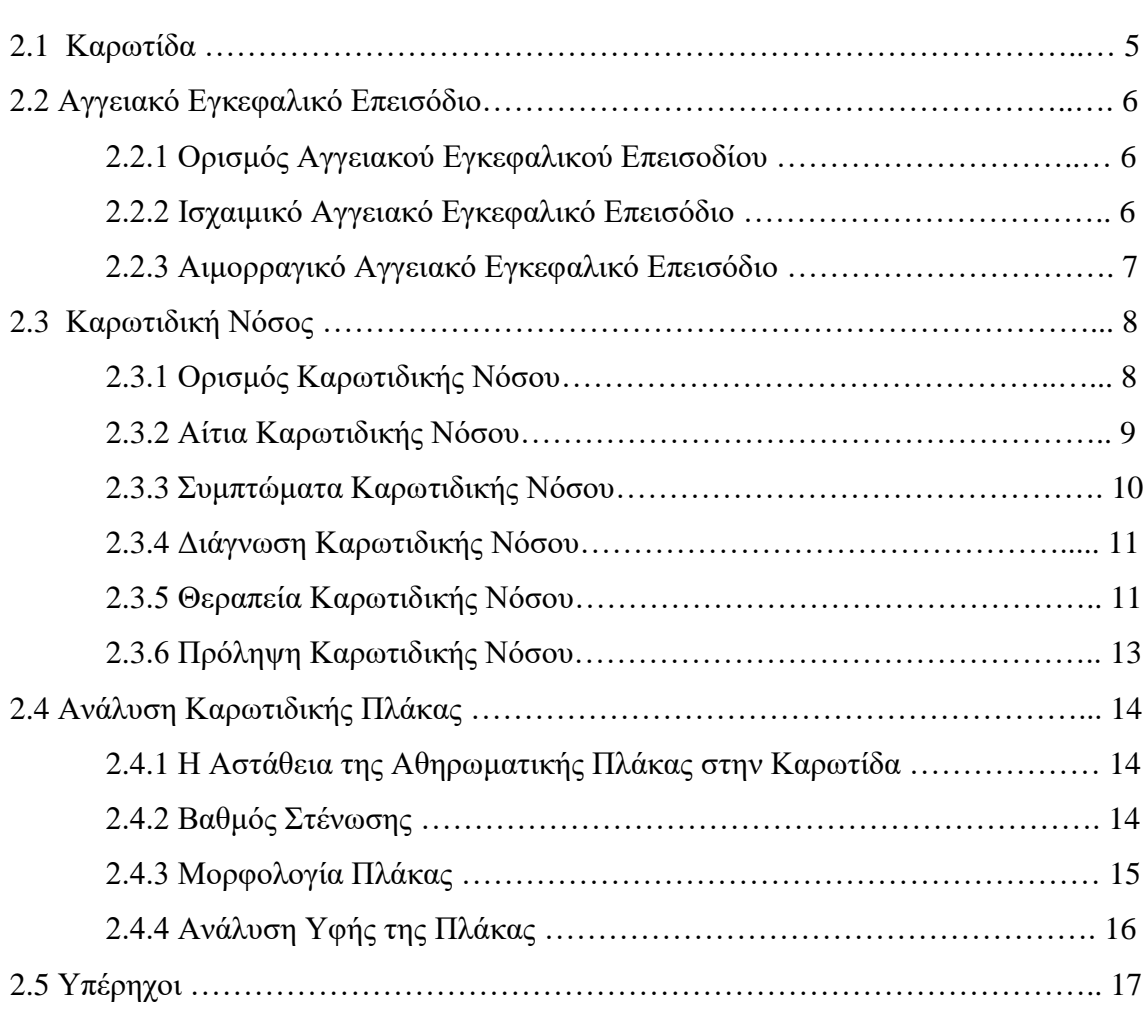

Στην ενότητα αυτή θα γίνει μια συνοπτική εγκυκλοπαιδική ενημέρωση για το θέμα που μελετάται στην συγκεκριμένη εργασία, με σκοπό την πλήρη και ξεκάθαρη κατανόηση των βασικών εισαγωγικών εννοιών και του τελικού στόχου της εργασίας.

# **2.1 Καρωτίδα**

Οι καρωτίδες είναι μεγάλα αιμοφόρα αγγεία, τα οποία κινούνται μέσα στον τράχηλο και μεταφέρουν αίμα από την καρδία προς το κρανίο. Το αρτηριακό αίμα ξεκινά από την καρδιά, διαμέσου της αορτής φθάνει στις καρωτίδες και διοχετεύεται στον εγκέφαλο [21].

Υπάρχει μια καρωτίδα στην αριστερή και μία στην δεξιά πλευρά του λαιμού, γνωστές ως κοινές καρωτίδες, οι οποίες χωρίζονται στις έσω και έξω καρωτίδες. Οι έσω καρωτίδες τροφοδοτούν με αίμα το πρόσθιο τμήμα του εγκεφάλου, δηλαδή το τμήμα που είναι υπεύθυνο για τον έλεγχο της σκέψης, της προσωπικότητας, της ομιλίας, της αισθητικότητας και της κινητικότητας τους σώματος. Οι έξω καρωτίδες παρέχουν αίμα στο πρόσωπο και το κεφάλι [1][2].

Η ποσότητα αίματος που περνάει από την έσω καρωτίδα όταν ο άνθρωπος είναι υγιής και βρίσκεται σε ήρεμη κατάσταση, ανέρχεται στα 200-230 ml/λεπτό. Αυτή η ποσότητα αφορά άτομα ηλικίας 20 μέχρι 55 ετών. Σε άτομα μεγαλύτερης ηλικίας η ποσότητα αίματος ελαττώνεται λόγω αύξησης των αντιστάσεων στον εγκέφαλο [21].

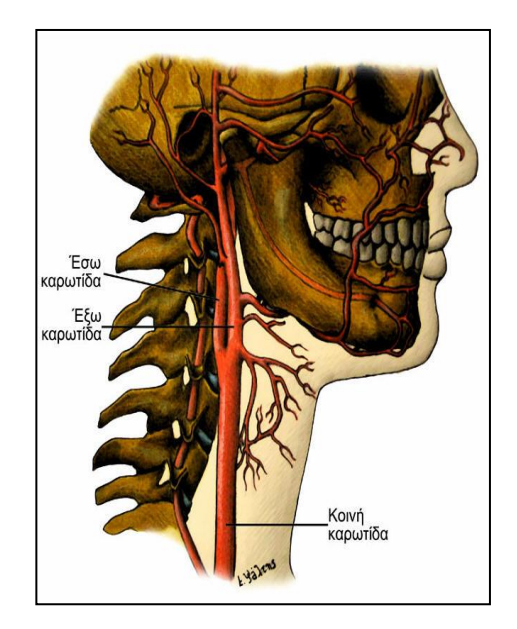

Εικόνα 2.1 – Η κοινή καρωτίδα χωρίζεται στην έσω και έξω καρωτίδα. Τροφοδοτεί το πρόσωπο και τον εγκέφαλο με αίμα πλούσιο σε οξυγόνο. Η καρωτίδα κινείται μέσα στον τράχηλο προς το κρανίο [1].

# **2.2 Αγγειακό Εγκεφαλικό Επεισόδιο**

#### **2.2.1 Ορισμός Αγγειακού Εγκεφαλικού Επεισοδίου**

Το Αγγειακό Εγκεφαλικό Επεισόδιο (ΑΕΕ – stroke) είναι ένα σύνολο διαταραχών του Κεντρικού Νευρικού Συστήματος, που προκύπτουν είτε από αιμορραγία είτε από απόφραξη ενός αγγείου, δηλαδή ισχαιμία. Το ΑΕΕ είναι αιφνίδιο περιστατικό, του οποίου οι επιπτώσεις είναι συνήθως σωματική και γνωσιακή αναπηρία, λόγω της βλάβης που δημιουργείται στον εγκέφαλο.

Το ΑΕΕ χαρακτηρίζεται ως η τρίτη αιτία θανάτου, μετά το καρδιογενές επεισόδιο και τον καρκίνο, και αποτελεί την βασικότερη αιτία μακροχρόνιας αναπηρίας.

Το Αγγειακό Εγκεφαλικό Επεισόδιο διακρίνεται σε Ισχαιμικό και Αιμορραγικό (Εικόνα  $2.2$ ).

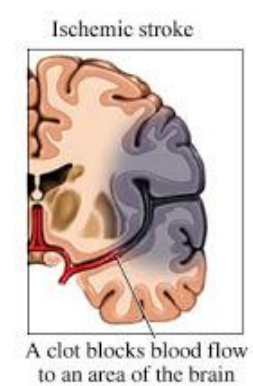

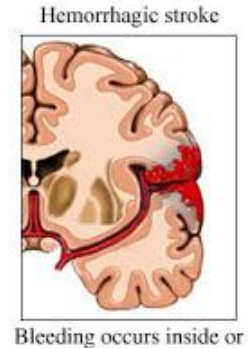

around brain tissue

Εικόνα 2.2 – Εγκεφαλικό επεισόδιο Ισχαιμικού και Αιμορραγικού τύπου [38].

#### **2.2.2 Ισχαιμικό Αγγειακό Εγκεφαλικό Επεισόδιο**

Το Ισχαιμικό Αγγειακό Εγκεφαλικό Επεισόδιο καταλαμβάνει το 80% - 85% των εγκεφαλικών επεισοδίων.

Η ύπαρξη του οφείλεται στην διακοπή αιματικής ροής που στέλνουν οι αρτηρίες, σε ένα τμήμα του εγκεφάλου. Ο λόγος που συμβαίνει αυτό είναι γιατί, αποφράσσονται τα μεγάλα αγγεία που κατευθύνονται προς τον εγκέφαλο, ή κάποια μικρά αγγεία που βρίσκονται εντός της εγκεφαλικής περιοχής. Η απόφραξη συμβαίνει είτε λόγω δημιουργίας θρόμβου, είτε λόγω εμβολής, δηλαδή αιματικής ροής. Σε ένα σοβαρό ισχαιμικό εγκεφαλικό επεισόδιο μπορεί τα συμπτώματα να είναι μη αναστρέψιμα και οι επιπτώσεις στην εγκεφαλική λειτουργία να είναι μόνιμες [31].

Παροδικό Ισχαιμικό Επεισόδιο, είναι η προσωρινή διακοπή της ροής του αίματος σε ένα σημείο του εγκεφάλου. Αυτό, μπορεί να διαρκέσει από μερικά δευτερόλεπτα μέχρι λίγες ώρες, αλλά συνήθως πιο λίγο από 24 ώρες. Επομένως, τα συμπτώματα του αποχωρούν τελείως σε λιγότερο από 24 ώρες. Είναι η προειδοποίηση ότι η αιματική ροή που δέχεται ο εγκέφαλος είναι διαταραγμένη και προνοεί για ένα κανονικό εγκεφαλικό επεισόδιο στις επόμενες ώρες ή μέρες. Επομένως, πρέπει να λαμβάνεται σοβαρά υπόψη και να αντιμετωπίζεται σαν ένα κανονικό εγκεφαλικό επεισόδιο [31].

Τα συμπτώματα τόσο των μόνιμων όσο και των παροδικών ισχαιμικών επεισοδίων καθορίζονται από την περιοχή του εγκεφάλου που σταμάτησε η ροή του αίματος. Στα συμπτώματα αυτά περιλαμβάνονται το μούδιασμα ή η παράλυση των άκρων του σώματος, η μπερδεμένη ομιλία ή η απώλεια ομιλίας, η αμαύρωση (δηλαδή προσωρινή τύφλωση από το ένα μάτι), το μούδιασμα και ο επηρεασμός της αισθητικότητας του προσώπου, η ζαλάδα, ο πονοκέφαλος, η απώλεια μνήμης και η πνευματική διαταραχή [2] [3] [31].

# **2.2.3 Αιμορραγικό Αγγειακό Εγκεφαλικό Επεισόδιο**

Το Αιμορραγικό Αγγειακό Εγκεφαλικό είναι λιγότερο κοινό. Στην περίπτωση αυτή, κάποιο αιμοφόρο αγγείο σπάει και το αίμα διασκορπίζεται μέσα ή γύρω από τον εγκέφαλο. Τα εγκεφαλικά κύτταρα αρχίζουν σιγά σιγά να βλάπτονται, και μέσα σε λίγα λεπτά πεθαίνουν. Υπάρχουν δυο παθολογικές περιπτώσεις στα αγγεία που μπορεί να σπάσουν, τα ανευρύσματα και οι αρτηριοφλεβώδεις δυσπλασίες [32].

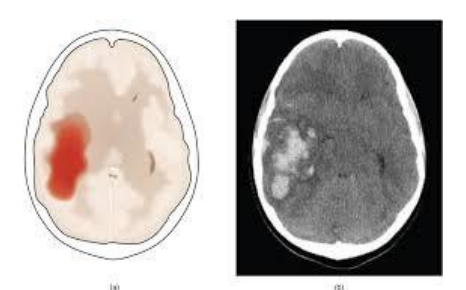

Εικόνα 2.3 – Η αιμορραγία που προκαλείται κατά το αιμορραγικό εγκεφαλικό επεισόδιο εντός του εγκεφάλου [32].

# **2.3 Καρωτιδική Νόσος**

# **2.3.1 Ορισμός Καρωτιδικής Νόσου**

Όταν οι καρωτίδες που αιματώνουν τον εγκέφαλο αρχίσουν να αποφράζονται, τότε δημιουργείται η νόσος των καρωτίδων ή η καρωτιδική νόσος. Η απόφραξη ή στένωση των καρωτίδων αρτηριών οφείλεται στην ανάπτυξη της αθηρωματικής πλάκας που προκαλεί στένωση του αγγειακού αυλού. Η εξέλιξη της καρωτιδικής νόσου μπορεί να προκαλέσει τη ρήξη της αθηρωματικής πλάκας, τη δημιουργία θρόμβων, με αποτέλεσμα την μείωση ή και διακοπή αιμάτωσης του εγκεφάλου. Αυτό, καταστρέφει στο τέλος τα εγκεφαλικά κύτταρα, και έτσι υπάρχει υψηλός κίνδυνος για εγκεφαλικό επεισόδιο [2].

Οι βλάβες των καρωτίδων είναι υπεύθυνες για το 80% των εγκεφαλικών επεισοδίων, ενώ για το υπόλοιπο 20% ευθύνονται οι αλλοιώσεις στις σπονδυλικές αρτηρίες [21].

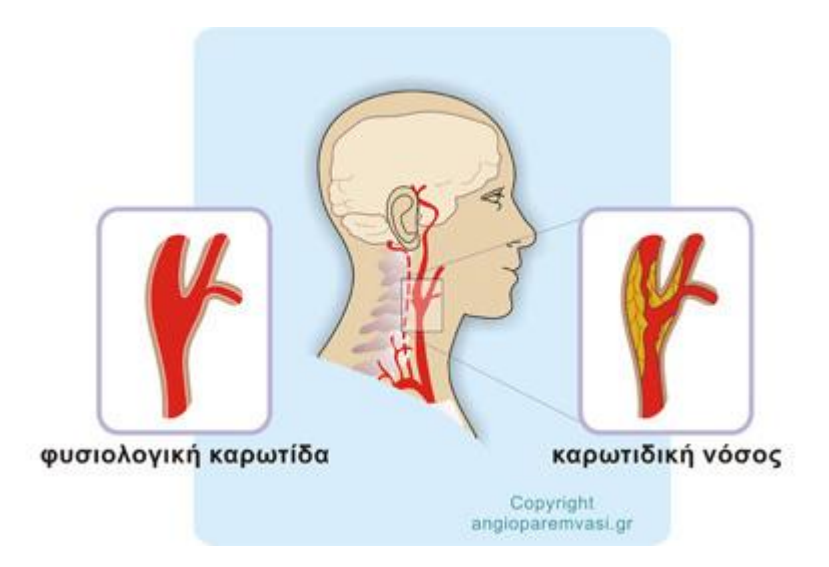

Εικόνα 2.4 – Παρουσίαση φυσιολογικών καρωτίδων και καρωτιδικής νόσου [39].

# **2.3.2 Αίτια Καρωτιδικής Νόσου**

Ο κυριότερος παράγοντας για την δημιουργία της καρωτιδικής νόσου είναι η αθηροσκλήρωση. Συγκεκριμένα, η αθηροσκλήρωση είναι η συσσώρευση μεταβολικών προϊόντων, όπως είναι η χοληστερόλη, το λίπος και το ασβέστιο, στα εσωτερικά τοιχώματα των αρτηριών. Η σταδιακή αυτή συσσώρευση σχηματίζει την αθηρωματική πλάκα. Η αθηροσκλήρωση είναι μια μορφή αρτηριοσκλήρυνσης, όμως συχνά οι δύο λέξεις χρησιμοποιούνται εναλλακτικά. Η αρτηριοσκλήρυνση είναι η σκλήρυνση των αρτηριών.

Παράγοντες που οδηγούν στην αθηροσκλήρωση είναι η μεγάλη ηλικία (άνω των 60 ετών), η υψηλή χοληστερόλη (υπερχοληστερολαιμία), η υψηλή αρτηριακή πίεση (υπέρταση), ο σακχαρώδης διαβήτης, το κάπνισμα και η παχυσαρκία και το οικογενειακό ιστορικό σε εγκεφαλικά ή αρτηριοσκλήρυνση.

Οι παράγοντες αυτοί, βοηθούν στην αύξηση του κινδύνου, χωρίς αυτό να σημαίνει ότι προκαλούν την ασθένεια πάντοτε [4] [6].

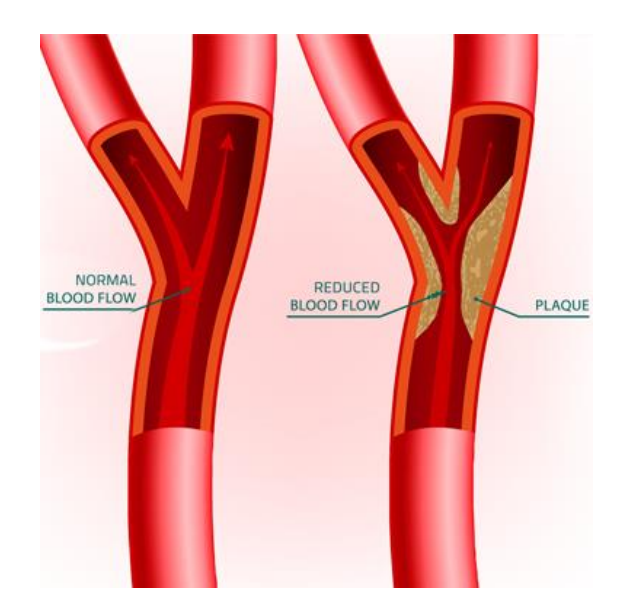

Εικόνα 2.5 – Αριστερά παρουσιάζεται μια φυσιολογική καρωτίδα με κανονική ροή αίματος. Δεξιά παρουσιάζεται καρωτίδα με στένωση λόγω σχηματισμού αθηρωματικής πλάκας που εμποδίζει την ομαλή κυκλοφορία του αίματος [6].

# **2.3.3 Συμπτώματα Καρωτιδικής Νόσου**

Η καρωτιδική νόσος μπορεί να μην προκαλεί συμπτώματα, να είναι δηλαδή ασυμπτωματική, τουλάχιστον στα πρώτα στάδια της πάθησης.

Η πρώτη κλινική εκδήλωση της νόσου, μπορεί να είναι ένα προειδοποιητικό ελαφρύ εγκεφαλικό επεισόδιο, το παροδικό ισχαιμικό επεισόδιο, ή ένα μόνιμο εγκεφαλικό επεισόδιο.

Δυστυχώς, κανείς δεν μπορεί να γνωρίζει αν η εξέλιξη των συμπτωμάτων ενός εγκεφαλικού θα είναι παροδική ή μόνιμη.

Αν υπάρξει άμεση αποκατάσταση της εγκεφαλικής κυκλοφορίας του αίματος ( 3 με 6 ώρες), τότε μια εγκεφαλική βλάβη μπορεί να αναστραφεί [2] [3].

#### **2.3.4 Διάγνωση Καρωτιδικής Νόσου**

Η καλύτερη μέθοδος ελέγχου της στένωσης των αρτηριών είναι το υπερηχογράφημα. Μέσω του υπερηχογραφήματος, μπορεί να ακουσθεί η ροή του αίματος στις καρωτίδες, κι έτσι, αν υπάρχει φύσημα στη μία πλευρά, αυτό σημαίνει ότι υπάρχει στένωση της συγκεκριμένης καρωτίδας.

Για λεπτομερή μελέτη και καλύτερη διάγνωση της καρωτιδικής νόσου, χρησιμοποιείται το έγχρωμο υπερηχογράφημα (Triplex), με το οποίο μπορούν να φανούν η στένωση της καρωτίδας, η ταχύτητα ροής του αίματος στο σημείο της στένωσης η πάχυνση του καρωτιδικού έσω μέσου χιτώνα (IMT) και η καρωτιδική πλάκα [22].

Άλλοι τρόποι που χρησιμοποιούνται για τη διάγνωση της νόσους, είναι η ψηφιακή, η μαγνητική και η αξονική αγγειογραφία της καρωτίδας. Αυτές οι μέθοδοι εφαρμόζονται εάν και εφόσον τα αποτελέσματα από το Triplex είναι ασαφή [1] [3].

#### **2.3.5 Θεραπεία Καρωτιδικής Νόσου**

Η θεραπεία της καρωτιδικής νόσου είναι απαραίτητη για τον περιορισμό του κινδύνου πρόκλησης ενός εγκεφαλικού επεισοδίου.

Η θεραπεία για κάθε ασθενή διαφέρει, και εξαρτάται από τα συμπτώματα, το μέγεθος και τα χαρακτηριστικά της αθηρωματικής πλάκας, και την φυσική κατάσταση του ασθενή.

Η συντηρητική αγωγή, προτιμάται για τους ασθενείς με ποσοστό καρωτιδικής στένωσης <50% ανεξάρτητα από το αν έχουν συμπτώματα ή όχι. Η χειρουργική αντιμετώπιση έχει ένδειξη σε συμπτωματικούς ασθενείς με καρωτιδικές στενώσεις  $>$ 50% και σε ασυμπτωματικούς ασθενείς με καρωτιδικές στενώσεις  $>$ 70% [1].

Η συντηρητική - φαρμακευτική αγωγή περιλαμβάνει τα αντιαιμοπεταλιακά, τις στασίνες και την αντιμετώπιση των παραγόντων κινδύνου. Πιο συγκεκριμένα, η αντιαιμοπεταλιακή αγωγή αποτελείται από το ακετυλοσαλικυλικό οξύ (δηλαδή ασπιρίνη), τον συνδυασμό ακετυλοσαλικυλικού οξέος και διπυριδαμόλης, και τη κλοπιδογκρέλη. Η αγωγή με στασίνες είναι η αγωγή για τη μείωση των επιπέδων LDLχοληστερόλης. Στην αντιμετώπιση των παραγόντων κινδύνου περιλαμβάνονται η αντιμετώπιση της αρτηριακής υπέρτασης, του διαβήτη και της παχυσαρκίας, η διακοπή

του καπνίσματος και των οινοπνευματωδών ουσιών και η ενίσχυση της σωματικής άσκησης.

Η [καρωτιδική ενδαρτηρεκτομή](http://www.angionet.gr/therapeia/karotidiki-endarterectomi/) ή η χειρουργική επέμβαση (Εικόνα 2.6), βοηθά στη διάνοιξη της στένωσης της καρωτίδας και γίνεται με τομή στο λαιμό. Πιο συγκεκριμένα, ο χειρούργος ανοίγει την αρτηρία ούτως ώστε να καθαρίσει το εσωτερικό της από το συσσωρευμένο υλικό, και την ράβει ξανά με προσοχή.

Υπάρχει και η θεραπεία με καρωτιδική αγγειοπλαστική με την τοποθέτηση stent (Εικόνα 2.7). Για τη διάνοιξη της στένωσης της αρτηρίας χρησιμοποιείται ένα μπαλόνι υπό ακτινολογικό έλεγχο. Ο ενδονάρθηκας (μεταλλικό stent), που καλύπτει το μπαλόνι, πιέζεται στο εσωτερικό της αρτηρίας για να την κρατήσει ανοικτή, να διατηρήσει την πλάκα στη θέση της και να διασφαλίσει επαρκή αιματική ροή προς τον εγκέφαλο [1] [3].

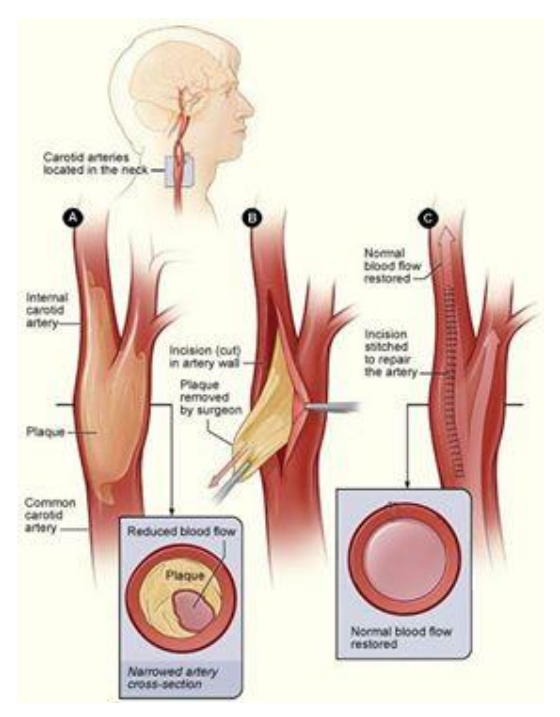

Εικόνα 2.6 – Καρωτιδική ενδαρτηρεκτομή [40].

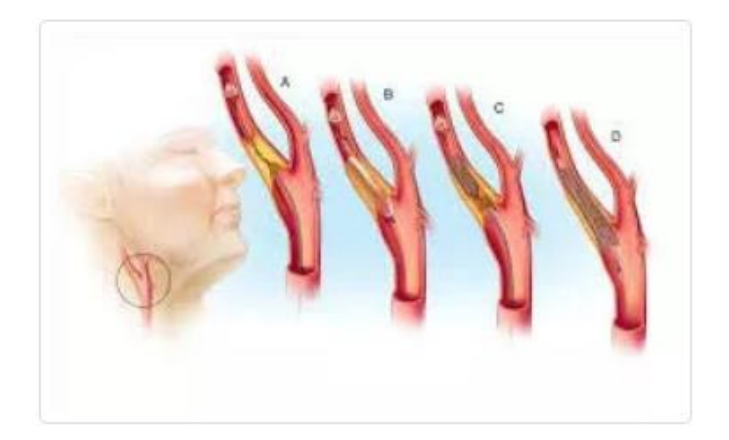

Εικόνα 2.7 – Θεραπεία με καρωτιδική αγγειοπλαστική με την τοποθέτηση stent [21].

# **2.3.6 Πρόληψη Καρωτιδικής Νόσου**

Είναι πολύ σημαντικό ο ίδιος ο ασθενής να προσπαθεί να βοηθήσει τον εαυτό του έτσι ώστε να προληφθεί η νόσος των καρωτίδων. Για το λόγο αυτό, οι παράγοντες κινδύνου πρέπει να αναιρεθούν. Δηλαδή, ο ασθενής να σταματήσει εντελώς το κάπνισμα, να προσέχει τη διατροφή του και να μειώσει την πρόσληψη ζωικών λιπών, να ελέγχει την αρτηριακή πίεση, τη χοληστερόλη και το σάκχαρο αίματος, και να παίρνει την κατάλληλη φαρμακευτική αγωγή αν είναι αυξημένα. Επίσης, είναι πολύ σημαντικό ο ασθενής να αυξήσει την σωματική άσκηση, η οποία θα παρουσιάσει ευεργετικά αποτελέσματα.

Φυσικά, σε περίπτωση παροδικού ισχαιμικού εγκεφαλικού επεισοδίου, ο ασθενής θα πρέπει να απευθυνθεί αμέσως στον ιατρό του για βοήθεια [1] [3].

# **2.4 Ανάλυση Καρωτιδικής Πλάκας**

#### **2.4.1 Η Αστάθεια της Αθηρωματικής Πλάκας στην Καρωτίδα**

Το εγκεφαλικό ισχαιμικό επεισόδιο οφείλεται κατά κύριο λόγο στην στένωση της καρωτίδας. Παρά ταύτα, οι περισσότεροι ασθενείς παθαίνουν εγκεφαλικά επεισόδια που προκαλούνται από ασυμπτωματικές πλάκες στην καρωτίδα, και λίγοι είναι αυτοί που έχουν προειδοποιητικά συμπτώματα.

Οι πλάκες διακρίνονται σε συμπτωματικές ή ασταθείς, και ασυμπτωματικές ή ευσταθείς. Αυτός ο διαχωρισμός είναι πολύ σηματνικός για την πρόληψη εγκεφαλικών επεισοδίων. Η αστάθεια που έχει η πλάκα μπορεί να καθορισθεί από το βαθμό της στένωσης του αγγείου και τα χαρακτηριστικά των υπερηχητικών εικόνων [35] [36].

# **2.4.2 Βαθμός Στένωσης**

Η εύρεση του βαθμού στένωσης της καρωτίδας είναι πολύ σημαντική, μιας και μπορεί να προσδιορίσει την πιθανότητα που έχει μια αθηρωματική καρωτιδική πλάκα να προκαλέσει εγκεφαλικό επεισόδιο.

Οι πλάκες που έχουν πολύ ψηλό βαθμό στένωσης είναι αρκετά επίφοβες για πρόκληση ΑΕΕ. Ωστόσο, υπάρχουν αρκετοί ασθενείς που έχουν στένωση μικρότερη του 50% στην καρωτίδα, και όμως παρουσιάζουν νευρολογικά συμπτώματα. Επίσης, η πλειοψηφεία των ασυμπτωματικών ασθενών με υψηλό βαθμό στένωσης παραμένει ασυμπτωματική [36].

Επομένως, είναι αναγκαίο να καθορισθούν περαιτέρω παράμετροι για την ανάλυση και κατηγοριοποίηση των αθηρωματικών πλακών.

# **2.4.3 Μορφολογία Πλάκας**

Η μορφολογία της πλάκας μπορεί να εκτιμηθεί από τις παρακάτω παραμέτρους:

- Ομοιογένεια / Ετερογένεια της πλάκας: Στις ομοιογενείς πλάκες υπάρχουν αντηχήσεις υψηλού ή μεσαίου επιπέδου ενιαίας τιμής, ενώ στις ανομοιογενείς πλάκες, υπάρχει ένας συνδυασμός υψηλών, μεσαίων και χαμηλών επιπέδων.
- Ηχογένεια / μη-ηχογένεια της πλάκας: Στις ηχογενείς πλάκες, το σήμα του υπερήχου αντανακλάται ισχυρά, ενώ στις μη-ηχογενείς υπάρχει μειωμένη αντανακλαστική ικανότητα. Η ηχογένεια σχετίζεται με το αν υπάρχει ινώδης ιστός και ασβέστωση μέσα στην πλάκα, ενώ η μη-ηχογένεια σχετίζεται με το αν υπάρχουν λιπίδια και θρόμβοι στην πλάκα.
- Ανάλυση της υφής της πλάκας: Με τον όρο αυτό εννοείται η κατηγοριοποίηση συγκεκριμένων χαρακτηριστικών της ψηφιακής υπερηχητικής εικόνας και την εκτίμηση στατιστικών παραμέτρων που έχουν σχέση με το σχήμα και την οριοθέτηση των χαρακτηριστικών αυτών.
- Χαρακτηριστικά επιφάνειας πλάκας: Η ύπαρξη ενισχυμένης ή σύνθετης αλλοίωσης συμπεραίνεται από την παρουσία ρωγμών στην επιφάνεια της καρωτιδικής πλάκας.

Σε γενικές γραμμές, οι λείες επιφάνειες, η ηχογένεια και η ομογενής υφή συνεπάγονται σταθερές πλάκες, σε αντίθεση με τις ανώμαλες επιφάνειες, τη μη-ηχογένεια και την ετερογενή υφή που χαρακτηρίζουν ασταθείς πλάκες [34] [35].

# **2.4.4 Ανάλυση Υφής της Πλάκας**

Η υφή αποτελεί χαρακτηριστική ιδιότητα της επιφάνειας ενός υλικού και καθορίζεται από τη δομή της επιφάνειας.

Στις ψηφιακές εικόνες, η υφή σχετίζεται με τις διάφορες τιμές φωτεινότητας και τη χωρική κατανομή των εικονοστοιχείων, με τρόπο ώστε η διάταξη των διαφόρων σχημάτων να δίνει την αίσθηση του τρισδιάστατου και του ανάγλυφου. Σε τέτοιες εικόνες, η υφή είναι άμορφη και κυτταρική [36].

Η υφή εξετάζεται σαν ένα φαινόμενο οργανωμένης περιοχής της εικόνας, το οποίο έχει δύο βασικές διαστάσεις. Η πρώτη διάσταση αφορά τους πρωταρχικούς σχηματισμούς φωτεινότητας γκρι επιπέδων και η δεύτερη διάσταση αφορά τη χωρική οργάνωση των πρωταρχικών σχηματισμών των επιπέδων φωτεινότητας [36].

Για την ανάλυση της υφής των καρωτιδικών εικόνων με πλάκα χρησιμοποιούνται οι παρακάτω τεχνικές:

- Στατιστικές παράμετροι πρώτης τάξης:

Σε αυτή την κατηγορία, οι παράμετροι είναι η μέση τιμή και ο μέσος όρος φωτεινότητας, η διακύμανση, η κύρτωση, η ασσυμετρία, η ενέργεια και η εντροπία επιπέδων του γκρι.

- Στατιστικές παράμετροι δεύτερης τάξης ( Μέθοδος του Haralcik): Σε αυτή την κατηγορία, τα χαρακτηριστικά υφής προκύπτουν από πίνακες σύμπτωσης που φέρουν χρήσιμες πληροφορίες για τη χωρική οργάνωση της υφής. Οι παράμετροι είναι η γωνιακή δεύτερη στιγμή, η αντίθεση, η συσχέτιση, η διακύμανση, η ομοιογένεια, ο μέσος όρος αθροίσματος, η απόκλιση αθροίσματος, η εντροπία αθροίσματος, η εντροπία, η διαφορά διακύμανσης, η διαφορά εντροπίας, το μέτρο πληροφόρησης της συσχέτισης 1 και το μέτρο πληροφόρησης της συσχέτισης 2.

\* Γενικά, για περαιτέρω πληροφορίες και ανάλυση όσο αφορά τις στατιστικές παραμέτρους, ανατρέξτε στο παράρτημα Α.

# **2.5 Υπέρηχοι**

Ο όρος υπέρηχος, υποδηλώνει ήχο υψηλής συχνότητας, που δεν γίνεται αντιληπτός από το ανθρώπινο αυτί.

Το υπερηχογράφημα, είναι ηχητικό κύμα υψηλής συχνότητας ( άνω των 18 KHz) που συλλέγει την αντανάκλαση των ήχων που εκπέμπει, και την μετατρέπει σε εικόνα, η οποία μπορεί να προβληθεί και να εκτυπωθεί. Είναι μια ακίνδυνη και ανώδυνη εξέταση που συνεισφέρει στην απεικόνιση διαφόρων οργάνων του ανθρώπινου σώματος.

Για την αντιμετώπιση της καρωτιδικής νόσου, χρησιμοποιείται κυρίως, όπως προαναφέρθηκε το έγχρωμο υπερηχογράφημα ή Triplex των καρωτίδων. Με αυτό γίνεται μια εύκολη εξέταση, γρήγορη και αξιόπιστη, η οποία βοηθά στον έλεγχο της κατάστασης των καρωτίδων σε πραγματικό χρόνο. Δηλαδή, μπορεί να δείξει το βαθμό, την έκταση και την μορφολογία της στένωσης, καθώς επίσης και το αν η πλάκα είναι μαλακή ή σκληρή και σταθερή. Αυτό είναι εξαιρετικά σημαντικό, καθώς μια μαλακή αθηρωματική πλάκα είναι υπεύθυνη για την απόσπαση κομματιών της και μεταφορά τους μέσω του αίματος στον εγκέφαλο, και κατά συνέπεια, για την πρόκληση εγκεφαλικών επεισοδίων [4] [5] [23].

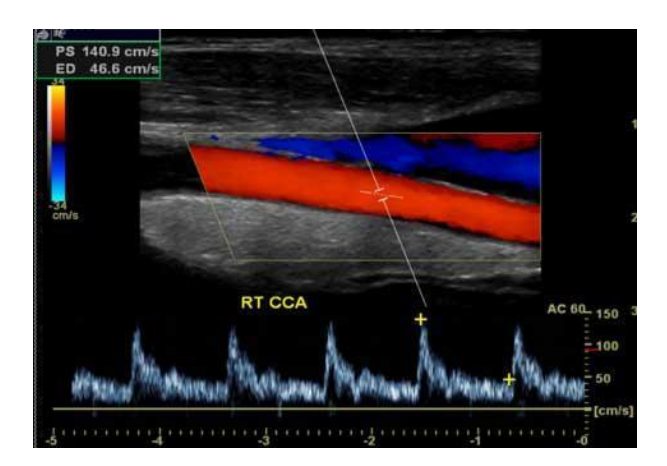

Εικόνα 2.8 – Έγχρωμο υπερηχογράφημα-Triplex καρωτίδων αρτηριών [23].

# **Κεφάλαιο 3**

# **Ανασκόπηση Υπάρχοντος Συστήματος και Εργαλείων**

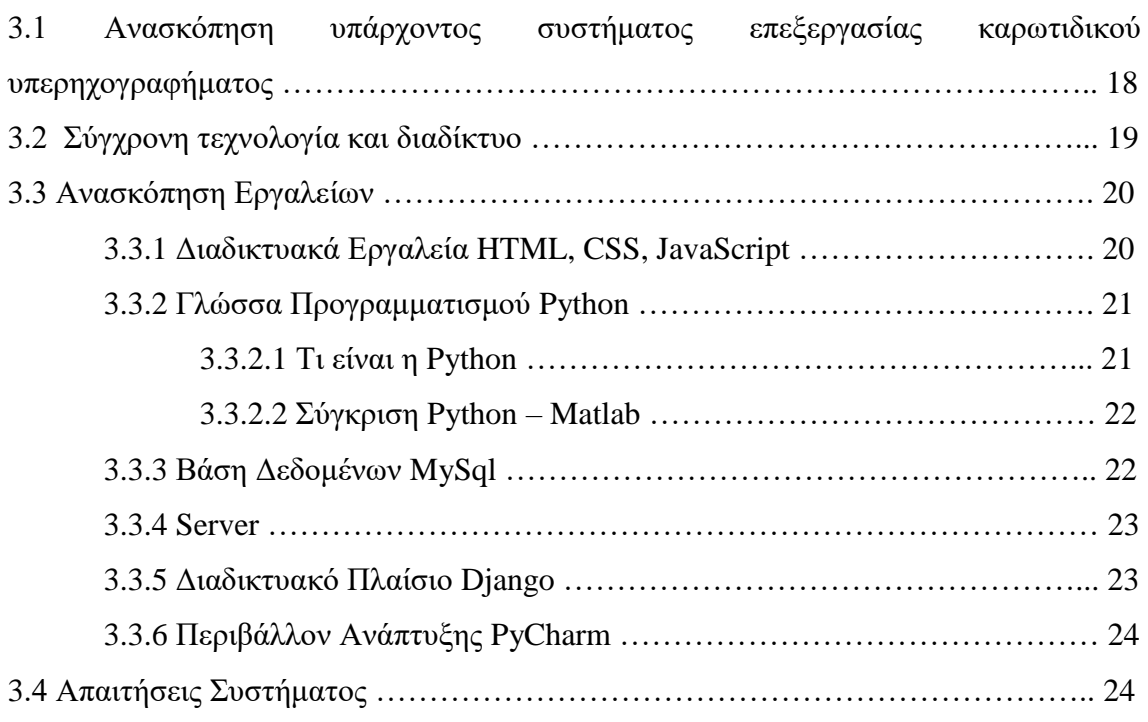

# **3.1 Ανασκόπηση υπάρχοντος συστήματος επεξεργασίας καρωτιδικού υπερηχογραφήματος**

Αυτή η διπλωματική εργασία είναι βασισμένη σε ένα υπάρχον σύστημα, το οποίο μπορεί να εγκατασταθεί στον υπολογιστή του ιατρού και να χρησιμοποιηθεί. Το σύστημα είναι γραμμένο σε γλώσσα προγραμματισμού Matlab, και κατασκευάστηκε με σκοπό την επεξεργασία και ανάλυση των καρωτιδικών υπερήχων των ασθενών.

Αποτελείται από τέσσερις βασικές λειτουργίες:

i. Κανονικοποίηση εικόνας υπερηχογραφήματος. Αυτή η λειτουργία εκτελείται για να είναι δυνατή η σύγκριση εικόνων.

- ii. Ορισμός κλίμακας εικόνας και μετρήσεις. Αυτή η λειτουργία επιτρέπει στο χρήστη να ορίσει την κλίμακα της εικόνας υπερήχου και να πραγματοποιήσει διάφορες μετρήσεις στην εικόνα αυτή.
- iii. Περικοπή εικόνας. Αυτή η λειτουργία επιτρέπει στον χρήστη να επιλέξει μια πλάκα (περιοχή ενδιαφέροντος) και να την αποθηκεύσει ως ξεχωριστό αρχείο.
- iv. Εξαγωγή παραμέτρων πλάκας. Αυτή η λειτουργία επιτρέπει στο χρήστη να διακρίνει πολλά χαρακτηριστικά και μετρήσεις της πλάκας.

Το σύστημα αυτό αποθηκεύει όλες τις πληροφορίες και τα δεδομένα σε φακέλους στον τοπικό υπολογιστή του ιατρού και σε αρχεία.

Δεν χρησιμοποιείται καμία βάση δεδομένων για αποθήκευση και ανάκτηση, και επίσης λόγω του ότι ο γιατρός πρέπει να το εγκαταστήσει για να το χρησιμοποιήσει, και τα δεδομένα αποθηκεύονται στον δικό του υπολογιστή, δεν μπορούν αυτά τα δεδομένα να ανακτηθούν από διαφορετικό υπολογιστή, είτε από τον ίδιο ιατρό είτε από κάποιον άλλο.

Για το λόγο αυτό, αναπτύχθηκε το σύστημα της παρούσας διπλωματικής, το οποίο κάνει χρήση των παραπάνω βασικών λειτουργιών σε γλώσσα προγραμματισμού Python, αποθηκεύει τα δεδομένα σε μια βάση δεδομένων και χρησιμοποιεί τη σύγχρονη τεχνολογία και διαδίκτυο για την αποτελεσματική και εύκολη χρήση του.

# **3.2 Σύγχρονη τεχνολογία και διαδίκτυο**

Η τεχνολογία είναι αναμφισβήτητα το πιο χαρακτηριστικό στοιχείο του 20ου αιώνα και φυσικά το πιο αναπτυσσόμενο με ραγδαίους ρυθμούς χαρακτηριστικό του 21ου αιώνα. Με την έκρηξη της ασύρματης επικοινωνίας, η ανθρωπότητα είναι πλέον σχεδόν εντελώς συνδεδεμένη.

Η σύγχρονη τεχνολογία είναι ελκυστική, πολλές φορές απλή και συνάμα φθηνή.

Οι ηλεκτρονικοί υπολογιστές έχουν γίνει μέρος του τυπικού εξοπλισμού σχεδόν όλων των ανθρώπων και το διαδίκτυο έχει πλέον πρωταγωνιστικό ρόλο στις ζωές όλων. Οτιδήποτε μπορεί να γίνει μέσω διαδικτύου, είναι πιο προσιτό από τους ανθρώπους και εύκολα προσβάσιμο [7].

Έτσι, γνωρίζοντας την σημαντικότητα αυτής της τεχνολογίας και το πόσο έχει κυριαρχήσει τη ζωή μας, κάθε νέο διαδικτυακό σύστημα είναι επιθυμητό να υλοποιηθεί.

Για το λόγο αυτό, η συγκεκριμένη διπλωματική εργασία έχει αναπτυχθεί σε διαδικτυακό περιβάλλον.

# **3.3 Ανασκόπηση Εργαλειών**

# **3.3.1 Διαδικτυακά Εργαλεία HTML, CSS, JavaScript**

Για την δημιουργία ενός διαδικτυακού συστήματος είναι απαραίτητα κάποια διαδικτυακά εργαλεία, όπως HTML, CSS, JavaScript.

Η HTML (Hyper Text Markup Language), είναι η κύρια γλώσσα χαρακτηρισμού υπερκειμένου για τον παγκόσμιο ιστό και σε συνδυασμό με την CSS και JavaScript, αποτελεί τον τεχνολογικό ακρογωνιαίο λίθο για τον Παγκόσμιο Ιστό. Η HTML είναι ένας τρόπος απεικόνισης των εγγράφων από τον browser. Τα έγγραφα περιλαμβάνουν κάθε είδους αρχείου και περιέχουν ειδικά σύμβολα γύρω από τις λέξεις ή από ολόκληρες προτάσεις, προκειμένου να καθορισθεί η εμφάνισή τους στην οθόνη ως κείμενο. Αυτά τα ειδικά σύμβολα ονομάζονται 'ετικέτες' (tags). Οι ετικέτες ελέγχουν την παρουσίαση του περιεχομένου μιας ιστοσελίδας και δηλώνουν στον browser τον τρόπο με τον οποίο θα εμφανιστούν τα αρχεία [8] [9].

Όπως έχει προαναφερθεί, η HTML συνδυάζεται με Cascading Style Sheets για την στιλιστική επεξεργασία των κειμένων, και με JavaScript για την αλληλεπίδραση με το χρήστη, ώστε η σελίδα να γίνει ενεργή [10].

Η CSS (Cascading Style Sheets) είναι μια γλώσσα υπολογιστή, που χρησιμοποιείται για τον καθορισμό της εμφάνισης των διάφορων στοιχείων μιας HTML σελίδας. Βοηθά στην μορφοποίηση της σελίδας, στην ομοιόμορφη εμφάνιση πολλών σελίδων σε ένα διαδικτυακό τόπο και στη διαμόρφωση περισσότερων χαρακτηριστικών, χρωμάτων, στοιχίσεων κοκ. Η CSS είναι απαραίτητη για μια καλοσχεδιασμένη και με λιγότερη πολυπλοκότητα ιστοσελίδα, για αυτό χρησιμοποιείται σε αυτό το σύστημα [10] [11].

Η JavaScript είναι μια scripting γλώσσα, δηλαδή μια γλώσσα προγραμματισμού που επιτρέπει τον έλεγχο μιας ιστοσελίδας. Είναι μια γλώσσα client-side, εκτελείται δηλαδή και παράγει το αποτέλεσμα του επισκέπτη της σελίδας στον browser. Επιτρέπει στον επισκέπτη να κάνει κάποιες ενέργειες δυναμικά στην ιστοσελίδα, χωρίς να χρειάζεται επικοινωνία με τον διακομιστή για να εκτελεσθεί το αίτημα του [12].

Στην παρούσα διπλωματική, η JavaScript είναι βασικό εργαλείο, καθώς χρησιμοποιείται για να γίνονται οι σελίδες ενεργές και να υπάρχει άμεση αλληλεπίδραση με το γιατρό, η οποία είναι αναγκαία για την εισαγωγή δεδομένων στο σύστημα και την εξαγωγή συμπερασμάτων.

# **3.3.2 Γλώσσα Προγραμματισμού Python**

# **3.3.2.1 Τι είναι η Python**

Η Python είναι μια δυναμική, υψηλού επιπέδου γλώσσα προγραμματισμού. Κύριος στόχος της είναι η αναγνωσιμότητα του κώδικά της και η ευκολία χρήσης της από τους προγραμματιστές. Διακρίνεται από την μεγάλη ποικιλία βιβλιοθηκών που διαθέτει, που διευκολύνουν την εκτέλεση διάφορων εργασιών και επιταχύνουν την εκμάθησή της.

Περιέχει στοιχεία από προστακτικό, αντικειμενοστρεφή και συναρτησιακό προγραμματισμό, χωρίς να επιβάλλει στον προγραμματιστή κάποιο συγκεκριμένο τρόπο προγραμματισμού, όπως άλλες γλώσσες (π.χ. Java).

Οι διερμηνευτές της Python μπορούν να εγκατασταθούν σε πολλά λειτουργικά συστήματα. Είναι μια διερμηνευόμενη γλώσσα, δηλαδή δεν χρειάζεται μεταγλώττιση σε δυαδικό αρχείο για να δουλέψει, κι έτσι ο προγραμματιστής δεν χρειάζεται να

ανησυχεί για τη μεταγλώττιση του προγράμματος και τη σύνδεση με τις κατάλληλες βιβλιοθήκες.

Επίσης, η Python είναι προσανατολισμένη στη συγγραφή μικρότερων και συμπυκνωμένων εφαρμογών, κι έτσι τα προγράμματα σε Python είναι αισθητά μικρότερα από τα αντίστοιχά τους σε γλώσσες όπως C / C++ ή Java [13] [14].

Μια από τις γνωστότερες βιβλιοθήκες που χρησιμοποιεί η Python είναι η OpenCV βιβλιοθήκη. Η συγκεκριμένη βιβλιοθήκη σχεδιάστηκε για την παροχή καλύτερης υπολογιστικής απόδοσης και έμφασης σε εφαρμογές που τρέχουν σε πραγματικό χρόνο [15].

Στο σύστημα, χρησιμοποιείται πολύ η OpenCV βιβλιοθήκη, μαζί και με άλλες βιβλιοθήκες, οι οποίες αναγράφονται στη αρχή του πηγαίου κώδικα.

# **3.3.2.2 Σύγκριση Python – Matlab**

Η Matlab είναι ένα εμπορικό περιβάλλον αριθμητικών υπολογισμών και συνάμα μια γλώσσα προγραμματισμού.

Ο λόγος που σε αυτή τη διπλωματική προτιμάται η γλώσσα Python αντί η Matlab, είναι επειδή η Matlab έχει κάποιες θεμελιώδεις αδυναμίες. Αρχικά, η Matlab δεν παρέχεται δωρεάν σε όλους τους προγραμματιστές, και αυτό σημαίνει ότι αυτός που θέλει να αγοράσει άδεια χρήσης της συγκεκριμένης γλώσσας πρέπει να διαθέτει επαρκείς πόρους. Επίσης, υπάρχουν περιορισμοί όσο αφορά τη φορητότητα του κώδικα της Matlab και την ικανότητα να μπορεί να τρέξει σε άλλο υπολογιστή. Αυτό γίνεται γιατί, μια εφαρμογή σε Matlab μπορεί να τρέξει σε διάφορους υπολογιστές εάν και εφόσον η έκδοση του Matlab Component Runtime (MCR) ταιριάζει ακριβώς σε όλους τους υπολογιστές [24].

# **3.3.3 Βάση Δεδομένων MySql**

Για τη δημιουργία ενός διαδικτυακού συστήματος, που επεξεργάζεται και αποθηκεύει δεδομένα και μετρήσεις είναι απαραίτητη η χρήση μιας βάσης δεδομένων. Μια βάση δεδομένων είναι αναγκαία, για την αποτελεσματική και γρήγορη αποθήκευση αλλά και ανάκτηση των πληροφοριών που σχετίζονται τόσο με τους γιατρούς που θα χρησιμοποιούν το σύστημα, όσο και με τους ασθενείς και τους υπερήχους τους, τις μετρήσεις της καρωτίδας τους και τις αντίστοιχες μετρήσεις της πλάκας.

Υπάρχουν πολλά λογισμικά βάσης δεδομένων που υποστηρίζουν τη γλώσσα υπολογιστή "SQL", η οποία είναι ευρέως γνωστή και τα προγράμματα που χρειάζονται το λογισμικό βάσης δεδομένων να χειρίζεται χαμηλού επιπέδου έργο διαχείρισης δεδομένων, χρησιμοποιούν αυτή τη γλώσσα για αποστολή οδηγιών [16].

Η MySQL είναι μια από τις πολλές βάσεις δεδομένων που υποστηρίζουν τη χρήση της SQL για πρόσβαση στα δεδομένα. Είναι η πιο δημοφιλής βάση δεδομένων ανοιχτού κώδικα στον κόσμο. Με την αποδεδειγμένη απόδοση, αξιοπιστία και ευκολία στη χρήση, η MySQL έχει καταστεί η κορυφαία επιλογή βάσης δεδομένων για εφαρμογές που βασίζονται στον Παγκόσμιο Ιστό [17].

#### **3.3.4 Server**

Για την σωστή υλοποίηση ενός συστήματος που χρειάζεται να δουλεύει σε οποιοδήποτε υπολογιστή, είναι απαραίτητη η χρήση ενός εξυπηρετητή. Στα πλαίσια της παρούσας εργασίας χρησιμοποιήθηκε ο Ubuntu Server [37], ο οποίος είναι βασισμένος στον πυρήνα λειτουργικού συστήματος Linux. Είναι ένα ανοικτού κώδικα και δωρεάν λειτουργικό σύστημα. Είναι από τα πιο διαδεδομένα συστήματα, και για αυτό το λόγο χρησιμοποιήθηκε στην εργασία.

#### **3.3.5 Διαδικτυακό Πλαίσιο Django**

Υλοποιώντας μια διαδικτυακή εφαρμογή, ήταν απαραίτητη η χρήση ενός συστήματος που εξειδικεύεται σε τέτοιες εφαρμογές.

Το Django είναι ένα υψηλού επιπέδου διαδικτυακό πλαίσιο που κάνει χρήση της Python, και βοηθά στην ταχεία ανάπτυξη και τον ρεαλιστικό σχεδιασμό. Είναι ένα εργαλείο που μπορεί να χρησιμοποιηθεί για την ανάπτυξη ενός διαδικτυακού συστήματος, εύκολα και απλά.

Έχει χρησιμοποιηθεί στα πλαίσια αυτής της διπλωματικής, για το λόγο ότι δίνει στο χρήστη την ευχέρεια να εστιάσει την προσοχή του στην σύνταξη και υλοποίηση της εφαρμογής του και μόνο [18].

# **3.3.6 Περιβάλλον Ανάπτυξης PyCharm**

To PyCharm είναι ένα ολοκληρωμένο περιβάλλον ανάπτυξης (IDE) που χρησιμοποιείται στον προγραμματισμό, ειδικά για την γλώσσα προγραμματισμού Python.

Χρησιμοποιείται στην παρούσα εργασία, γιατί είναι ένα εξειδικευμένο εργαλείο που χρησιμοποιεί Python και υποστηρίζει το διαδικτυακό πλαίσιο Django [19].

# **3.4 Απαιτήσεις Συστήματος**

To συγκεκριμένο σύστημα επεξεργάζεται ιατρικές εικόνες τύπου TIFF. Οπότε, για να μπορέσει να λειτουργήσει, χρειάζεται ένα πρόγραμμα το οποίο να μπορεί να φορτώνει εικόνες τύπου TIFF στον browser του διαδικτύου.

Υπάρχουν αρκετά τέτοια προγράμματα και πρόσθετα προγραμμάτων περιήγησης στο διαδίκτυο, όπως για παράδειγμα το AlternaTIFF [29] και το TIFF viewer extension [30].

Για τα πλαίσια της διπλωματικής, εγώ στον προσωπικό μου υπολογιστή κάνω χρήση του TIFF viewer, αφού είναι ένα πολύ καλό εργαλείο, το οποίο προσφέρεται δωρεάν και δεν απαιτεί χρόνο για την εγκατάστασή του.

Το συγκεκριμένο extension απαιτεί την λειτουργία του προγράμματος μέσω του προγράμματος περιήγησης Chrome.

Επομένως, ως επακόλουθο, εγώ μπορώ να τρέξω με επιτυχία το πρόγραμμα από τον Chrome browser, για να μπορέσουν να εμφανιστούν οι ιατρικές εικόνες που θα επιλέξει ο ιατρός.

# **Κεφάλαιο 4**

# **Λειτουργίες Συστήματος**

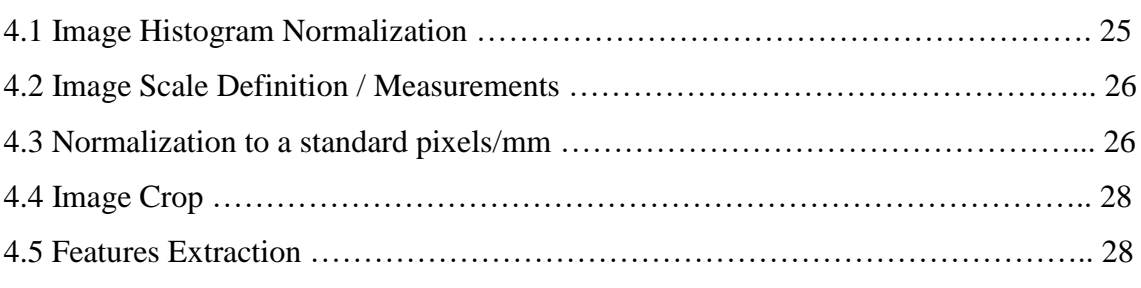

Το σύστημα έχει πέντε βασικές λειτουργίες, οι οποίες χρησιμοποιούνται από τον γιατρό για την ανάλυση του υπερηχογραφήματος της καρωτίδας και την εξαγωγή κάποιων συμπερασμάτων.

Σε αυτό το κεφάλαιο θα γίνει πλήρης επεξήγηση των πέντε λειτουργιών, και στο επόμενο κεφάλαιο θα γίνει λεπτομερής περιγραφή των βημάτων που ακολουθούνται για την διεκπεραίωση κάθε λειτουργίας.

# **4.1 Image Histogram Normalization**

Η πρώτη λειτουργία είναι το "Image Histogram Normalization", δηλαδή η κανονικοποίηση του ιστογράμματος της καρωτιδικής εικόνας. Είναι μια βασική λειτουργία και βοηθά στην αναπαραγωγή των χαρακτηριστικών υφής της πλάκας, καθώς επίσης και στον καθορισμό του είδους της καρωτιδικής πλάκας.

Η κανονικοποίηση είναι απαραίτητη λόγω της συνεκτικής φύσης της διαδικασίας απεικόνισης υπερήχων. Η ομοιομορφία στην ακρίβεια και στην αντίθεση των περιοχών μιας εικόνας εξαρτάται από τις αλλαγές στην ακουστική σύνθεση μεταξύ των ιστών, στην κατεύθυνση των κυμάτων του υπέρηχου και στην εξασθένηση των κυμάτων λόγω της απορρόφησης τους από τους ιστούς [20].

Για την εκτέλεση αυτής της λειτουργίας, ο γιατρός καλείται να επιλέξει υπέρηχο του ασθενή που θέλει να κανονικοποιήσει. Στην συνέχεια, χρησιμοποιούνται δύο σημεία, ένα σημείο αίματος και ένα σημείο adventitia, ως σημεία αναφοράς. Έτσι, η εικόνα κανονικοποιείται γραμμικά, έτσι ώστε το 0 να είναι η grayscale τιμή του αίματος, και το 190 να είναι η grayscale τιμή του adventitia.

Η νέα κανονικοποιημένη εικόνα εμφανίζεται στον ιατρό, μαζί το κανονικοποιημένο ιστόγραμμα, για να μπορέσει να παρατηρήσει τις μεταβολές.

# **4.2 Image Scale Definition / Measurements**

Η δεύτερη λειτουργία είναι το "Image Scale Definition / Measurements", δηλαδή ο ορισμός της κλίμακας της εικόνας καθώς επίσης και η εξαγωγή κάποιων μετρήσεων από την εικόνα, όπως το πάχος της πλάκας, το intima-media thickness, και άλλες χρήσιμες μετρήσεις.

Η συγκεκριμένη λειτουργία υλοποιήθηκε στα πλαίσια της ατομικής διπλωματικής εργασίας της συμφοιτήτριας μου Μαρίνας Πασιαλή. Για περισσότερες πληροφορίες σχετικά με τις μετρήσεις, μπορείτε να ανατρέξετε στην συγκεκριμένη εργασία.

# **4.3 Normalization to a standard pixels/mm**

Η τρίτη λειτουργία είναι το "Normalization to a standard pixels/mm", δηλαδή η μετατροπή της εικόνας σε ένα σταθερό αριθμό εικονοστοιχείων ανά χιλιοστόμετρο. Αυτή η λειτουργία είναι εφαρμόσιμη τόσο στην αρχική εικόνα του υπερηχογραφήματος της καρωτίδας, όσο και στην εικόνα της καρωτιδικής πλάκας.

Όσο αφορά την αρχική εικόνα του υπερήχου της καρωτίδας, για να λειτουργήσει η μετατροπή, ο ιατρός πρέπει να ορίσει την κλίμακα της εικόνας. Πιο συγκεκριμένα, πρέπει να δηλώσει την απόσταση σε χιλιοστόμετρα μεταξύ δύο επιλεγμένων εικονοστοιχείων της εικόνας. Μόλις γίνει αυτό, το σύστημα υπολογίζει την απόσταση των δύο σημείων σε εικονοστοιχεία, χρησιμοποιώντας την Ευκλείδεια Απόσταση [25].

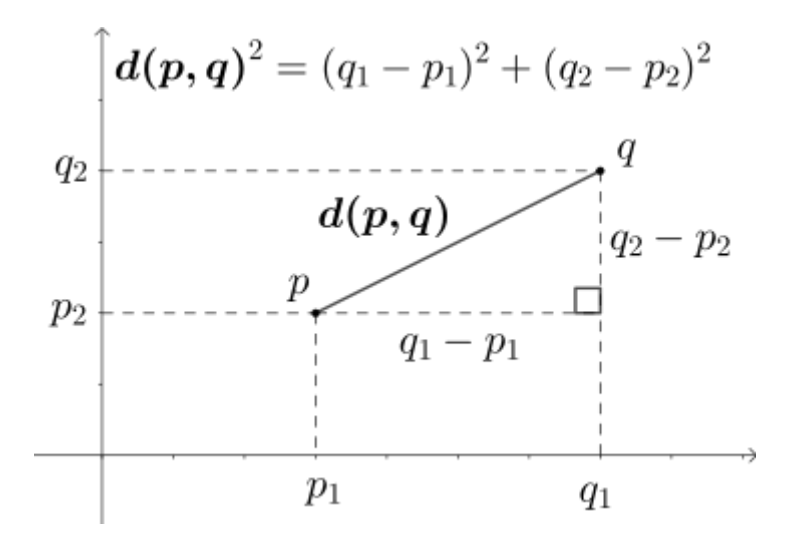

Εικόνα 4.1 – Υπολογισμός της απόστασης μεταξύ δύο σημείων p και q, χρησιμοποιώντας τον τύπο της Ευκλείδειας Μετρικής [25].

Στη συνέχεια, αφού βρει το αποτέλεσμα αυτής της απόστασης, το διαιρεί με τον αριθμό των χιλιοστομέτρων που είχε δηλώσει ο ιατρός προηγουμένως. Έτσι, βρίσκει τον αριθμό των εικονοστοιχείων ανά χιλιοστόμετρο (pixels per millimeter). Τέλος, μετατρέπει την ανάλυση της εικόνας σε ένα σταθερό αριθμό, ο οποίος είναι 20 εικονοστοιχεία ανά χιλιοστόμετρο.

Αφού ακολουθηθεί αυτή η διαδικασία, εμφανίζεται η νέα παραγόμενη εικόνα στην οθόνη και στον ιατρό.

Για την περίπτωση της εικόνας της καρωτιδικής πλάκας, δίνονται τρεις επιλογές στον ιατρό:

- a. Κανονικοποίηση σε 10 εικονοστοιχεία ανά χιλιοστόμετρο
- b. Κανονικοποίηση σε 15 εικονοστοιχεία ανά χιλιοστόμετρο

#### c. Κανονικοποίηση σε 20 εικονοστοιχεία ανά χιλιοστόμετρο

Με την προϋπόθεση ότι έχει επιλεχθεί η απόσταση σε χιλιοστόμετρα μεταξύ δύο επιλεγμένων εικονοστοιχείων, από το στάδιο της αποκοπής της πλάκας (βλ. 3.4), ο γιατρός επιλέγει κατευθείαν την κανονικοποίηση που επιθυμεί, και έτσι το σύστημα ακολουθώντας την ίδια διαδικασία με πριν, δημιουργεί και προβάλλει την νέα παραγόμενη εικόνας της καρωτιδικής πλάκας.

# **4.4 Image Crop**

Η τέταρτη λειτουργία είναι το "Image Crop", δηλαδή η επιλογή της πλάκας πάνω στον υπέρηχο της καρωτίδας, και η αποθήκευσή της ως ξεχωριστή εικόνα.

Συγκεκριμένα, ο ιατρός καλείται να ορίσει αρχικά την κλίμακα της εικόνας, επιλέγοντας και πάλι δύο σημεία και δηλώνοντας την απόστασή τους σε χιλιοστόμετρα. Αυτή η κλίμακα αποθηκεύεται αυτόματα για να μπορέσει να χρησιμοποιηθεί τόσο στη λειτουργία 3 (βλ. 4.3), όσο και στη λειτουργία 5 (βλ. 4.5). Στη συνέχεια, μπορεί να επιλέξει πάνω στην εικόνα την περιοχή της πλάκας (περιοχή ενδιαφέροντος – region of interest – ROI). Αυτό γίνεται, επιλέγοντας διάφορα σημεία έτσι ώστε να δημιουργηθεί ένα πολύγωνο, το οποίο θα χαρακτηρίζει την καρωτιδική πλάκα. Τα σημεία που επιλέγονται μέσω της διαδικτυακής οθόνης, περνιούνται στο σύστημα, και έτσι αυτά τα σημεία αποκόπτονται από την αρχική εικόνα.

Μόλις δημιουργηθεί η εικόνα της πλάκας, το σύστημα την προβάλει στην οθόνη.

# **4.5 Features Extraction**

Η πέμπτη λειτουργία είναι το "Features Extraction", δηλαδή είναι η λειτουργία που υπολογίζει και εξάγει παραμέτρους υφής της πλάκας.

Προκειμένου να υποστηριχθεί η προβολή της πλάκας σε αυτή τη λειτουργία, εμφανίζεται και η χρωματική διάταξη της πλάκας, έτσι ώστε να ξεχωρίζουν οι διάφορες φωτεινότητες.

Τα εικονοστοιχεία της πλάκας εμφανίζονται σε 10 χρώματα, σύμφωνα με τον ακόλουθο χρωματικό πίνακα:

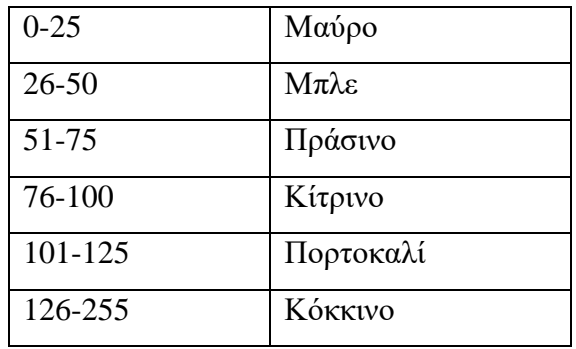

Πίνακας 4.1 – Αντιστοιχία των φωτεινοτήτων επιπέδου γκρι σε χρώματα που εμφανίζονται στην χρωματισμένη πλάκα της λειτουργίας 5 του συστήματος.

Εκτός της χρωματισμένης καρωτιδικής πλάκας, αυτό το μέρος του προγράμματος περιέχει μετρήσεις ιστογράμματος, στατιστικές μεθόδους πρώτης τάξης και χαρακτηριστικά γνωρίσματα υφής Haralick.

Για ορισμούς και περιγραφές αυτών των χαρακτηριστικών και μετρήσεων, παρακαλώ ανατρέξτε στο Παράρτημα Α.

Επίσης, μέσω αυτής της σελίδας, ο γιατρός έχει την δυνατότητα να καταγράψει κάποια επιπλέον χαρακτηριστικά της πλάκας. Αυτά τα χαρακτηριστικά είναι τα εξής:

- a. Η παρουσία μιας σκοτεινής περιοχής δίπλα στον αυλό.
- b. Η κατάσταση του ασθενή, δηλαδή Ασυμπτωματική (Asymptomatic) , AF , Παροδική Ισχαιμική Επίθεση (Transient Ischemic Attack – TIA), Εγκεφαλικό (Stroke).
- c. Η παρουσία των διακριτών λευκών (κόκκινων) περιοχών στην πλάκα.
- d. Ο τύπος της πλάκας, σύμφωνα με την ταξινόμηση του καθηγητή Γερουλάκου [26] [22].
	- Type 1 Ομοιογενώς Υποηχοϊκή πλάκα
	- Type 2 Κυρίως Υποηχοϊκή πλάκα
	- Type 3 Κυρίως Ηχογενής πλάκα
	- Type 4 Ομοιογενώς Ηχογενής πλάκα
	- Type 5 Έντονα αντανακλαστική πλάκα
Σημείωση: Ο τύπος της πλάκας υπολογίζεται αυτόματα από το σύστημα. Ωστόσο, ο γιατρός μπορεί να αλλάξει χειρωνακτικά τον τύπο της πλάκας από την οθόνη.

e. Το ποσοστό της στένωσης.

Τέλος, παρουσιάζονται οι προβλεπόμενες τιμές εγκεφαλικού επεισοδίου για τον ασθενή που εξετάζει ο ιατρός. Συγκεκριμένα, παρουσιάζεται το ποσοστό επιβίωσης του ασθενή για 5 χρόνια χωρίς εγκεφαλικό επεισόδιο, καθώς επίσης και ο μέσος ετήσιος ρυθμός του εγκεφαλικού επεισοδίου.

Για λεπτομέρειες σχετικά με τον υπολογισμό του ποσοστού επιβίωσης για 5 χρόνια, παρακαλώ ανατρέξτε στο Παράρτημα Β.

# **Κεφάλαιο 5**

# **Επεξήγηση συστήματος**

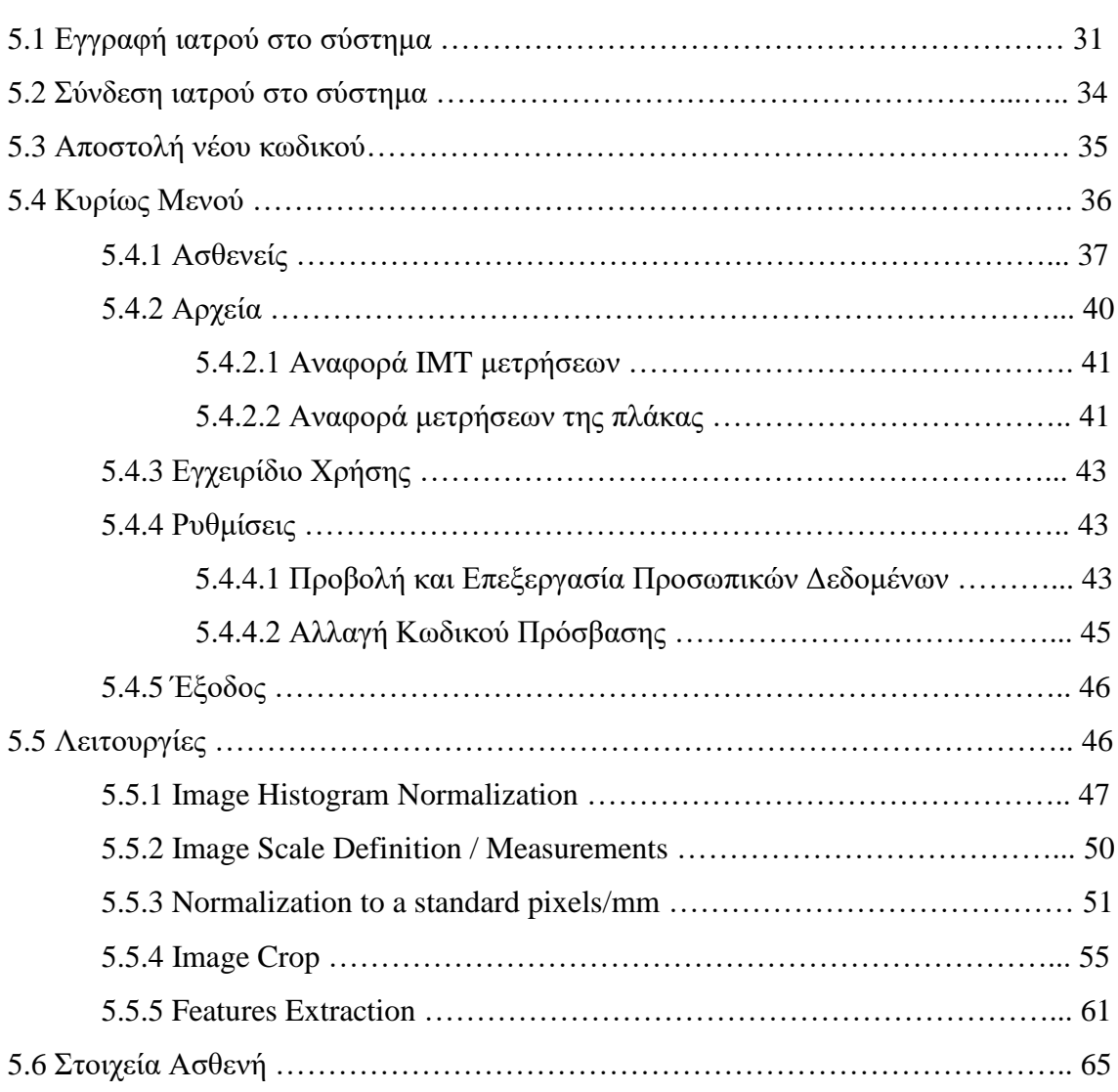

# **5.1 Εγγραφή ιατρού στο σύστημα**

Για να μπορέσει κάποιος γιατρός να χρησιμοποιήσει το σύστημα πρέπει απαραίτητα να είναι εγγεγραμμένος και να έχει το δικό του λογαριασμό.

Ένας λογαριασμός μπορεί να δημιουργηθεί μόνο από κάποιον διαχειριστή του συστήματος, έτσι ώστε να αποφεύγονται προβλήματα και να διαφυλάσσονται τα ιατρικά δεδομένα, σε περίπτωση που κάποιος προσπαθήσει να εγγραφεί σαν ιατρός χωρίς να είναι.

Έτσι, για την εγγραφή του ιατρού, ο διαχειριστής συνδέεται στο σύστημα από την δική του ξεχωριστή σελίδα σύνδεσης (Εικόνα 5.1), στην ηλεκτρονική διεύθυνση [http://173.249.18.105:8000/admin\\_login/,](http://173.249.18.105:8000/admin_login/) και στην συνέχεια πρέπει να συμπληρώσει μία φόρμα (Εικόνα 5.2) με τα στοιχεία του νέου γιατρού. Τα στοιχεία με αστερίσκο (\*) είναι απαραίτητα να συμπληρωθούν, και αν ενώ κάποιο από αυτά παραμένει άδειο και ο διαχειριστής προσπαθήσει να υποβάλει την εγγραφή του γιατρού στο σύστημα, θα εμφανιστεί προειδοποιητικό μήνυμα (Εικόνα 5.3) , για την συμπλήρωση όλων των απαραίτητων πεδίων.

Υποβάλλοντας την φόρμα μέσω του κουμπιού στο πάνω αριστερό μέρος της σελίδας, ο γιατρός προστίθεται στο σύστημα.

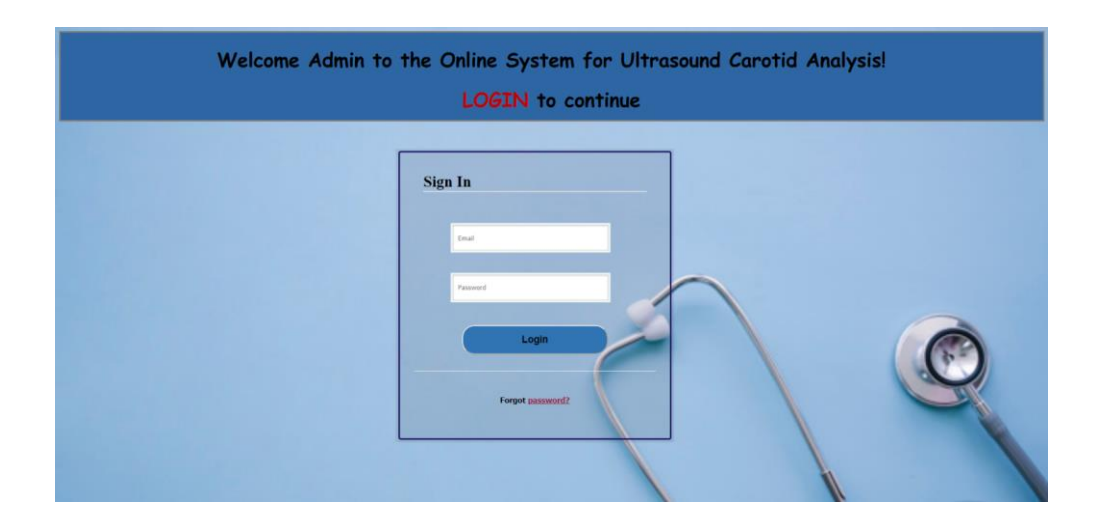

Εικόνα 5.1 – Σελίδα σύνδεσης διαχειριστή στο σύστημα.

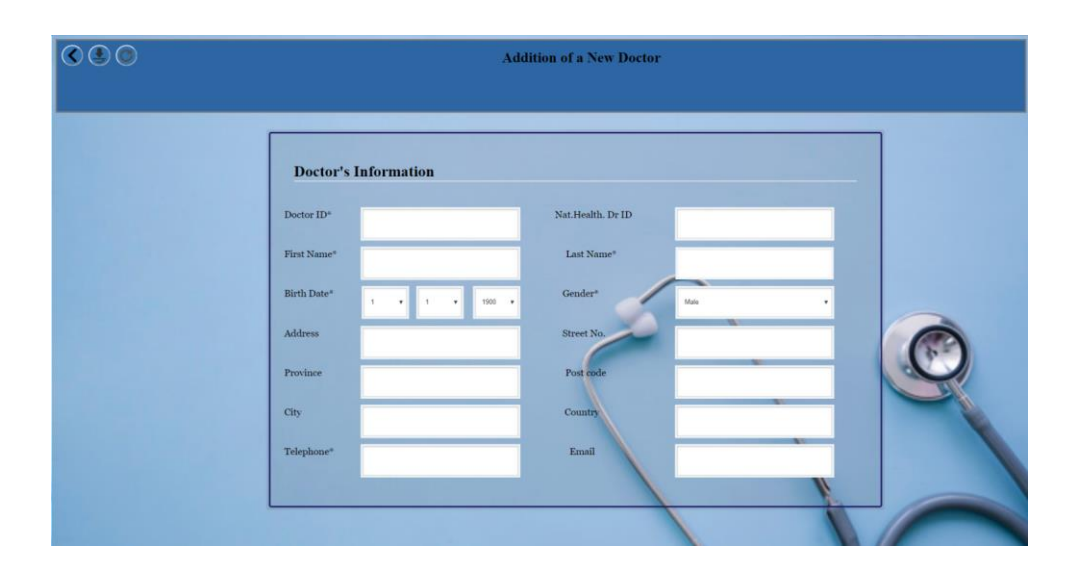

Εικόνα 5.2 – Φόρμα εγγραφής νέου ιατρού στο σύστημα. Με την ένδειξη \* προβάλλονται τα υποχρεωτικά πεδία συμπλήρωσης. Το πρώτο κουμπί στο πάνω αριστερό μέρος της σελίδας ανατρέχει στην προηγούμενη σελίδα, το δεύτερο αποθηκεύει τα στοιχεία του ιατρού στη βάση δεδομένων και το τρίτο ανανεώνει τη σελίδα σε περίπτωση λάθους.

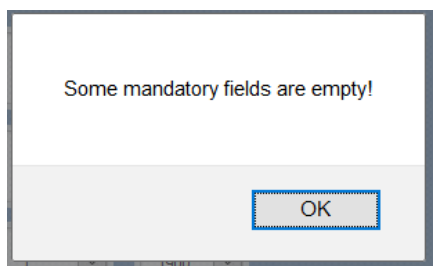

Εικόνα 5.3 – Εμφάνιση προειδοποιητικού μηνύματος, σε περίπτωση παράληψης συμπλήρωσης όλων των υποχρεωτικών (\*) πεδίων.

#### **5.2 Σύνδεση ιατρού στο σύστημα**

Για να χρησιμοποιήσει κάποιος γιατρός το σύστημα, πρέπει πρώτα να συνδεθεί από τον λογαριασμό του. Πηγαίνοντας στην ηλεκτρονική διεύθυνση <http://173.249.18.105:8000/login/> , θα εμφανιστεί η σελίδα για να γίνει η σύνδεση (Εικόνα 5.4). Με την χρήση της διεύθυνσης του ηλεκτρονικού του ταχυδρομείου και του σωστού μυστικού κωδικού ο χρήστης συνδέεται στο σύστημα και μεταφέρεται στη σελίδα του μενού. Αν ο χρήστης δώσει μη έγκυρο ηλεκτρονικό ταχυδρομείο ή κωδικό, τότε εμφανίζεται ενημερωτικό μήνυμα για εσφαλμένα στοιχεία (Εικόνα 5.5), και παραμένει στάσιμος στην ίδια σελίδα μέχρι να πληκτρολογήσει τα σωστά του στοιχεία.

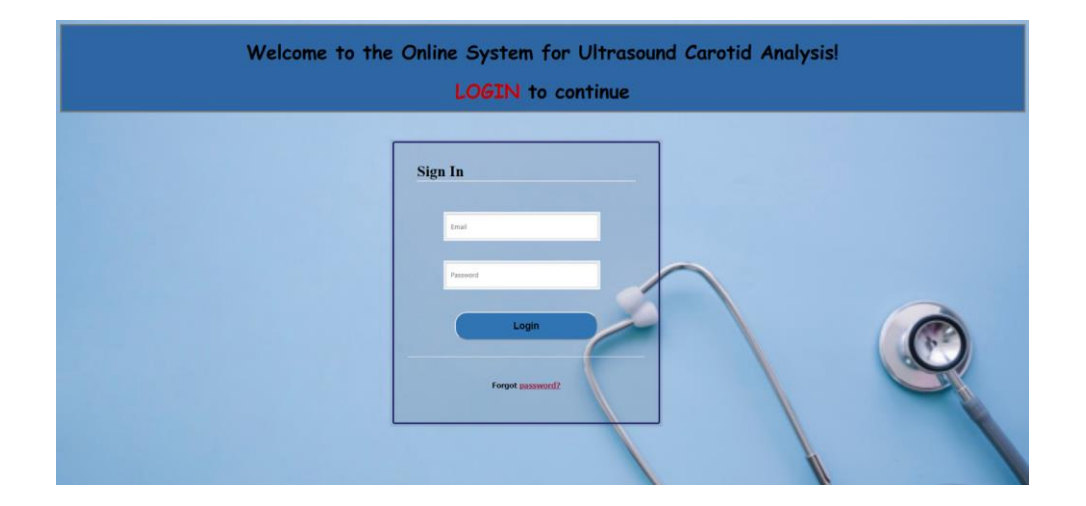

Εικόνα 5.4 – Σελίδα σύνδεσης ιατρού στο σύστημα.

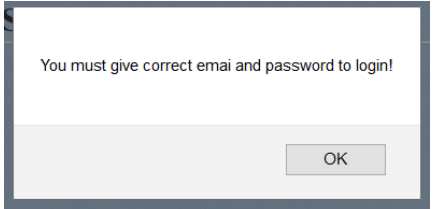

Eικόνα 5.5 – Ενημερωτικό μήνυμα εσφαλμένων στοιχείων κατά τη σύνδεση.

Σε περίπτωση που ο χρήστης ξεχάσει τον κωδικό του μπορεί να επιλέξει την επιλογή "Forgot Password" που φαίνεται στο κάτω μέρος της σελίδας στην εικόνα 5.4. Τότε, θα μεταφερθεί στην αντίστοιχη σελίδα για ανάνηψη του κωδικού του.

## **5.3 Αποστολή νέου κωδικού**

Στη σελίδα [http://173.249.18.105:8000/forgot\\_pass/](http://173.249.18.105:8000/forgot_pass/) (Εικόνα 5.6) ο χρήστης μπορεί να λάβει νέο κωδικό για το σύστημα. Όταν ο χρήστης μεταφερθεί στην αυτή τη σελίδα, μπορεί να βάλει τη διεύθυνση του ηλεκτρονικού του ταχυδρομείου που είναι καταχωρημένη στο σύστημα. Αν η διεύθυνση που έβαλε δεν υπάρχει στο σύστημα, τότε ο χρήστης παραμένει στάσιμος στην ίδια σελίδα και του εμφανίζεται προειδοποιητικό μήνυμα, έτσι ώστε να δηλώσει σωστά την ηλεκτρονική του διεύθυνση (Εικόνα 5.7).

Αν η διεύθυνση υπάρχει στο σύστημα, τότε αποστέλνεται σε αυτή, ένα ηλεκτρονικό μήνυμα με ένα καινούριο, οκτα-ψήφιο κωδικό και ακολούθως μεταφέρεται στην Σελίδα Σύνδεσης (Εικόνα 5.4). Ο χρήστης καλείται να πληκτρολογήσει ξανά την ηλεκτρονική του διεύθυνση και να αντιγράψει τον αποσταλμένο κωδικό (Εικόνα 5.8), για να καταφέρει να συνδεθεί στο σύστημα. Η ηλεκτρονική διεύθυνση: [epl400ade2018@gmail.com](mailto:epl400ade2018@gmail.com) , έχει δημιουργηθεί στα πλαίσια της διπλωματικής αυτής εργασίας με σκοπό να αποστέλλει τους νέους κωδικούς πρόσβασης.

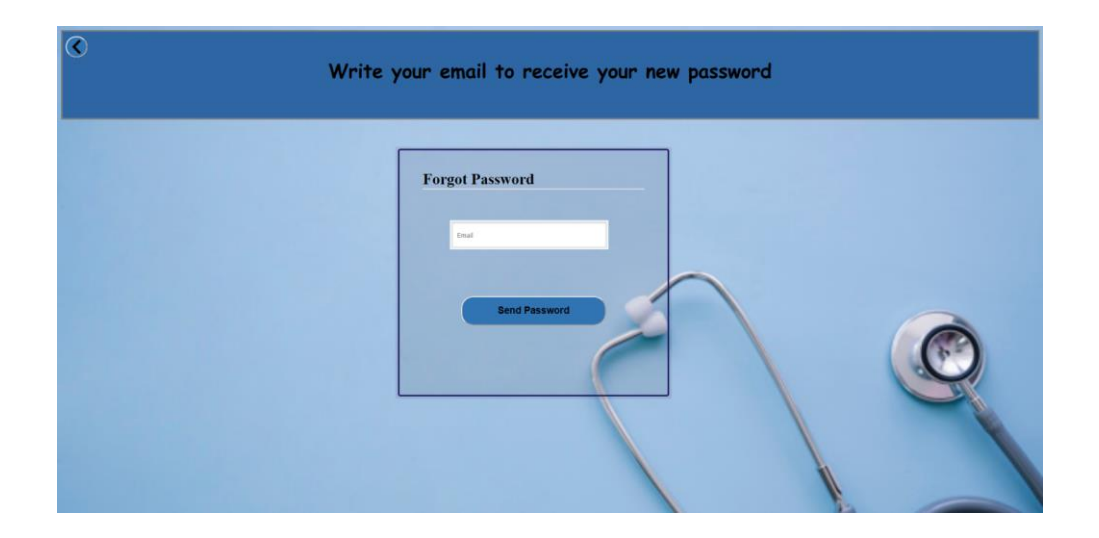

Eικόνα 5.6 – Σελίδα συστήματος, όπου ο ιατρός μπορεί να δηλώσει την ηλεκτρονική του διεύθυνση για να του σταλεί ηλεκτρονικό μήνυμα με ένα καινούριο κωδικό, σε περίπτωση που έχει ξεχάσει τον κωδικό που έχει δηλώσει.

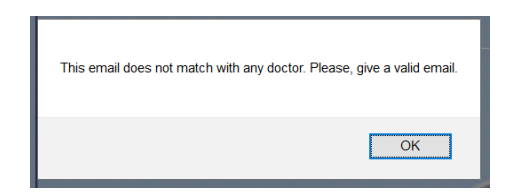

Eικόνα 5.7 – Προειδοποιητικό μήνυμα, σε περίπτωση λανθασμένης ηλεκτρονικής διεύθυνσης.

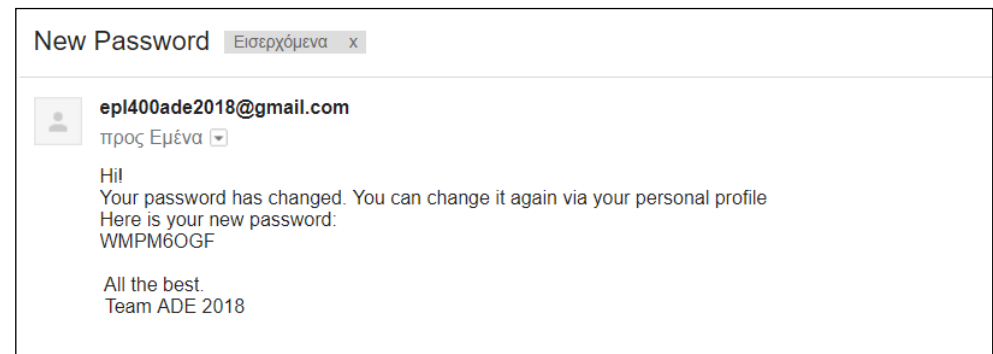

Eικόνα 5.8 – Ηλεκτρονικό μήνυμα με το νέο κωδικό του χρήστη, στη ηλεκτρονική του διεύθυνση.

# **5.4 Κυρίως Μενού**

Στην κεντρική σελίδα υπάρχει το κυρίως μενού του συστήματος (Εικόνα 5.9). Η σελίδα προσφέρει τις εξής επιλογές:

- 1. Patients
- 2. Archives
- 3. Manual
- 4. Settings
- 5. Exit

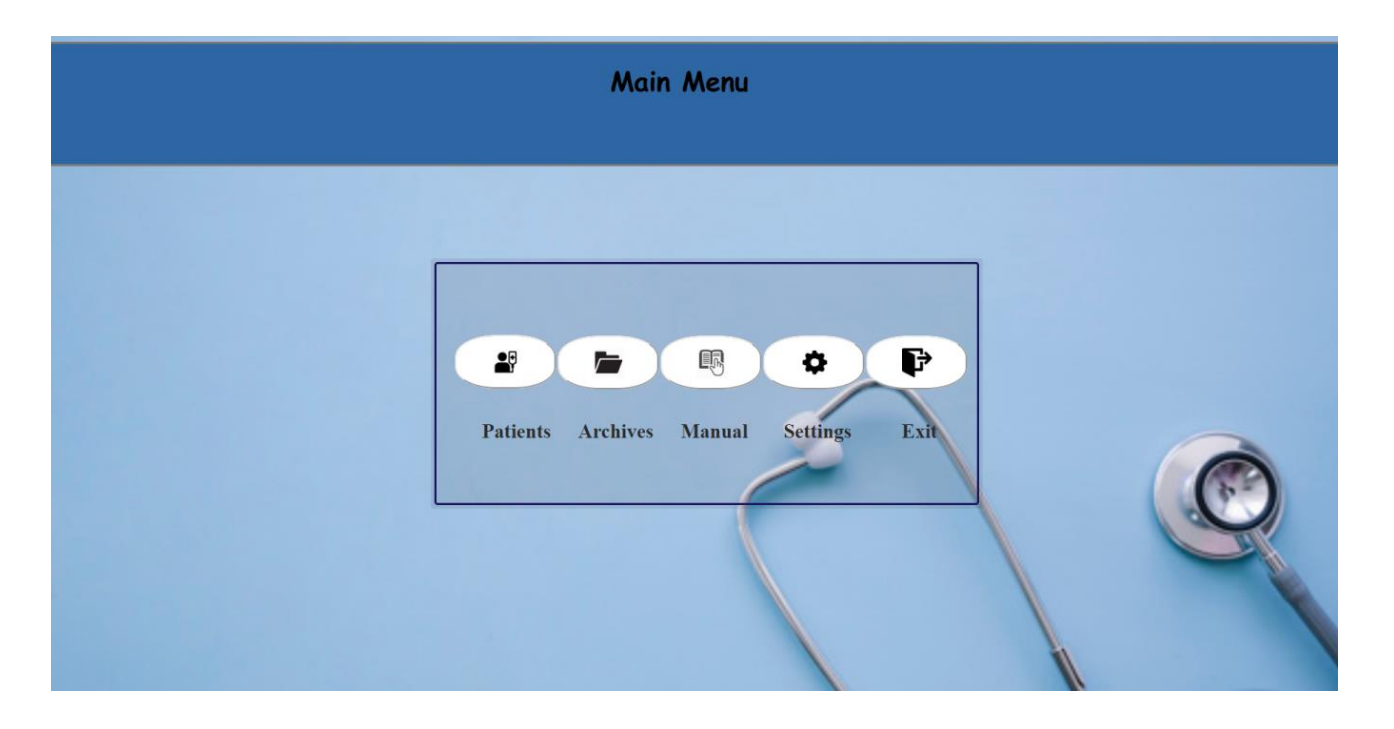

Eικόνα 5.9 – Σελίδα κεντρικού μενού συστήματος.

# **5.4.1 Ασθενείς**

Επιλέγοντας "Patients", ο χρήστης μπορεί να επιλέξει είτε "Add Patient" είτε "Browse Patient" (Εικόνα 5.10).

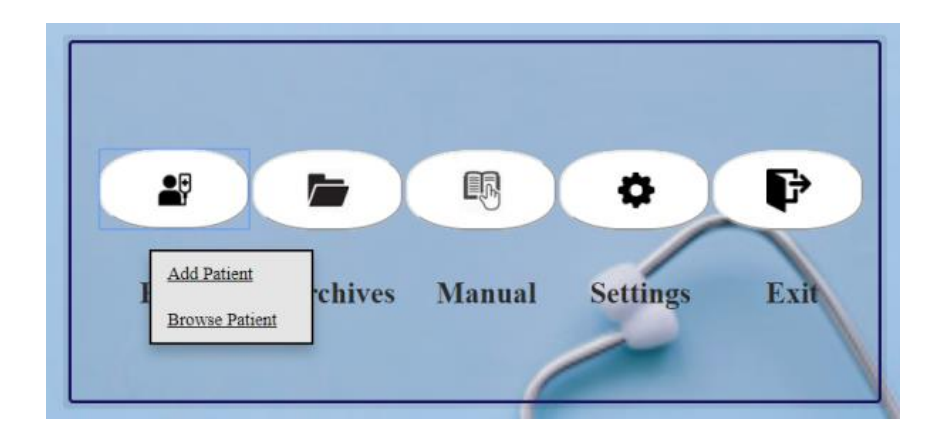

Eικόνα 5.10 – Εμφάνιση επιλογών Προσθήκη ασθενή ή Αναζήτηση ασθενή.

Με το "Add Patient" ο γιατρός μεταφέρεται στη σελίδα http://173.249.18.105:8000/add\_new\_patient/ . Τότε, εμφανίζεται ένα παράθυρο το οποίο ζητά την ταυτότητα του ασθενή (Εικόνα 5.11).

Λόγω του ότι το σύστημα μπορεί να χρησιμοποιηθεί από πολλούς ιατρούς, ο κάθε ιατρός έχει τους δικούς του ασθενείς. Είναι όμως δυνατόν, ένας ασθενής να αλλάξει γιατρό και αυτός ο γιατρός χρειάζεται να έχει πρόσβαση στα στοιχεία του συγκεκριμένου ασθενή από τη βάση.

Γι' αυτό το λόγο, σε αυτό το σημείο υπάρχουν δύο περιπτώσεις, είτε ο ασθενής υπάρχει ήδη στη βάση υπό την παρακολούθηση άλλου γιατρού, είτε είναι καινούριος ασθενής στο συνολικό σύστημα.

Αν ο ασθενής υπάρχει ήδη στη βάση, και παρακολουθείται από άλλο γιατρό, τότε εμφανίζεται κατάλληλο μήνυμα επιβεβαίωσης μαζί με τα καταχωρημένα στοιχεία του ασθενή στη βάση (Εικόνα 5.12).

Αν ο ασθενής δεν υπάρχει στη βάση, τότε εμφανίζεται η φόρμα με τα στοιχεία του νέου ασθενή, τα οποία ο γιατρός πρέπει να συμπληρώσει (Εικόνα 5.13).

Τα στοιχεία με αστερίσκο (\*) είναι απαραίτητα να συμπληρωθούν, και αν ενώ κάποιο από αυτά παραμένει άδειο και ο ιατρός προσπαθήσει να υποβάλει την εγγραφή του ασθενή στο σύστημα, θα εμφανιστεί προειδοποιητικό μήνυμα (Εικόνα 5.3) , για την συμπλήρωση όλων των απαραίτητων πεδίων.

Υποβάλλοντας την φόρμα μέσω του κουμπιού στο πάνω αριστερό μέρος της σελίδας, ο ασθενής καταχωρείται στην βάση δεδομένων του συστήματος, αν δεν υπάρχει, και δημιουργείται συσχέτιση του ασθενή με τον γιατρό.

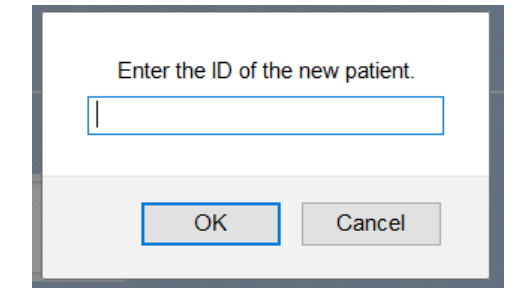

Εικόνα 5.11 – Παράθυρο εισαγωγής ταυτότητας νέου ασθενή.

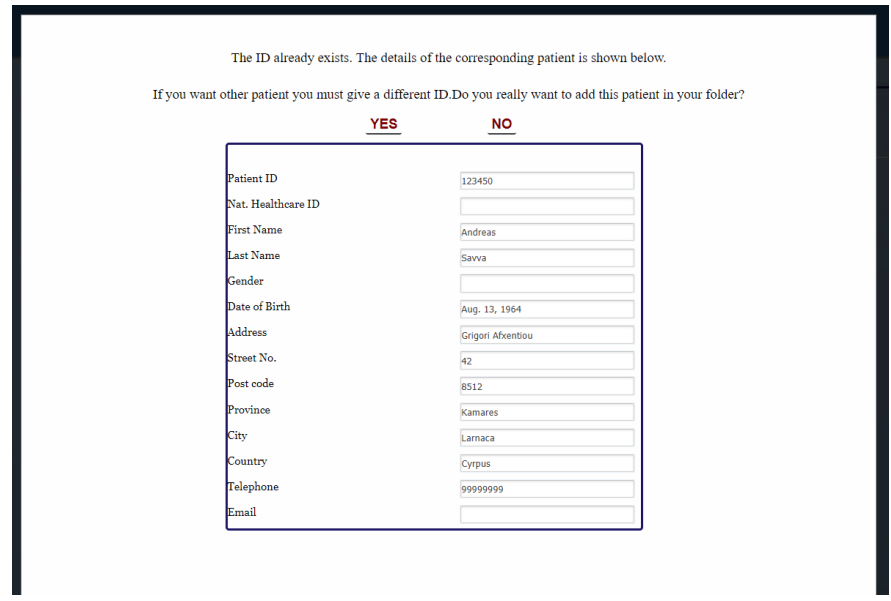

Εικόνα 5.12 – Ενημερωτική φόρμα ότι ο συγκεκριμένος ασθενής ήδη υπάρχει στη βάση.

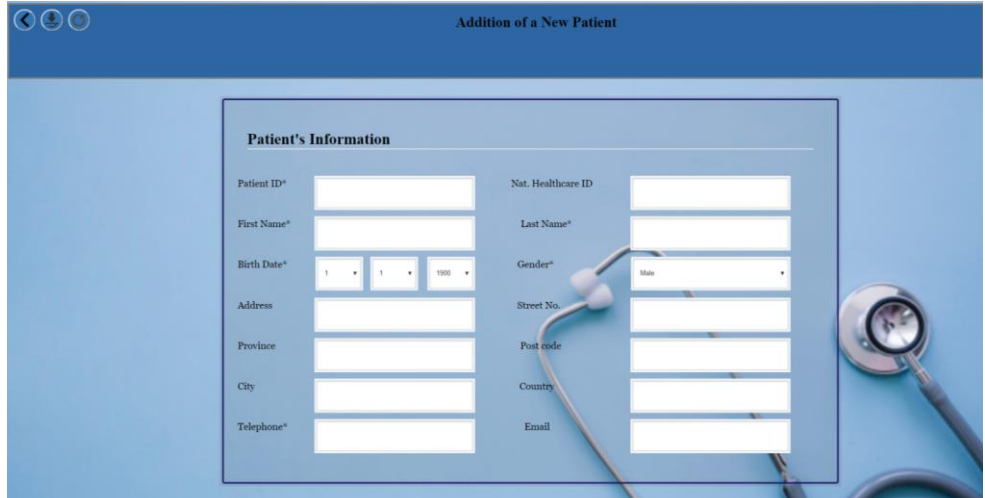

Eικόνα 5.13 – Φόρμα εγγραφής νέου ασθενή στο σύστημα. Με την ένδειξη \* προβάλλονται τα υποχρεωτικά πεδία συμπλήρωσης.

Αν ο ασθενής είναι ήδη καταχωρημένος στο συγκεκριμένο γιατρό, τότε ο χρήστης μπορεί να επιλέξει το "Browse Patient" και ένα παράθυρο με τους διαθέσιμους ασθενείς θα εμφανιστεί (Εικόνα 5.14). Αφού επιλεχθεί κάποιος ασθενής, ο χρήστης μεταφέρεται στην σελίδα των Λειτουργιών(Εικόνα 5.1).

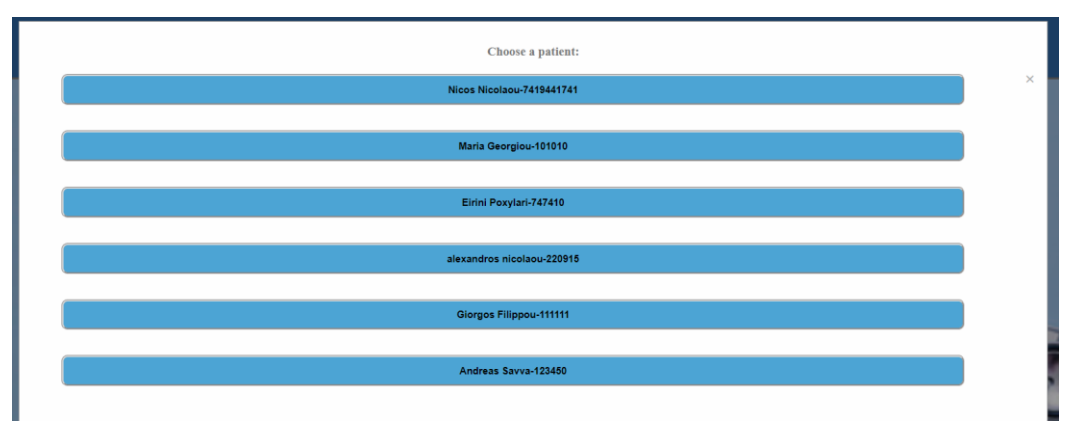

Εικόνα 5.14 – Διαθέσιμοι ασθενείς του συγκεκριμένου γιατρού.

# **5.4.2 Αρχεία**

Το κουμπί "Archives", δίνει στο χρήστη τις επιλογές "IMT data" και "Plaque data".

Η πρώτη επιλογή δίνει τη δυνατότητα στο χρήστη να δει τις μετρήσεις που έκανε για κάποιο ασθενή, σχετικά με το Intima Media Thickness, ενώ η επιλογή "Plaque data" του δίνει την επιλογή να δει τις μετρήσεις ενός συγκεκριμένου ασθενή που αφορούν την αθηρωματική πλάκα (Εικόνα 5.15 ).

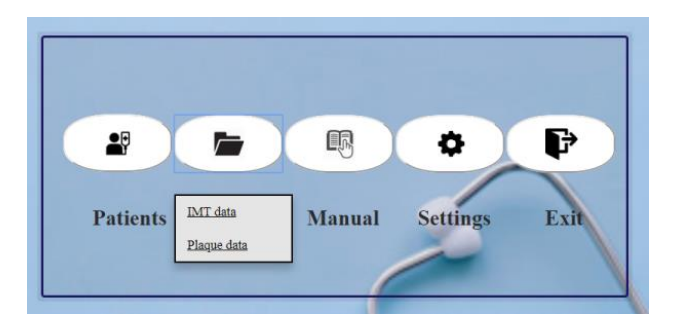

Εικόνα 5.15 – Εμφάνιση επιλογών IMT δεδομένα και Δεδομένα πλάκας.

# **5.4.2.1 Αναφορά IMT μετρήσεων**

Σε αυτό το σημείο, ο γιατρός έχει την δυνατότητα να επιλέξει και να δει τις IMT μετρήσεις του ασθενή που επιθυμεί, της επίσκεψης που θα επιλεχθεί από τον ίδιο, σε μορφή αναφοράς.

Η αναφορά αυτή, είναι μέρος της διπλωματικής εργασίας της Μαρίνας Πασιαλή, οπότε σχετικές διευκρινήσεις μπορείτε να βρείτε στην συγκεκριμένη εργασία.

# **5.4.2.2 Αναφορά μετρήσεων της πλάκας**

Με την επιλογή του κουμπιού "Plaque data", εμφανίζεται ένα παράθυρο στον ιατρό για την επιλογή του ασθενή του οποίου θέλει να δει τις μετρήσεις της πλάκας (Εικόνα 5.14).

Αμέσως μετά, εμφανίζεται ένα παράθυρο για την επιλογή πλάκας, επιλέγοντας όνομα πλάκας και ημερομηνία - ώρα που έγινε η επεξεργασία (Εικόνα 5.16).

Έτσι, εμφανίζεται η συνολική αναφορά των μετρήσεων που αφορούν την πλάκα, μαζί με την εικόνα της πλάκας σε grayscale και έγχρωμη μορφή (Εικόνα 5.17). Οι μετρήσεις αυτές υπολογίζονται κατά την εκτέλεση της λειτουργίας "Features Extraction" .

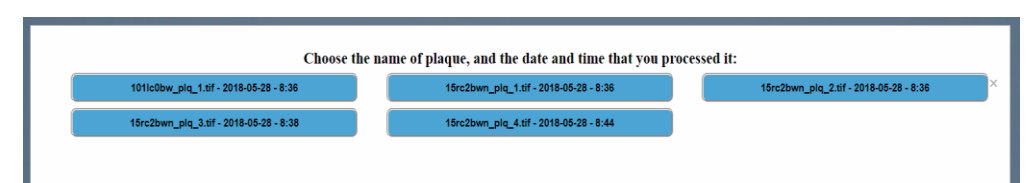

Εικόνα 5.16 – Εμφάνιση διαθέσιμων πλακών, κατά ημερομηνία και ώρα επεξεργασίας.

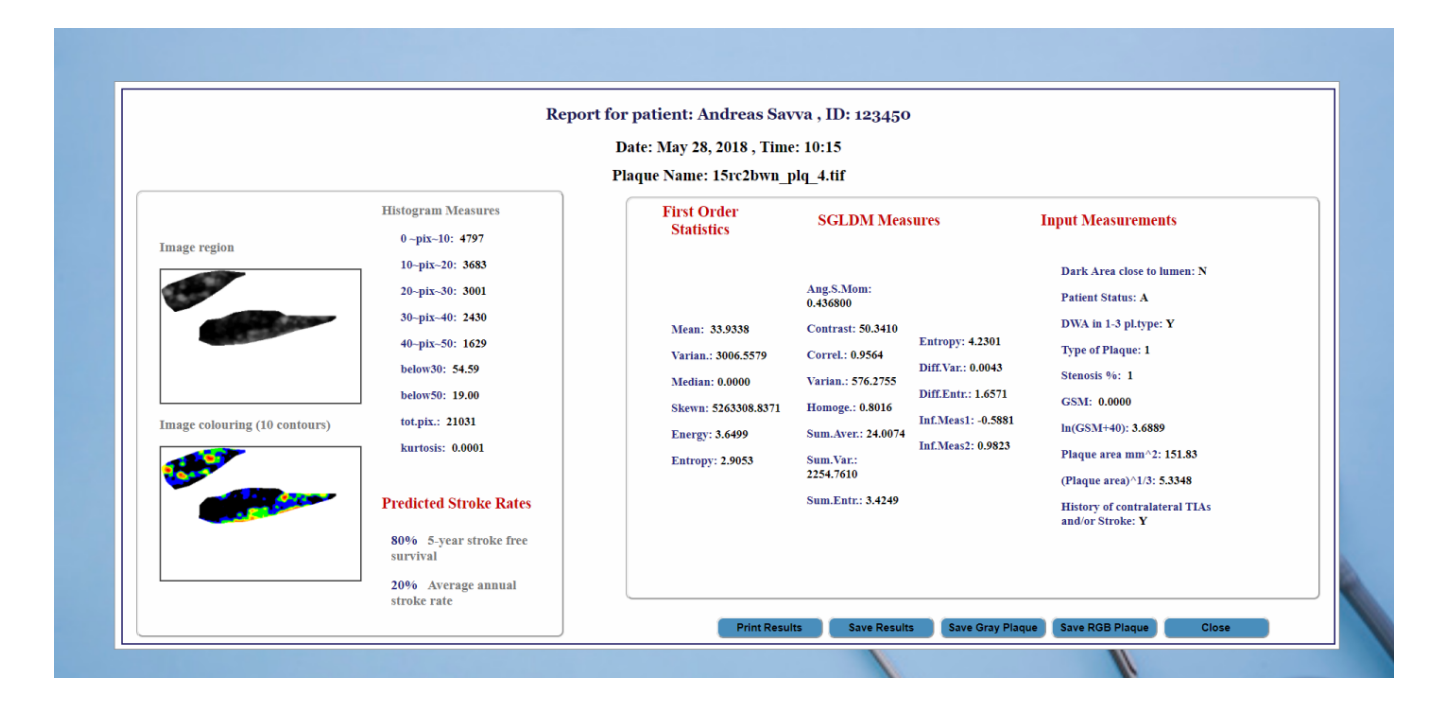

Εικόνα 5.17 – Αναφορά με τις μετρήσεις της πλάκας τους ασθενή Andrea Savva με ταυτότητα 123450, για την πλάκα "15rc2bwn\_plq\_4.tif", οι οποίες υπολογίστηκαν στις 28/05/2018, η ώρα 8:44.

Όταν ο χρήστης επιλέξει το κουμπί "Save Results", ένα excel αρχείο αποθηκεύεται στον υπολογιστή του, στο οποίο αναγράφονται όλες οι σχετικές μετρήσεις που φαίνονται στην παραπάνω εικόνα. Με την επιλογή του κουμπιού "Save Gray Plaque", αποθηκεύεται η ασπρόμαυρη εικόνα της πλάκας, και με την επιλογή "Save RGB Plaque", αποθηκεύεται η έγχρωμη εικόνα της πλάκας. Τότε ο γιατρός καλείται να αποθηκεύσει όλα τα αρχεία στον χώρο που θέλει ο ίδιος.

Περισσότερες πληροφορίες για το αρχείο αναφοράς που αποθηκεύεται στον υπολογιστή του γιατρού, μπορείτε να βρείτε στο Παράρτημα Δ.

# **5.4.3 Εγχειρίδιο Χρήσης**

Μέσω αυτής της λειτουργίας, ο χρήστης μπορεί να βρει ένα αρχείο σε μορφή pdf, στο οποίο αναγράφεται το εγχειρίδιο λειτουργικής χρήσης του συστήματος.

## **5.4.4 Ρυθμίσεις**

Η επιλογή "Settings" δίνει στον χρήστη την δυνατότητα να δει τα προσωπικά του στοιχεία, "View Profile", ή να αλλάξει τον κωδικό πρόσβασης του στο σύστημα "Change Password" (Εικόνα 5.18).

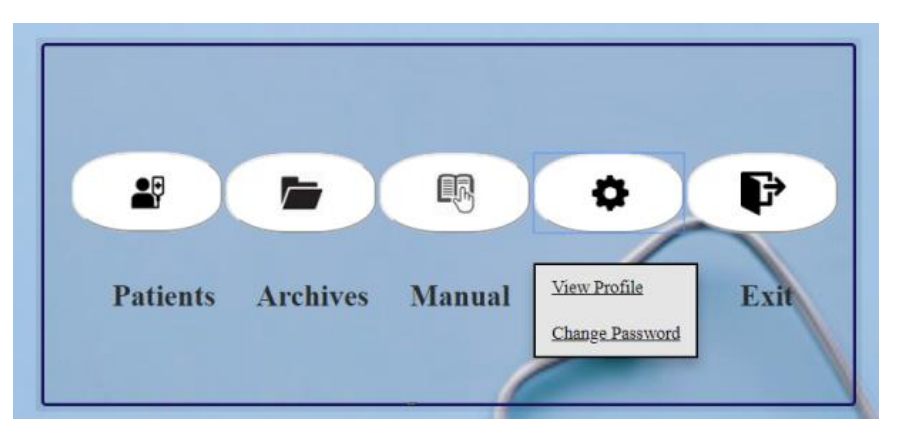

Eικόνα 5.18 – Εμφάνιση επιλογών Προβολής Προφίλ ή Αλλαγής Κωδικού.

#### **5.4.4.1 Προβολή και Επεξεργασία Προσωπικών Δεδομένων**

Πατώντας την επιλογή "View Profile", ο χρήστης μεταφέρεται στην σελίδα του προφίλ του, όπου και μπορεί να δει τα στοιχεία του (Εικόνα 5.19). Επιλέγοντας το εικονίδιο που βρίσκεται στα δεξιά του τίτλου "Doctor's Information", μπορεί να κάνει τροποποιήσεις στα στοιχεία του που είναι καταχωρημένα στο σύστημα (Εικόνα 5.20). Όταν τελειώσει με την επεξεργασία των στοιχείων, πρέπει να επιλέξει το κουμπί αποθήκευσης (δεύτερο κουμπί πάνω αριστερά), και ένα ενημερωτικό μήνυμα ότι οι αλλαγές έγιναν σωστά εμφανίζεται (Εικόνα 5.21). Σε περίπτωση παράλειψης συμπλήρωσης ενός υποχρεωτικού πεδίου, τότε εμφανίζεται το κατάλληλο προειδοποιητικό μήνυμα (Εικόνα 5.3).

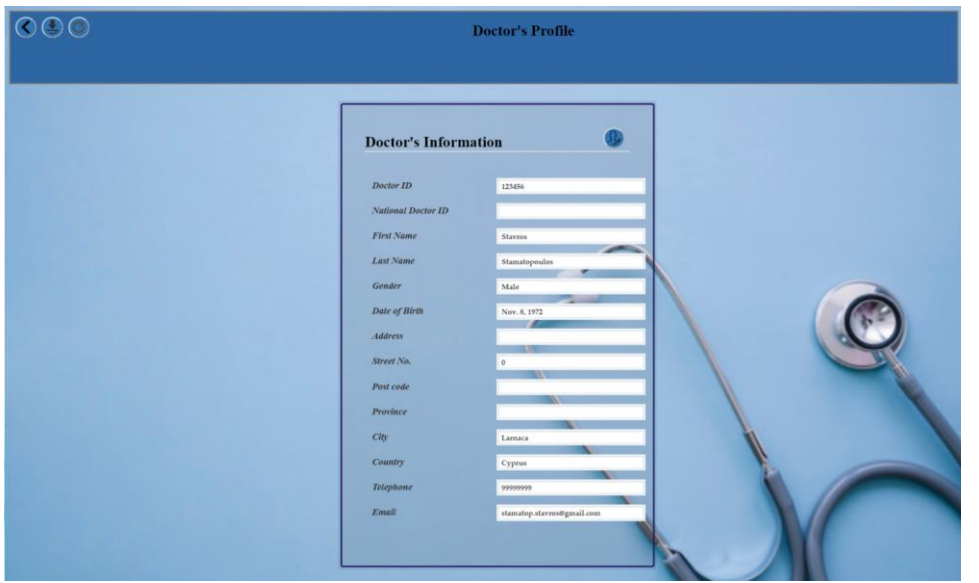

Εικόνα 5.19 – Σελίδα προβολής στοιχείων ιατρού.

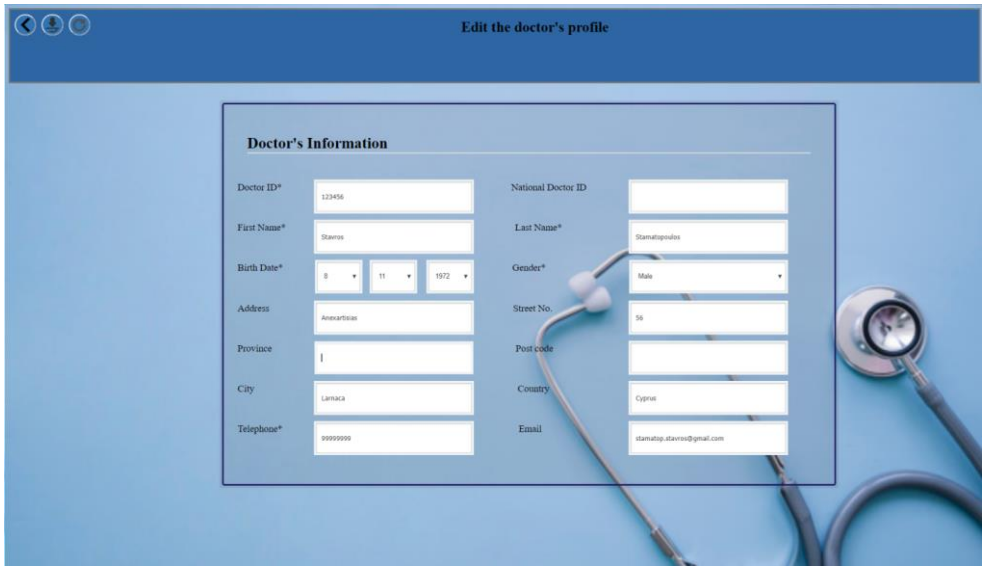

Εικόνα 5.20 – Σελίδα επεξεργασίας στοιχείων ιατρού.

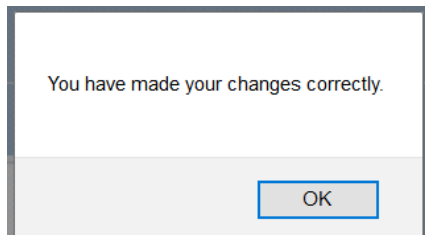

Εικόνα 5.21 – Ενημερωτικό μήνυμα σωστής επεξεργασίας στοιχείων ιατρού.

## **5.4.4.2 Αλλαγή Κωδικού Πρόσβασης**

Η επιλογή "Change Password" μεταφέρει τον χρήστη στην σελίδα που φαίνεται στην Εικόνα 5.22. Εκεί, μπορεί να αλλάξει τον κωδικό πρόσβασης του στο σύστημα. Στα πεδία New Password και Confirm ο χρήστης βάζει τον καινούριο κωδικό. Ο κωδικός πρέπει να είναι ο ίδιος και στα δύο πεδία για να γίνει η αλλαγή.

Αν τα δύο πεδία είναι διαφορετικά, τότε ένα προειδοποιητικό μήνυμα εμφανίζεται στην οθόνη, έτσι ώστε να ξαναδοθεί σωστά ο κωδικός (Εικόνα 5.23). Μόλις γίνει η αλλαγή του κωδικού, ο χρήστης μεταφέρεται στο Κυρίως Μενού (Εικόνα 5.9).

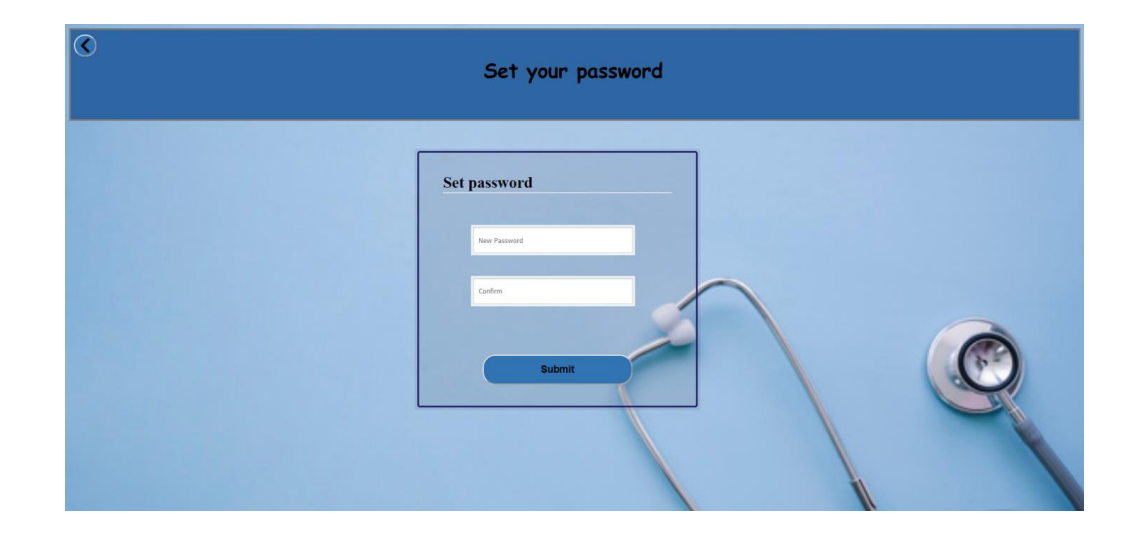

Εικόνα 5.22 – Σελίδα αλλαγής κωδικού πρόσβασης.

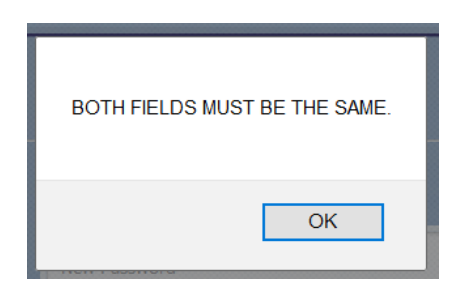

Εικόνα 5.23 – Προειδοποιητικό μήνυμα για τη σωστή πληκτρολόγηση του νέου κωδικού πρόσβασης και στα δύο πεδία.

# **5.4.3 Έξοδος**

Όταν ο χρήστης επιλέξει το "Exit", αποσυνδέεται από το λογαριασμό του και αποχωρεί από το σύστημα και επιστρέφει πίσω στη Σελίδα Σύνδεσης (Εικόνα 5.4).

# **5.5 Λειτουργίες**

Όταν ο γιατρός επιλέξει ένα ασθενή, ή μόλις εγγράψει ένα νέο ασθενή, εμφανίζεται στο σύστημα μια σελίδα για να επιλέξει τη λειτουργία που θέλει να εκτελέσει (Εικόνα 5.24). Σε αυτή τη σελίδα, όπως και στις σελίδες όλων των λειτουργιών, εμφανίζεται το όνομα, επίθετο και αριθμός ταυτότητας του ασθενή του οποίου ο γιατρός επεξεργάζεται τις υπερηχητικές εικόνες. Επιλέγοντας το εικονίδιο, δίπλα από τα στοιχεία του, ο γιατρός μπορεί να δει ή να επεξεργαστεί τα δεδομένα του ασθενή (βλ. 5.6)

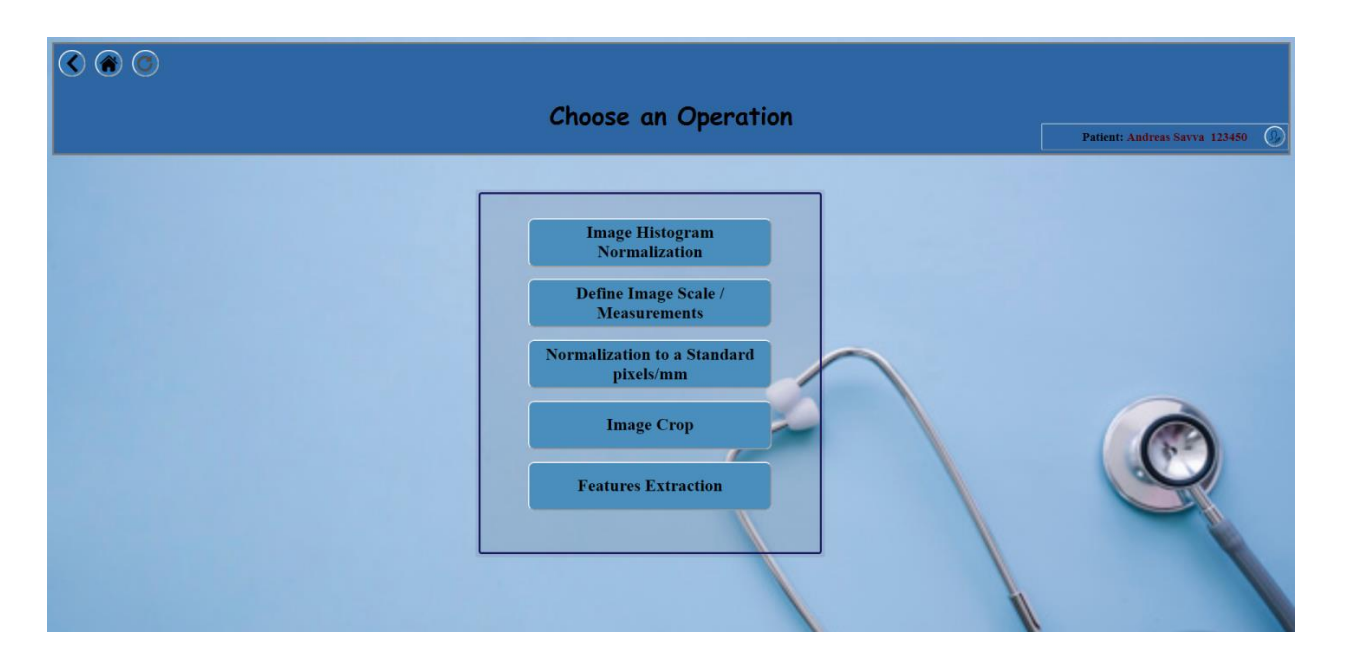

Εικόνα 5.24 – Σελίδα με τις λειτουργίες του συστήματος.

## **5.5.1 Image Histogram Normalization**

Η κανονικοποίηση του ιστογράμματος μίας εικόνας υπερηχογραφήματος μπορεί να γίνει μέσω αυτής της λειτουργίας. Μέσω της κανονικοποίησης, ή αλλιώς του τεντώματος, του ιστογράμματος τα χαρακτηριστικά της εικόνας μπορούν να έρθουν σε επίπεδα πιο οικεία προς τις αισθήσεις του ανθρώπου.

Η σελίδα του προγράμματος για την συγκεκριμένη λειτουργία παρουσιάζεται στην εικόνα 5.25.

Όπως φαίνεται, στο κύριο μέρος της σελίδας υπάρχουν δύο καμβάδες στους οποίους θα τοποθετηθούν η αρχική εικόνα και η κανονικοποιημένη εικόνα. Στο πλάι, υπάρχει χώρος για την τοποθέτηση των ιστογραμμάτων της αρχικής και κανονικοποιημένης εικόνας.

Στο κάτω μέρος της σελίδας, υπάρχει στα αριστερά ένα βοηθητικό κουτί, που εξηγεί στο χρήστη τι πρέπει να κάνει σε κάθε βήμα. Αυτό το βοήθημα υπάρχει στις σελίδες όλων των λειτουργιών του συστήματος. Στο κεντρικό κάτω μέρος, εμφανίζονται οι ενέργειες που μπορεί να κάνει ο χρήστης στην αρχική εικόνα. Τα κουμπιά, όπως παρουσιάζονται στην εικόνα, δεν μπορούν να επιλεχθούν, μέχρι να γίνει η φόρτωση της εικόνας από το χρήστη. Στο τελευταίο τμήμα της σελίδας, παρουσιάζονται δύο καμβάδες στους οποίους θα τοποθετηθούν τα σημεία αναφοράς που θα επιλέξει ο χρήστης, του αίματος και του ιστού, μαζί με τη μέση φωτεινότητα κάθε σημείου.

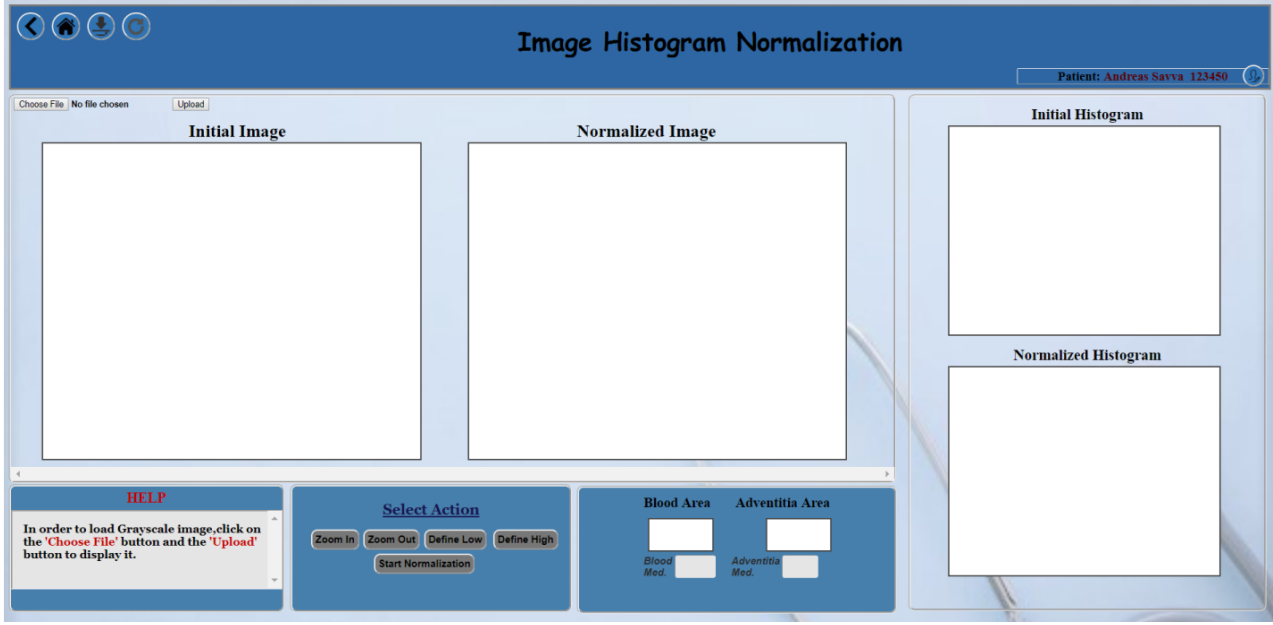

Εικόνα 5.25 – Σελίδα κανονικοποίησης εικόνας και ιστογράμματος.

Αρχικά, ο χρήστης πρέπει να φορτώσει μία εικόνα στο σύστημα. Όταν η εικόνα εμφανιστεί στον καμβά Initial Image, τότε αυτόματα εμφανίζεται το ιστόγραμμα της στο δεξί μέρος της οθόνης, στον αντίστοιχο καμβά Initial Histogram και ενεργοποιούνται τα κουμπιά στο τμήμα του "Select Action" (Εικόνα 5.26).

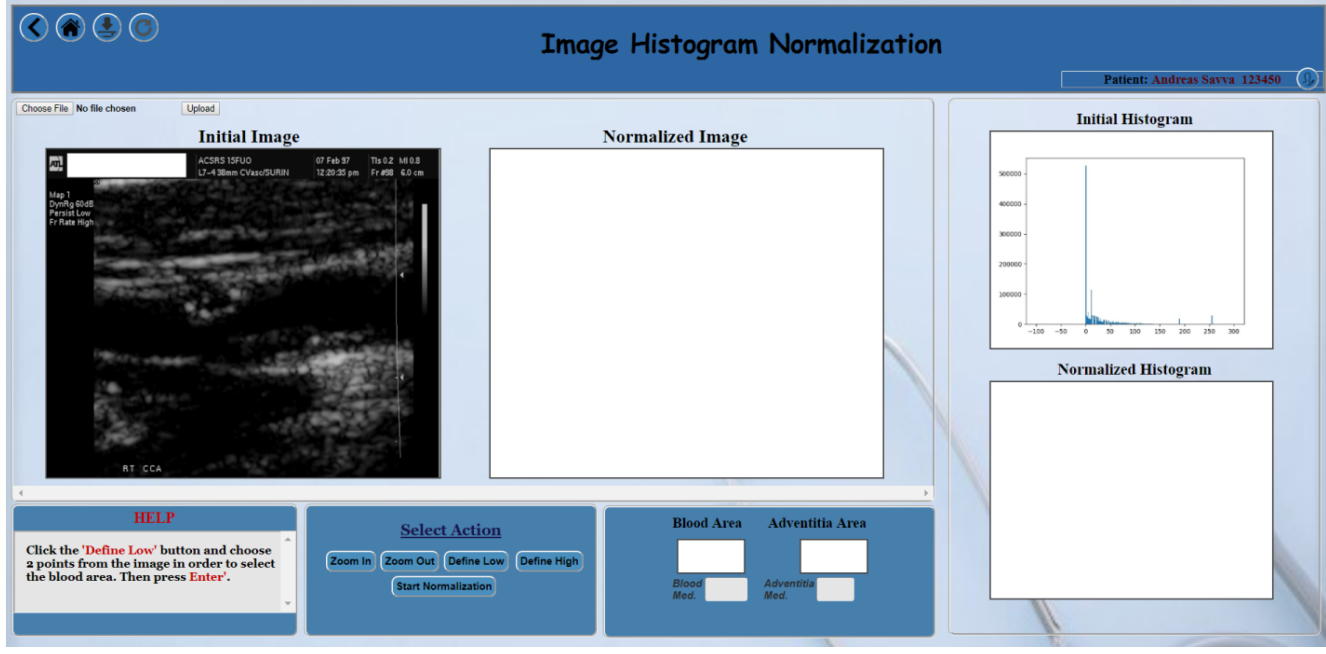

Εικόνα 5.26 – Φόρτωση της αρχικής εικόνας και ιστογράμματος και ενεργοποίηση των κουμπιών.

Ακολούθως, ο χρήστης πρέπει να εκτελέσει τα πιο κάτω βήματα:

- 1. Επιλογή του κουμπιού "Define Low".
- 2. Επιλογή δύο σημείων στην εικόνα, τα οποία περιέχουν όσο το δυνατό λιγότερο θόρυβο και αντιστοιχούν στην περιοχή αίματος. Πάτημα του κουμπιού Enter.
- 3. Επιλογή του κουμπιού "Define High".
- 4. Επιλογή δύο σημείων στην εικόνα, τα οποία περιέχουν όσο το δυνατό περισσότερο ιστό και αντιστοιχούν στην περιοχή adventitia δίπλα στην πλάκα. Πάτημα του κουμπιού Enter.
- 5. Επιλογή του κουμπιού "Start Normalization".

Σημείωση 1: Tα σημεία που θα επιλεχθούν δεν πρέπει να βρίσκονται στην ίδια οριζόντια ή κάθετη γραμμή.

Σημείωση 2: Κατά την επιλογή των κουμπιών "Define Low" και "Define High", ο δρομέας γίνεται σταυρός και έτσι ο χρήστης μπορεί να επιλέξει τα σημεία που του ζητούνται.

Σημείωση 3: Κατά την εκτέλεση των βημάτων 2 και 4, η λειτουργία Zoom in/Zoom out είναι πολύ σημαντική, καθώς μπορεί να δώσει καταλληλότερα σημεία ως Low και High για πιο ακριβή αποτελέσματα.

Σημείωση 4: Όταν πατηθεί το Enter (κατά τα βήματα 2 και 4), εμφανίζονται τα σημεία που επέλεξε μαζί με τη μέση φωτεινότητα της περιοχής στις περιοχές Blood Area και Adventitia Area αντίστοιχα.

Σημείωση 5: Κατά την επιλογή σημείων τόσο στο βήμα 2 όσο και στο βήμα 4, ο γιατρός έχει την δυνατότητα να διαγράψει ένα σημείο το οποίο επέλεξε λανθασμένα, πατώντας το κουμπί 'd' ('delete') από το πληκτρολόγιο. Έτσι το τελευταίο επιλεγμένο σημείο σβήνεται αυτόματα από την οθόνη.

Όταν εκτελεστεί το βήμα 5, αρχίζει η κανονικοποίηση εικόνας και ιστογράμματος. Η καινούρια κανονικοποιημένη εικόνα εμφανίζεται στον καμβά Normalized Image και το κανονικοποιημένο ιστόγραμμα εμφανίζεται στον καμβά Normalized Histogram (Εικόνα 5.28) και αποθηκεύονται στον server μέσα σε φάκελο που δημιουργείται αυτόματα από το σύστημα, με όνομα την ταυτότητα του συγκεκριμένου ασθενή.

Για να γίνει αποθήκευση των αποτελεσμάτων στη βάση δεδομένων, κάτω από το συγκεκριμένο ασθενή, ο γιατρός πρέπει να επιλέξει το τρίτο κουμπί στο πάνω αριστερά μέρος της σελίδας.

Με την επιλογή του πρώτου κουμπιού στο πάνω αριστερά μέρος, μπορεί να μεταφερθεί στην προηγούμενη σελίδα, όπου έχει την δυνατότητα να επιλέξει τη λειτουργία που θέλει να εκτελέσει, και με την επιλογή του δεύτερου κουμπιού μπορεί να μεταφερθεί στο αρχικό μενού του συστήματος. Το τέταρτο κουμπί, μπορεί να το χρησιμοποιήσει για να κάνει ανανέωση της σελίδας, σε περίπτωση λάθους. Τα τέσσερα αυτά κουμπιά εμφανίζονται σε κάθε λειτουργία του προγράμματος.

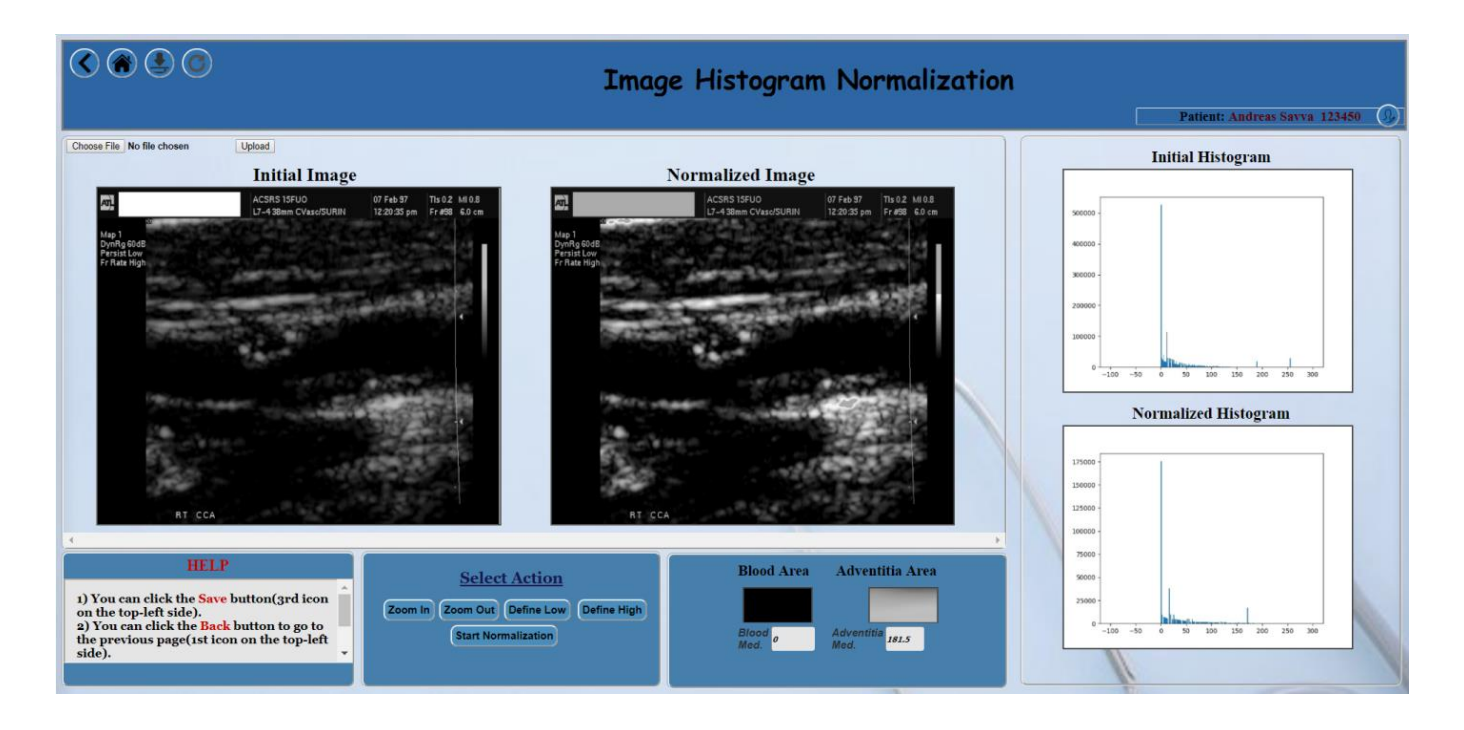

Εικόνα 5.28 – Υπολογισμός και παρουσίαση της κανονικοποιημένης εικόνας και του κανονικοποιημένου ιστογράμματος.

# **5.5.2 Image Scale Definition / Measurements**

Ο καθορισμός της κλίμακας της εικόνας υπερήχου του ασθενή και η εξαγωγή μετρήσεων, όπως το πάχος της πλάκας και το intima-media thickness, μπορούν να γίνουν μέσω αυτής της λειτουργίας.

Όπως έχει αναφερθεί στο κεφάλαιο 4 (ενότητα 4.2), η συγκεκριμένη λειτουργία υλοποιήθηκε στα πλαίσια της ατομικής διπλωματικής εργασίας της συμφοιτήτριας μου Μαρίνας Πασιαλή. Έτσι, για περισσότερες πληροφορίες σχετικά με το πώς λειτουργεί αυτή η σελίδα, μπορείτε να ανατρέξετε στην συγκεκριμένη εργασία, όπου γίνεται λεπτομερής επεξήγηση.

# **5.5.3 Normalization to a standard pixels/mm**

Η μετατροπή και σταθεροποίηση της εικόνας υπερήχου της καρωτίδας ή του κομματιού που απεικονίζει την καρωτιδική πλάκα, σε ένα σταθερό αριθμό εικονοστοιχείων ανά χιλιοστόμετρο μπορεί να γίνει μέσω αυτής της λειτουργίας.

Η σελίδα του προγράμματος για την συγκεκριμένη λειτουργία παρουσιάζεται στην εικόνα 5.29.

Όπως φαίνεται, στο κύριο μέρος της σελίδας υπάρχουν δύο καμβάδες στους οποίους θα τοποθετηθούν η αρχική εικόνα και η εικόνα με την νέα ανάλυση. Στο κάτω μέρος της σελίδας, υπάρχει στα αριστερά ένα βοηθητικό κουτί, που εξηγεί στο χρήστη τι πρέπει να κάνει σε κάθε βήμα. Στο κεντρικό κάτω μέρος, εμφανίζονται οι ενέργειες που μπορεί να κάνει ο χρήστης όταν η αρχική εικόνα είναι ολόκληρος ο υπέρηχος της καρωτίδας. Στα δεξιά, εμφανίζονται οι ενέργειες που μπορεί να κάνει ο χρήστης όταν η αρχική εικόνα απεικονίζει την πλάκα. Τα κουμπιά, όπως παρουσιάζονται στην εικόνα, δεν μπορούν να επιλεχθούν, μέχρι να γίνει η φόρτωση της εικόνας από το χρήστη.

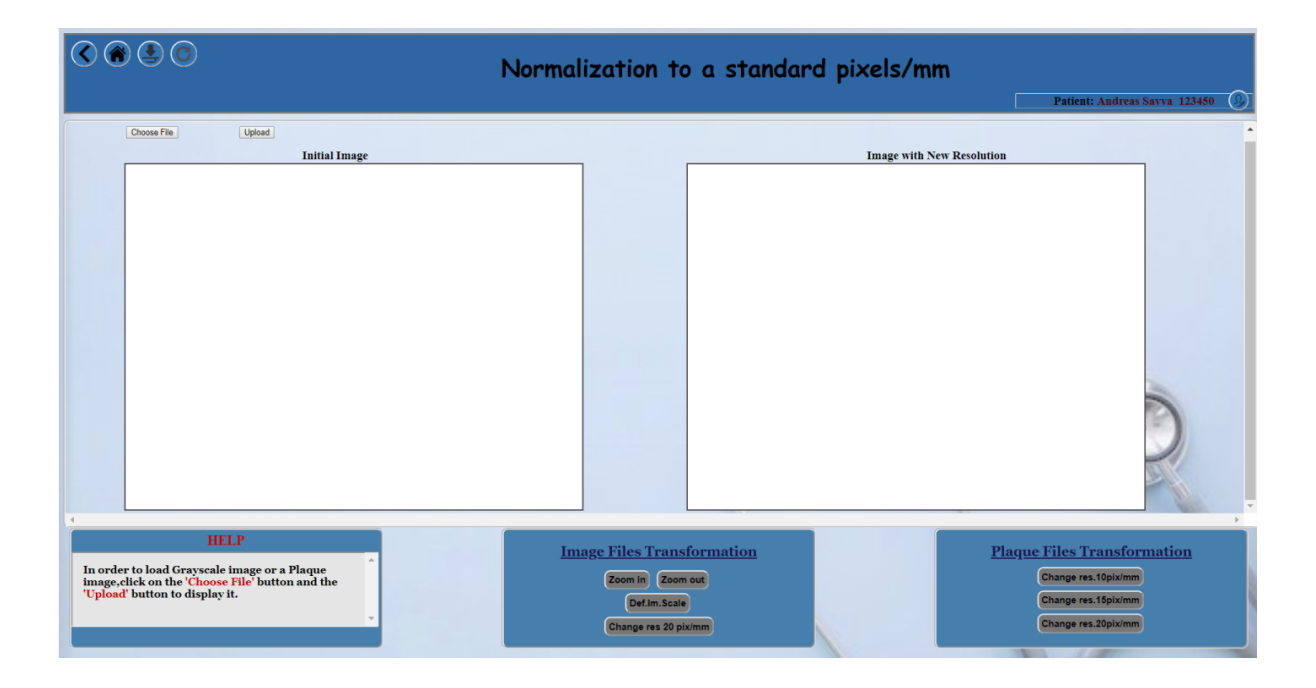

Εικόνα 5.29 – Σελίδα μετατροπής εικόνας σε σταθερό αριθμό εικονοστοιχείων ανά χιλιοστόμετρο.

Αρχικά, ο γιατρός πρέπει να φορτώσει την εικόνα που θέλει να επεξεργαστεί στο σύστημα, μέσω των κουμπιών "Choose File" και "Upload". Με την επιλογή του κουμπιού "Choose File", εμφανίζεται παράθυρο δήλωσης αν η εικόνα που πρόκειται να φορτωθεί στο σύστημα είναι εικόνα πλάκας ή όχι (Εικόνα 5.30).

Αν ο χρήστης δηλώσει "no", τότε μπορεί να επιλέξει την εικόνα της υπερηχητικής καρωτίδας από τον υπολογιστή του. Αμέσως η εικόνα εμφανίζεται στο καμβά Initial Image.

Για την κανονικοποίηση της εικόνας της καρωτίδας σε σταθερό μέγεθος (Εικόνα 5.31), πρέπει να ακολουθηθούν τα εξής βήματα:

- 1. Επιλογή του κουμπιού "Def.Im.Scale", ούτως ώστε να ορισθεί η κλίμακα της εικόνας.
- 2. Επιλογή δύο σημείων στην εικόνα, τα οποία θα καθορίσουν την κλίμακα.
- 3. Πάτημα του κουμπιού Enter.
- 4. Συμπλήρωση της πραγματικής απόστασης σε χιλιοστόμετρα μεταξύ των επιλεγόμενων σημείων στο αναδυόμενο παράθυρο και επιλογή του κουμπιού OK (Εικόνα 5.32).
- 5. Επιλογή του κουμπιού "Change res. 20 pix/mm", για την απεικόνιση της νέας παραγόμενης εικόνας με 20 εικονοστοιχεία ανά χιλιοστόμετρο στον καμβά Image with New Resolution.

Σημείωση 1: Tα σημεία που θα επιλεχθούν θα πρέπει να βρίσκονται στην ίδια κάθετη γραμμή για πιο σωστές μετρήσεις.

Σημείωση 2: Κατά την επιλογή του κουμπιού "Def.Im.Scale", ο δρομέας γίνεται σταυρός και έτσι ο χρήστης μπορεί να επιλέξει τα σημεία που του ζητούνται.

Σημείωση 3: Η λειτουργία των κουμπιών Zoom In/Zoom Out είναι πολύ βοηθητική έτσι ώστε να επιλεχθούν ακριβέστερα τα δύο σημείων καθορισμού κλίμακας.

Σημείωση 4: Κατά την επιλογή σημείων στο βήμα 2, ο γιατρός έχει την δυνατότητα να διαγράψει ένα σημείο το οποίο επέλεξε λανθασμένα, πατώντας το κουμπί 'd' ('delete') από το πληκτρολόγιο. Έτσι το τελευταίο επιλεγμένο σημείο σβήνεται αυτόματα από την οθόνη.

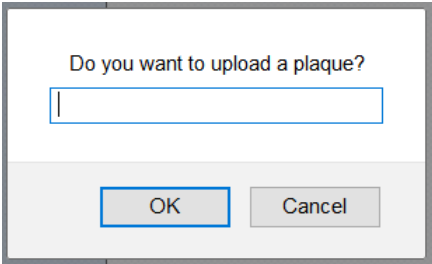

Εικόνα 5.30 – Μήνυμα για καθορισμό της μορφής της εικόνας που θα χρησιμοποιηθεί – εικόνα πλάκας ή όχι.

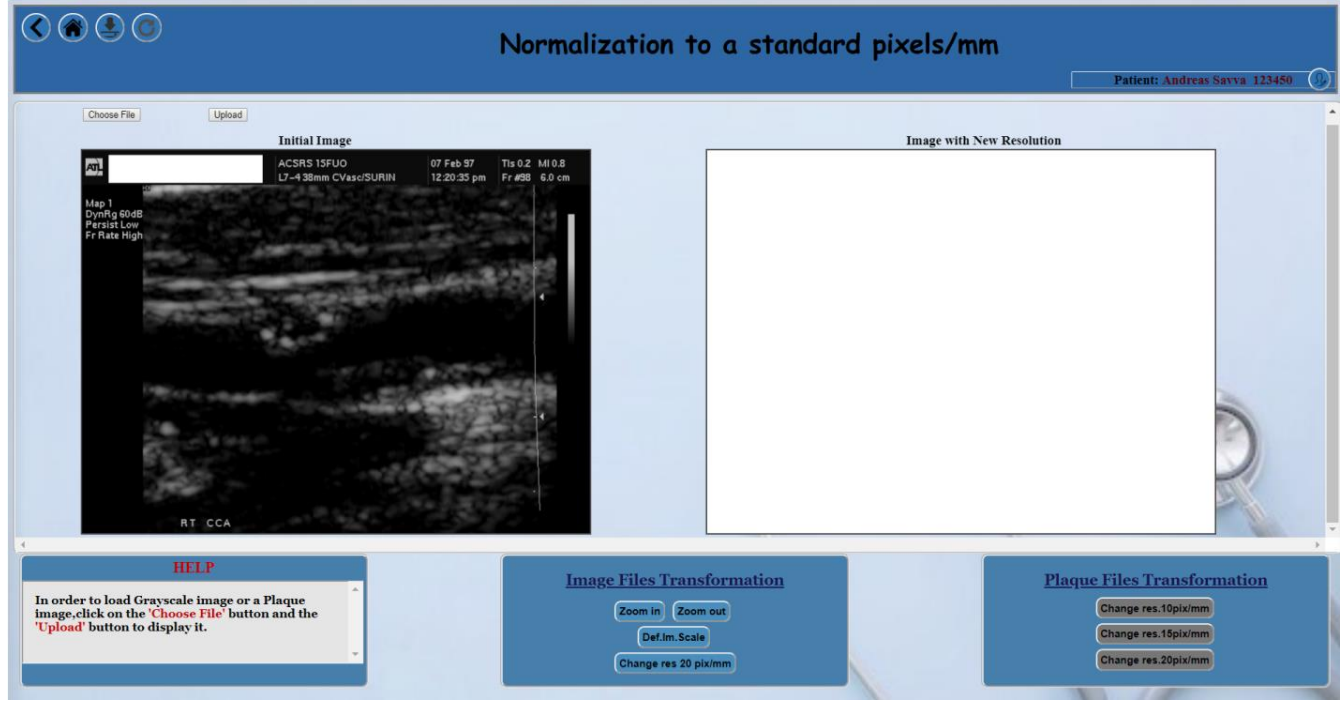

Εικόνα 5.31 – Φόρτωση της αρχικής εικόνας υπερήχου και ενεργοποίηση των κατάλληλων κουμπιών.

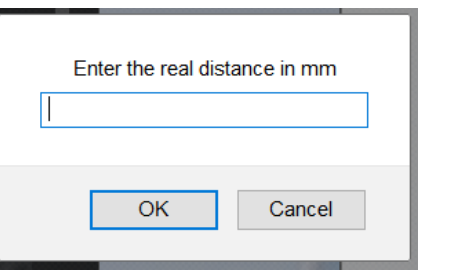

Εικόνα 5.32 – Παράθυρο για συμπλήρωση της πραγματικής απόστασης σε χιλιοστόμετρα.

Αν ο χρήστης δηλώσει "yes", στο ερώτημα της Εικόνας 5.30, τότε εμφανίζονται τα ονόματα των διαθέσιμων εικόνων πλάκας για το συγκεκριμένο ασθενή (Εικόνα 5.44). Ο γιατρός, καλείται να επιλέξει το όνομα της κατάλληλης πλάκας που θέλει να επεξεργαστεί.

Για την κανονικοποίηση της εικόνας της καρωτιδικής πλάκας σε σταθερό μέγεθος (Εικόνα 5.33), ο γιατρός έχει την ευχέρεια να επιλέξει ανάμεσα σε τρία διαφορετικά μεγέθη σταθεροποίησης εικονοστοιχείων ανά χιλιοστόμετρο:

- 1. Επιλογή του κουμπιού "Change res. 10pix/mm".
- 2. Επιλογή του κουμπιού "Change res. 15pix/mm".
- 3. Επιλογή του κουμπιού "Change res. 20pix/mm".

Ο γιατρός μπορεί να επιλέξει τον αριθμό που προτιμάει, και αυτόματα απεικονίζεται η ανάλογη παραγόμενη εικόνα στον καμβά Image with New Resolution (Εικόνα 5.34).

Σημείωση 1: Για να γίνει η μετατροπή της πλάκας σε σταθερό αριθμό εικονοστοιχείων ανά χιλιοστόμετρο, είναι απαραίτητο να έχει προκαθορισθεί η κλίμακα της εικόνας από το σημείο αποκοπής της πλάκας (βλέπε λειτουργία 4 – Ενότητα 5.5.4).

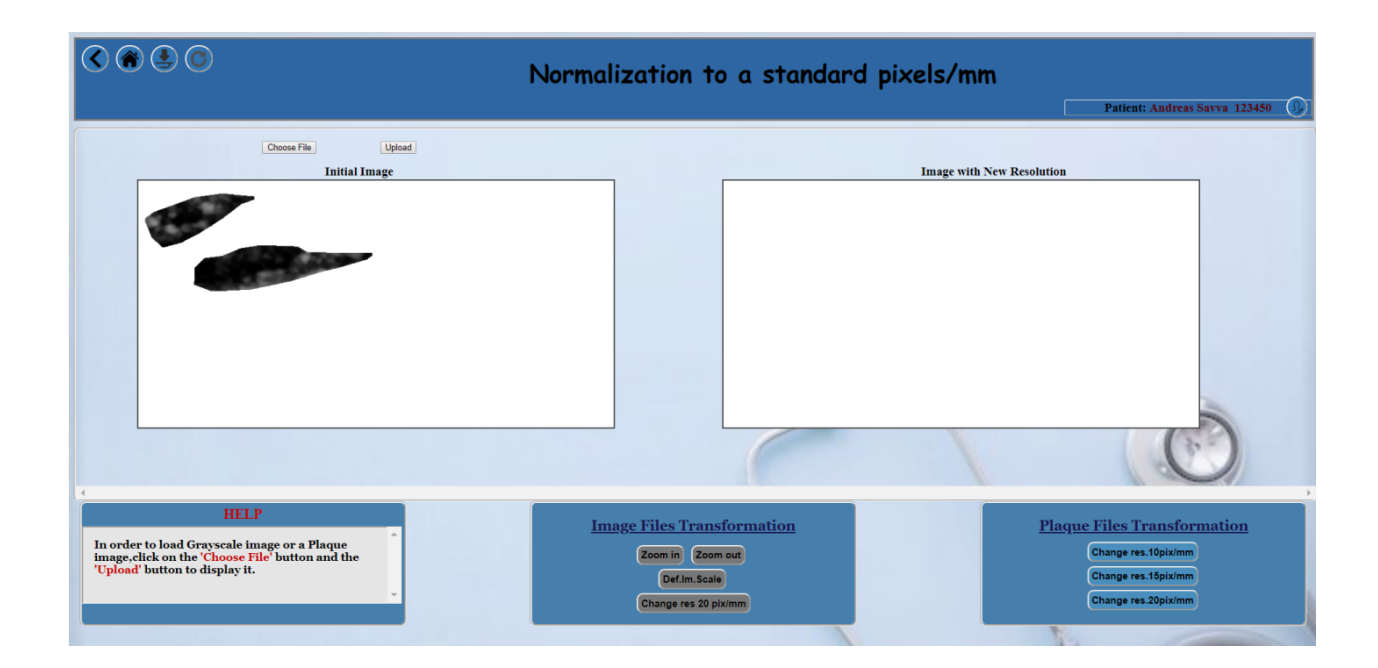

Εικόνα 5.33 – Φόρτωση της καρωτιδικής πλάκας και ενεργοποίηση των κατάλληλων κουμπιών.

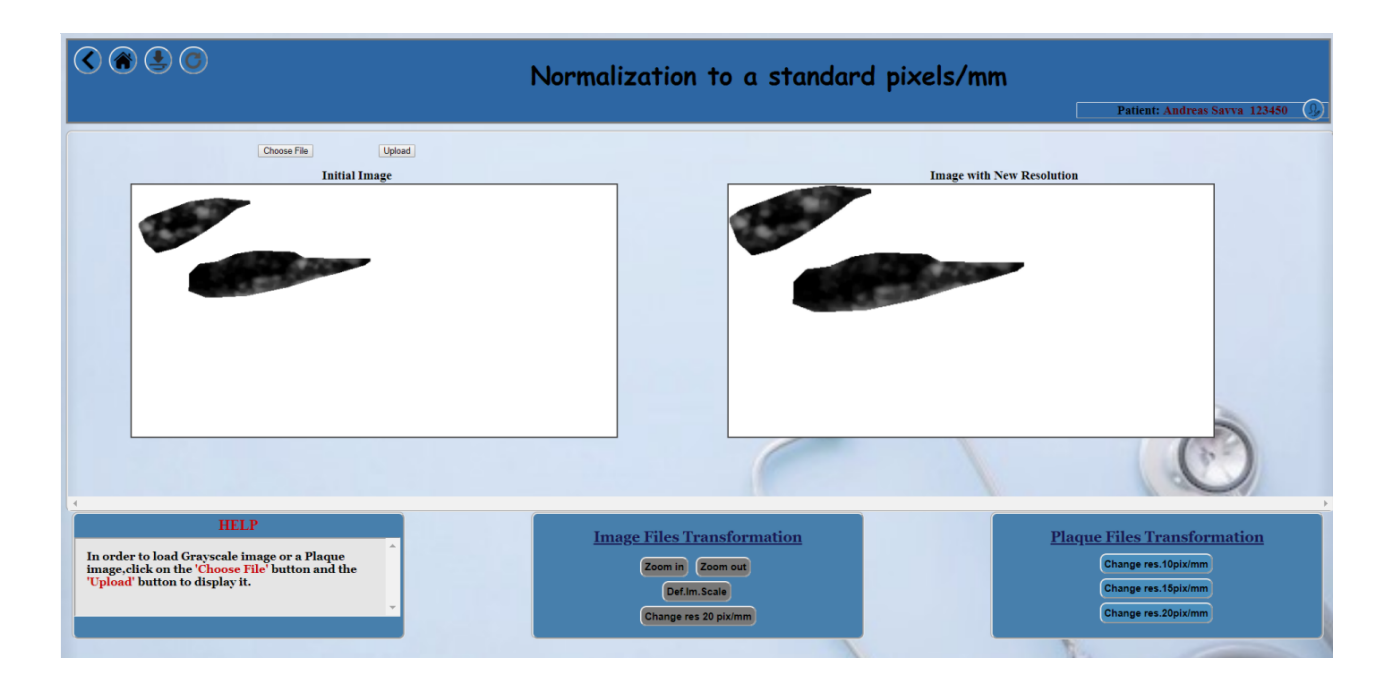

Εικόνα 5.34 – Απεικόνιση της καρωτιδικής πλάκας με 15 εικονοστοιχεία ανά χιλιοστόμετρο.

Οι εικόνες που παράγονται αποθηκεύονται στον server μέσα στο φάκελο με όνομα την ταυτότητα του συγκεκριμένου ασθενή.

Για να γίνει αποθήκευση των αποτελεσμάτων στη βάση δεδομένων, κάτω από το συγκεκριμένο ασθενή, ο γιατρός πρέπει να επιλέξει το τρίτο κουμπί στο πάνω αριστερά μέρος της σελίδας.

# **5.5.4 Image Crop**

Η επιλογή και αποκοπή της πλάκας από μια εικόνα υπερηχογραφήματος καρωτίδας μπορεί να γίνει μέσω αυτής της λειτουργίας. Μέσω της αποκοπής της πλάκας, ο γιατρός έχει την ικανότητα να επιλέξει το τμήμα που απεικονίζει την καρωτιδική πλάκα, έτσι ώστε να μπορέσει στη συνέχεια να την επεξεργαστεί και να καταλήξει σε κάποια συμπεράσματα για την υγεία του ασθενή.

Η σελίδα του προγράμματος για την συγκεκριμένη λειτουργία παρουσιάζεται στην εικόνα 5.35.

Όπως φαίνεται, στο κύριο μέρος της σελίδας υπάρχουν δύο καμβάδες στους οποίους θα τοποθετηθούν η αρχική grayscale εικόνα και η εικόνα σε έγχρωμη μορφή. Στο κάτω μέρος της σελίδας, υπάρχει στα αριστερά ένα βοηθητικό κουτί, που εξηγεί στο χρήστη τι πρέπει να κάνει σε κάθε βήμα. Δίπλα από αυτό, εμφανίζονται οι ενέργειες που μπορεί να κάνει ο χρήστης πάνω στην αρχική εικόνα. Τα κουμπιά (τόσο αυτά στο Select Action, όσο και τα κουμπιά φόρτωσης έγχρωμης εικόνας), όπως παρουσιάζονται στην εικόνα, δεν μπορούν να επιλεχθούν, μέχρι να γίνει η φόρτωση της πρώτης εικόνας από το χρήστη. Στα δεξιά, υπάρχει ένας καμβάς, στον οποίο θα εμφανιστεί η αποκομμένη πλάκα.

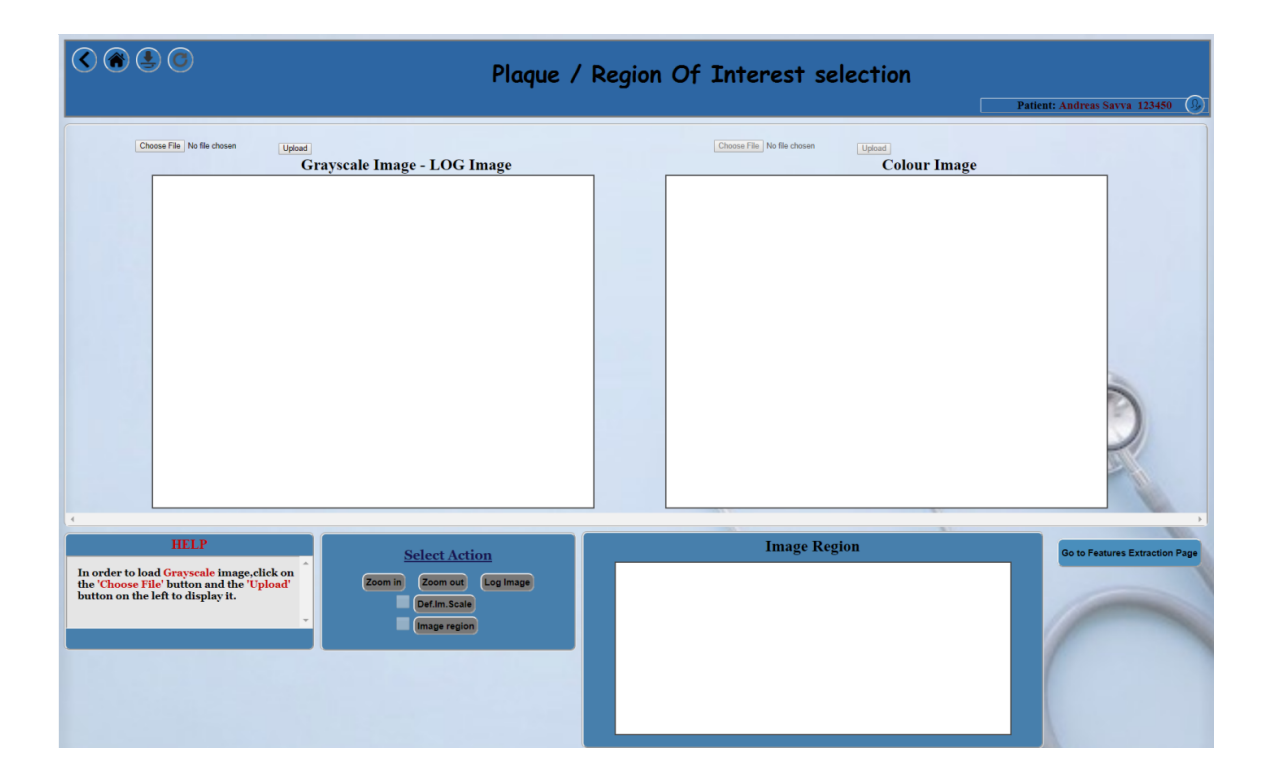

Εικόνα 5.35 – Σελίδα επιλογής και αποκοπής καρωτιδικής πλάκας.

Αρχικά, ο χρήστης πρέπει να φορτώσει την grayscale εικόνα στο σύστημα, στον καμβά Grayscale Image – LOG Image, και την έγχρωμη εικόνα, στον καμβά Colour Image. Αυτόματα, ενεργοποιούνται τα κουμπιά στο τμήμα του "Select Action" (Εικόνα 5.36).

Για την αποκοπή της καρωτιδικής πλάκας, πρέπει να ακολουθηθούν τα εξής βήματα:

1. Επιλογή του κουμπιού "Def.Im.Scale", ούτως ώστε να ορισθεί η κλίμακα της εικόνας.

- 2. Επιλογή δύο σημείων στην μαυρόασπρη εικόνα, τα οποία θα καθορίσουν την κλίμακα.
- 3. Πάτημα του κουμπιού Enter.
- 4. Συμπλήρωση της πραγματικής απόστασης σε χιλιοστόμετρα μεταξύ των επιλεγόμενων σημείων στο αναδυόμενο παράθυρο και επιλογή του κουμπιού OK (Εικόνα 5.32).
- 5. Επιλογή του κουμπιού "Image Region", ούτως ώστε να αρχίσει η επιλογή πλάκας.
- 6. Επιλογή διάφορων σημείων πάνω στην μαυρόασπρη εικόνα που να σχηματίζουν την πλάκα (Εικόνα 5.37). Πάτημα του κουμπιού Enter και προβολή του επιλεγόμενου πολυγώνου στον καμβά Image Region (Εικόνα 5.38).

Σημείωση 1: Αν ο γιατρός επιλέξει να φορτώσει στον πρώτο καμβά μια εικόνα που δεν είναι grayscale, τότε το σύστημα την μετατρέπει αυτόματα και την εμφανίζει σε grayscale μορφή.

Σημείωση 2: Αν ο ιατρός επιθυμεί να διακρίνει καλύτερα το τμήμα της πλάκας πάνω στην εικόνα, μπορεί να αλλάξει τις αντιθέσεις της εικόνας επιλέγοντας το κουμπί "Log Image".

Σημείωση 3: Tα σημεία που θα επιλεχθούν κατά το βήμα 4, θα πρέπει να βρίσκονται στην ίδια κάθετη γραμμή για πιο σωστές μετρήσεις.

Σημείωση 4: Κατά την επιλογή των κουμπιών "Def.Im.Scale" και "Image Region", ο δρομέας γίνεται σταυρός και έτσι ο χρήστης μπορεί να επιλέξει τα σημεία που του ζητούνται.

Σημείωση 5: Η λειτουργία των κουμπιών Zoom In/Zoom Out είναι πολύ βοηθητική έτσι ώστε να επιλεχθούν ακριβέστερα τα δύο σημείων καθορισμού κλίμακας και τα σημεία καθορισμού της πλάκας.

Σημείωση 6: Κατά την επιλογή σημείων τόσο στο βήμα 4 όσο και στο βήμα 8, ο γιατρός έχει την δυνατότητα να διαγράψει ένα σημείο το οποίο επέλεξε λανθασμένα, πατώντας το κουμπί 'd' ('delete') από το πληκτρολόγιο. Έτσι το τελευταίο επιλεγμένο σημείο σβήνεται αυτόματα από την οθόνη.

Σημείωση 7: Αν ο γιατρός προσπαθήσει να επιλέξει πρώτα το κουμπί "Image Region" χωρίς να ορίσει την κλίμακα, εμφανίζεται προειδοποιητικό μήνυμα (Εικόνα 5.39).

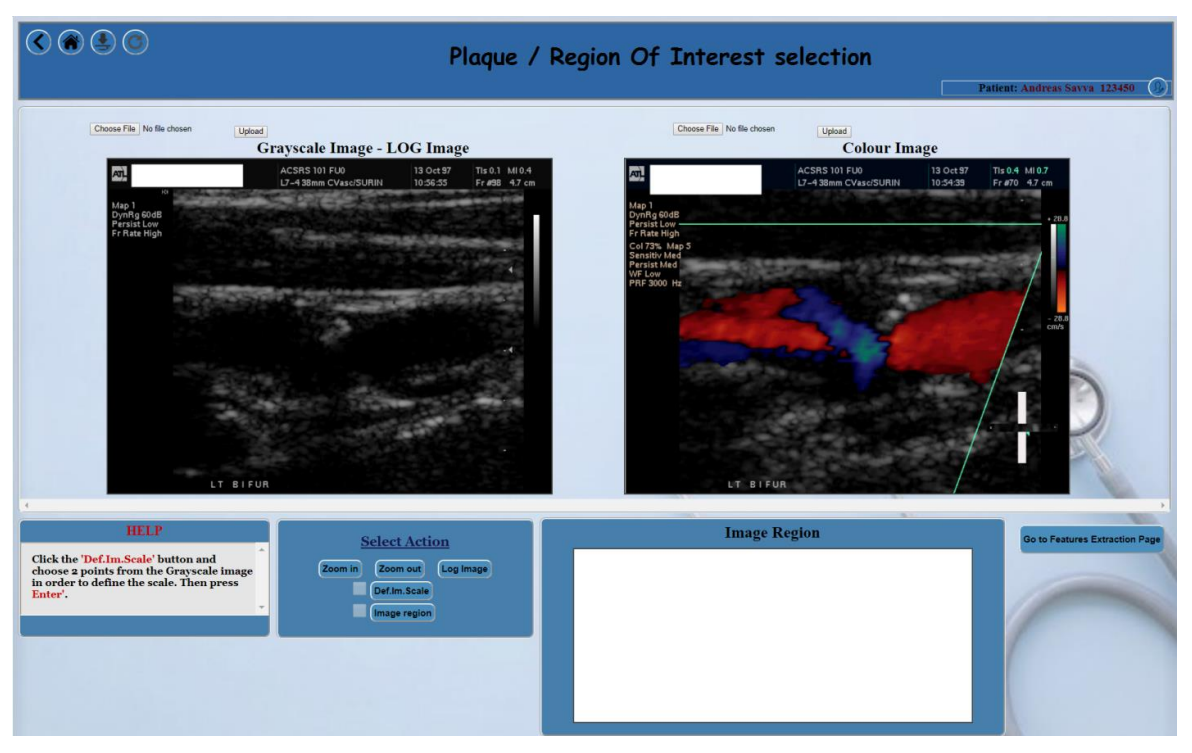

Εικόνα 5.36 – Φόρτωση της grayscale και έγχρωμης εικόνας υπερήχου και ενεργοποίηση των κατάλληλων κουμπιών.

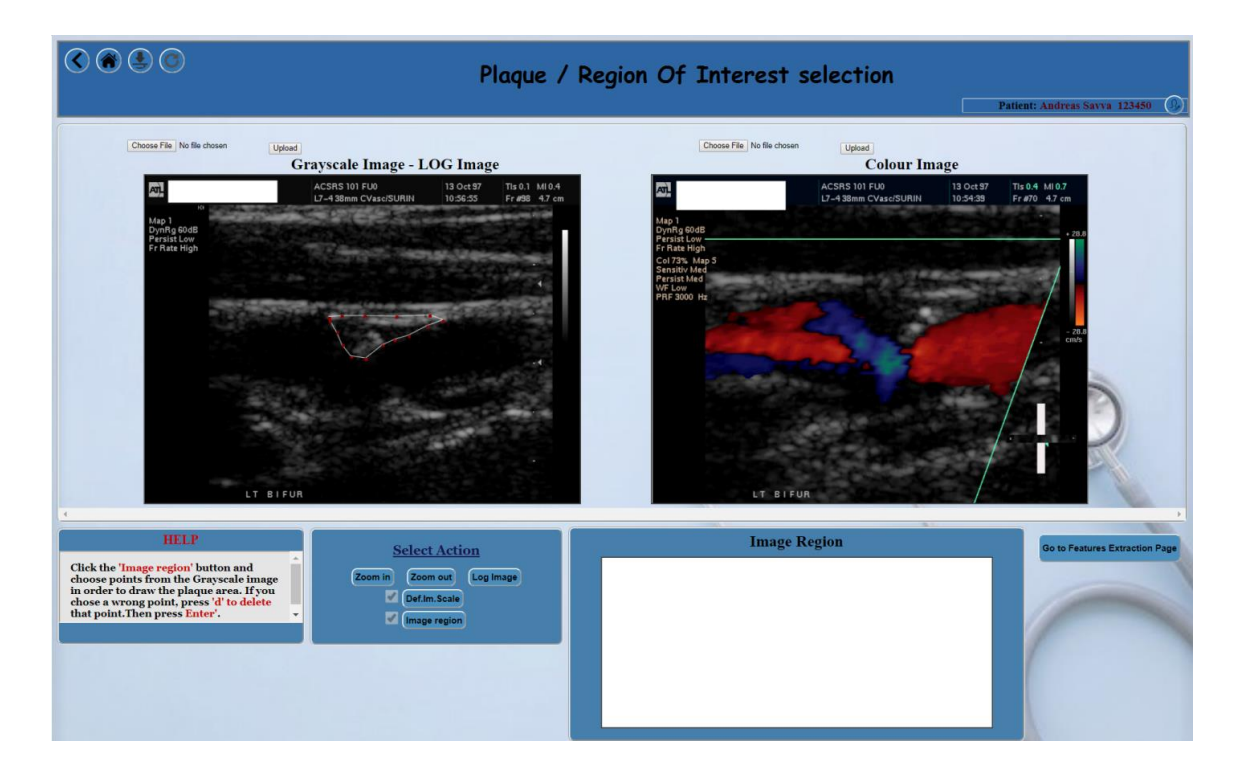

Εικόνα 5.37 – Επιλογή του τμήματος της πλάκας στην αρχική εικόνα.

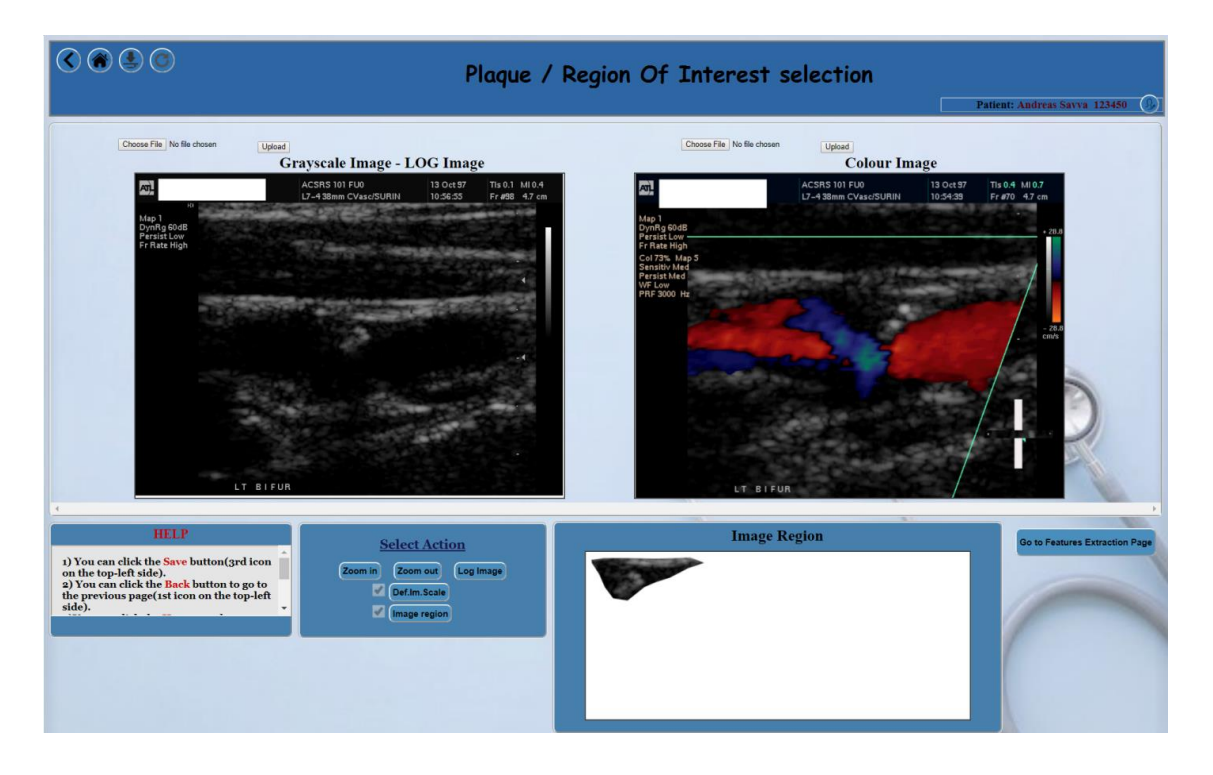

Εικόνα 5.38 – Προβολή του τμήματος της πλάκας στον καμβά.

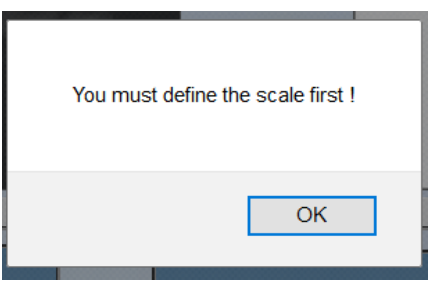

Εικόνα 5.39 – Εμφάνιση προειδοποιητικού μηνύματος, για τον ορισμό της κλίμακας της εικόνας, πριν την επιλογή της πλάκας.

Επεξήγηση βήματος 6:

Ο χρήστης μπορεί να επιλέξει δύο κομμάτια πλάκας (αν είναι αναγκαίο) από την ίδια εικόνα, όπως προβάλλεται στις Εικόνες 5.40 και 5.41. Για να επιλέξει τις δύο πλάκες χωρίς να έχει περιττά εικονοστοιχεία στην σύνδεση τους, πρέπει να ενώσει τα δύο τμήματα πλάκας με μια πολύ λεπτή γραμμή (Εικόνα 5.41).

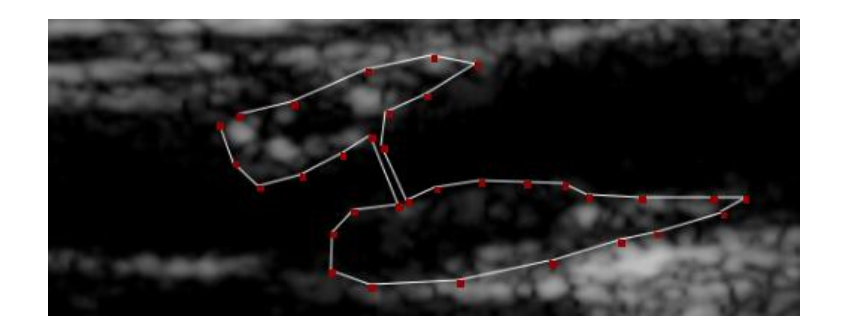

Εικόνα 5.40– Επιλογή δύο τμημάτων πλάκας (Λανθασμένος τρόπος).

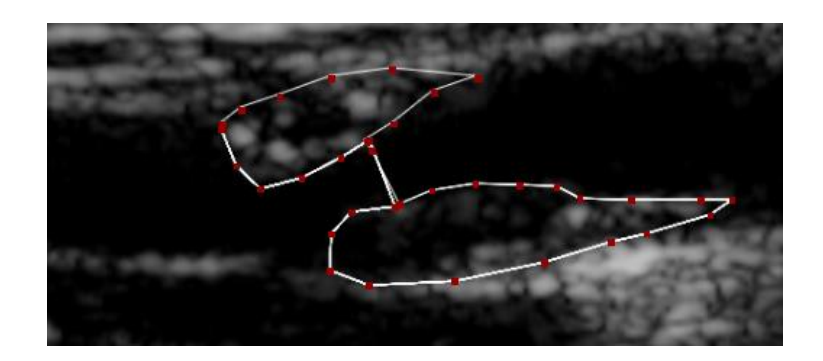

Εικόνα 5.41– Επιλογή δύο τμημάτων πλάκας (Σωστός τρόπος).

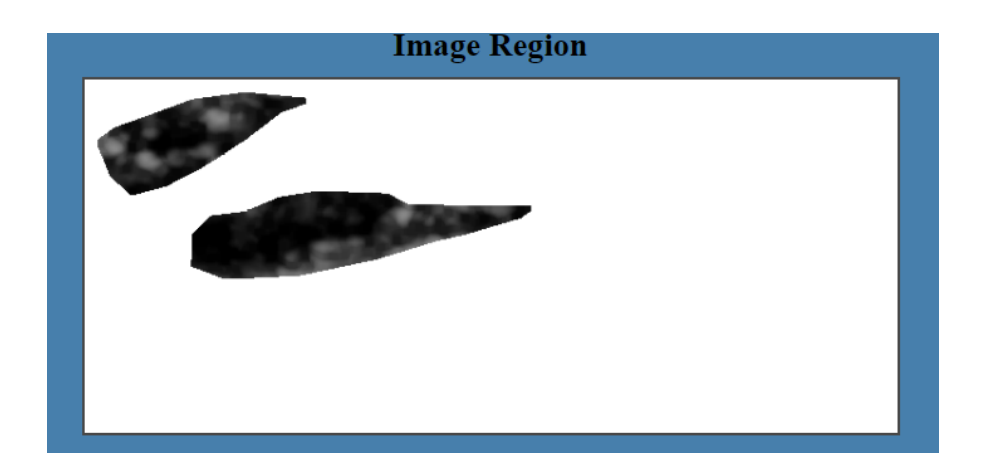

Εικόνα 5.42– Επιλεγμένη περιοχή πλάκας με δύο τμήματα πλάκας.

Όταν εκτελεστεί το βήμα 6, προβάλλεται το επιλεγμένο τμήμα που απεικονίζει την πλάκα στον καμβά Image Region (Εικόνα 5.42).

Οι εικόνες που φορτώνει ο γιατρός (Grayscale και Colour Images), η κανονικοποιημένη εικόνα σε 20 εικονοστοιχεία ανά χιλιοστόμετρο που δημιουργείται αυτόματα με τον καθορισμό της κλίμακας, και οι λογαριθμικές εικόνες σε περίπτωση επιλογής του κουμπιού "Log Image", αποθηκεύονται στον server μέσα στο φάκελο με σαν όνομα την ταυτότητα του συγκεκριμένου ασθενή.

Για να γίνει αποθήκευση των αποτελεσμάτων (πιο πάνω εικόνων, κλίμακα εικόνας, καρωτιδική πλάκα) στη βάση δεδομένων, κάτω από το συγκεκριμένο ασθενή, ο γιατρός πρέπει να επιλέξει το τρίτο κουμπί στο πάνω αριστερά μέρος της σελίδας.

Ο γιατρός έχει τη δυνατότητα να προβεί στη σελίδα με την πέμπτη λειτουργία "Features Extraction", για την επεξεργασία της πλάκας που έχει αποκόψει, επιλέγοντας το κουμπί στο κάτω μέρος της σελίδας στα δεξιά, "Go to Features Extraction Page".

# **5.5.5 Features Extraction**

Η εξαγωγή μετρήσεων και των παραμέτρων υφής της πλάκας από μια εικόνα υπερηχογραφήματος καρωτίδας μπορεί να γίνει μέσω αυτής της λειτουργίας.

Η σελίδα του προγράμματος για την συγκεκριμένη λειτουργία παρουσιάζεται στην εικόνα 5.43.

Όπως φαίνεται, στο αριστερό μέρος της σελίδας υπάρχουν δύο καμβάδες στους οποίους θα τοποθετηθούν η αρχική grayscale καρωτιδική πλάκα και η πλάκα σε έγχρωμη μορφή με τις χρωματικές αποχρώσεις (Πίνακας 4.1). Στο μεσαίο τμήμα της σελίδας, υπάρχει στα αριστερά μια βοηθητική εικόνα που αναγράφει τα ποσοστά στένωσης. Δίπλα από την εικόνα, υπάρχει ένας καμβάς στον οποίο θα τοποθετηθεί το υπολογισμένο ιστόγραμμα της πλάκας. Στο "Histogram Measurements", θα εμφανιστούν οι φωτεινότητες του ιστογράμματος ομαδοποιημένες στις δέκα κατηγορίες (βλ. Παράρτημα Α), μαζί με τις μετρήσεις που εξάγονται από το ιστόγραμμα. Στο κάτω μέρος, υπάρχει χώρος για τις μετρήσεις πρώτης τάξης γκρι επιπέδου, και τις μετρήσεις υφής SGLDM. Δίπλα από αυτές τις μετρήσεις, ο γιατρός καλείται να συμπληρώσει κάποιες παραμέτρους που αφορούν το συγκεκριμένο ασθενή. Στο κάτω μέρος της σελίδας στα δεξιά, υπάρχει ένα βοηθητικό κουτί, που εξηγεί στο χρήστη τι πρέπει να κάνει σε κάθε βήμα. Τέλος, πάνω από το βοηθητικό κουτί, υπάρχει το κουμπί υπολογισμού των προβλεπόμενων ρυθμών κινδύνου εγκεφαλικού επεισοδίου. Τα κουμπιά (τόσο αυτό για τον υπολογισμό του ρίσκου, όσο και τα κουμπιά φόρτωσης της πλάκας), όπως παρουσιάζονται στην εικόνα, δεν μπορούν να επιλεχθούν, μέχρι να γίνει η επιλογή της εικόνας της πλάκας από το χρήστη.

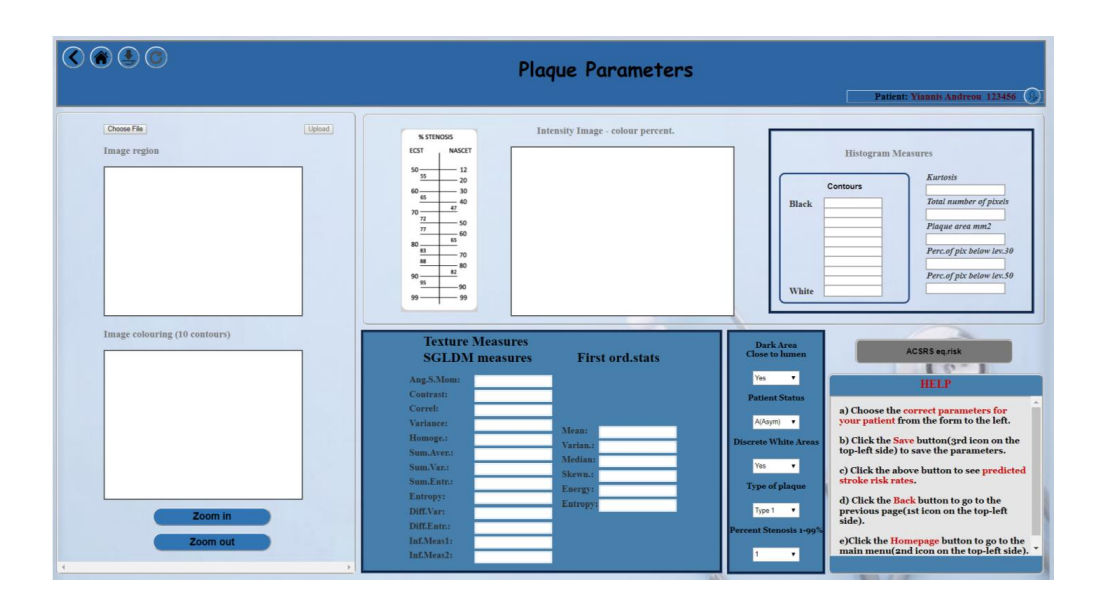

Εικόνα 5.43 – Σελίδα εξαγωγής μετρήσεων και παραμέτρων υφής της πλάκας.

Αρχικά, ο χρήστης πρέπει να επιλέξει το κουμπί "Choose File" και ένα popup παράθυρο με τις διαθέσιμες αποκομμένες πλάκες του συγκεκριμένου ασθενή, θα εμφανιστεί μπροστά στην οθόνη (Εικόνα 5.44). Επιλέγοντας το όνομα της πλάκας που επιθυμεί, γίνεται η φόρτωσή της στο σύστημα, επιλέγοντας το κουμπί "Upload". Η εικόνα αυτή θα φορτωθεί στον καμβά "Image region" και ταυτόχρονα θα φορτωθούν μαζί η έγχρωμη εικόνα στον καμβά "Image colouring (10 contours)", το ιστόγραμμα στον καμβά " Intensity Image – colour percent" και όλες οι μετρήσεις (Εικόνα 5.45).

Για να υπολογισθεί ο ρυθμός κινδύνου εγκεφαλικού επεισοδίου, πρέπει να ακολουθηθούν τα εξής βήματα:

1. Επιλογή της κατάλληλης τιμής στο πεδίο "Dark Area Close to lumen".

- 2. Επιλογή της κατάλληλης τιμής στο πεδίο "Patient Status".
- 3. Επιλογή της κατάλληλης τιμής στο πεδίο "Discrete White Areas".
- 4. Επιλογή της κατάλληλης τιμής στο πεδίο "Type of plaque", αν η υπολογισμένη τιμή δεν ικανοποιεί το χρήστη.
- 5. Επιλογή της κατάλληλης τιμής στο πεδίο "Percent Stenosis 1-99%".
- 6. Επιλογή του κουμπιού "ACSRS eq.risk", ούτως ώστε να υπολογισθούν τα ρίσκα.
- 7. Δήλωση "yes / no" στο αναδυόμενο παράθυρο, ανάλογα με το αν ο ασθενής είχε ιστορικό με εγκεφαλικό (Εικόνα 4.46).

Σημείωση 1: Η λειτουργία των κουμπιών Zoom In/Zoom Out είναι πολύ βοηθητική έτσι ώστε να παρατηρηθούν καλύτερα τόσο η grayscale όσο και η έγχρωμη πλάκα.

Με την ολοκλήρωση του βήματος 7, εμφανίζεται στην οθόνη ένα πλαίσιο (Εικόνα 5.47).

Στο πλαίσιο αυτό, αναγράφονται τα στοιχεία του ασθενή και το όνομα της πλάκας, μαζί με κάποιες από τις υπολογισμένες μετρήσεις:

- ποσοστό στένωσης που έχει δηλώσει ο γιατρός (stenosis %).
- η gray scale median τιμή που υπολογίσθηκε από το σύστημα (GSM).
- η λογαριθμική τιμή της gray scale median τιμής + 40, με βάση το e (  $ln(GSM+40)$ ).
- το εμβαδό της πλάκας σε τετραγωνικά χιλιοστόμετρα (Plaque area mm^2).
- το εμβαδό της πλάκας σε τετραγωνικά χιλιοστόμετρα, σε δύναμη 1/3 ((Plaque area) $\triangle 1/3$ ).
- η παρουσία διακριτών λευκών περιοχών στους τύπους πλάκας 1-3 (DWA in 1-3 pl.type).
- η ύπαρξη ιστορικού με εγκεφαλικό επεισόδιο ή με παροδική ισχαιμική επίθεση (History of contralateral TIAs and/or Stroke).

Επίσης, αναγράφονται οι προβλεπόμενες τιμές εγκεφαλικού επεισοδίου του ασθενή:

- το ποσοστό επιβίωσης για 5 χρόνια χωρίς εγκεφαλικό επεισόδιο (5-year stroke free survival).
- ο μέσος ετήσιος ρυθμός εγκεφαλικού επεισοδίου(Average annual stroke rate).

Σε αυτό το πλαίσιο, δίνονται στο χρήστη οι επιλογές να εκτυπώσει τα αποτελέσματα και να τα αποθηκεύσει στην βάση δεδομένων κάτω από το συγκεκριμένο ασθενή.

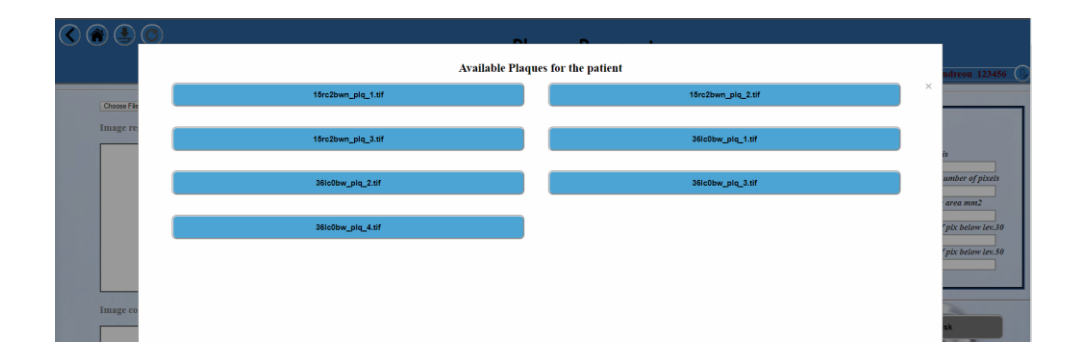

Εικόνα 5.44 – Αναδυόμενο παράθυρο με τις διαθέσιμες προς επιλογή πλάκες του ασθενή.

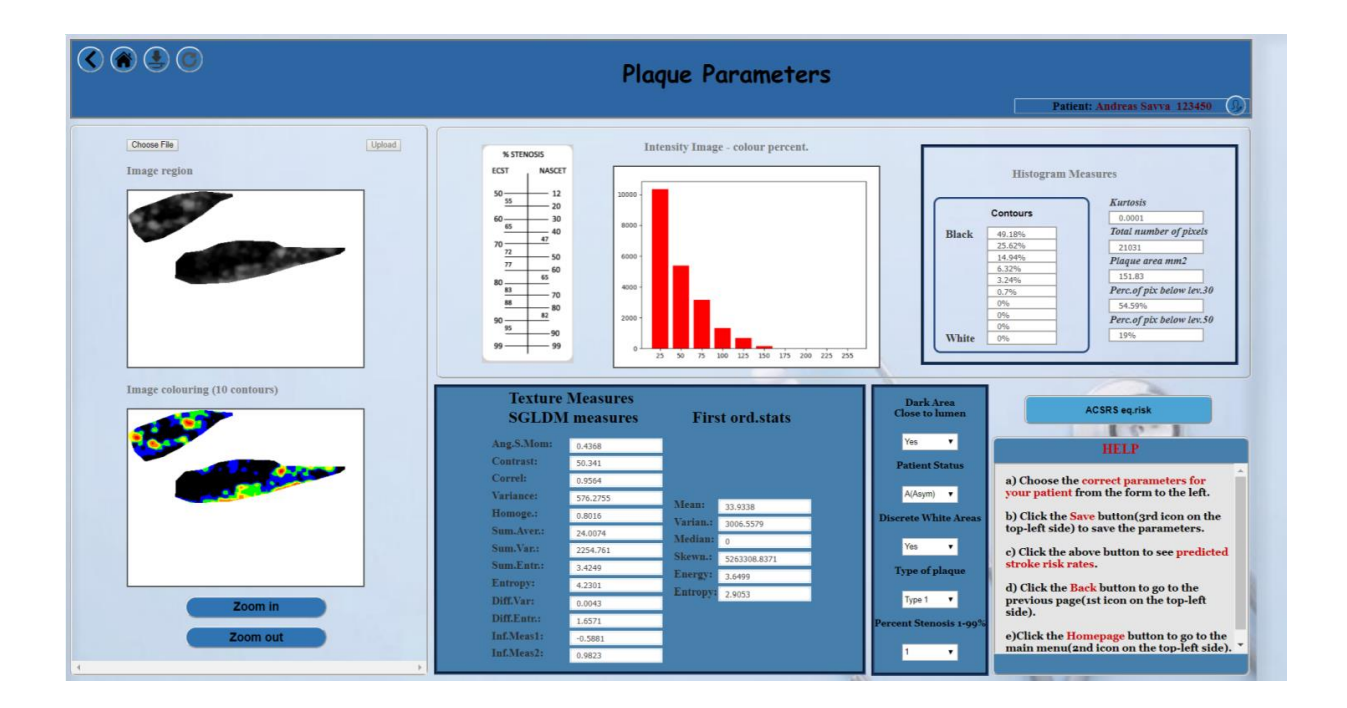

Εικόνα 5.45 – Φόρτωση της grayscale και έγχρωμης εικόνας, του ιστογράμματος και των μετρήσεων της πλάκας.

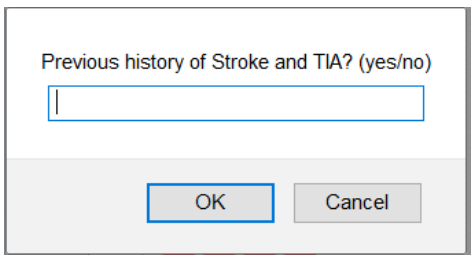

Εικόνα 5.46 – Παράθυρο για δήλωση ύπαρξης ιστορικού ή όχι.

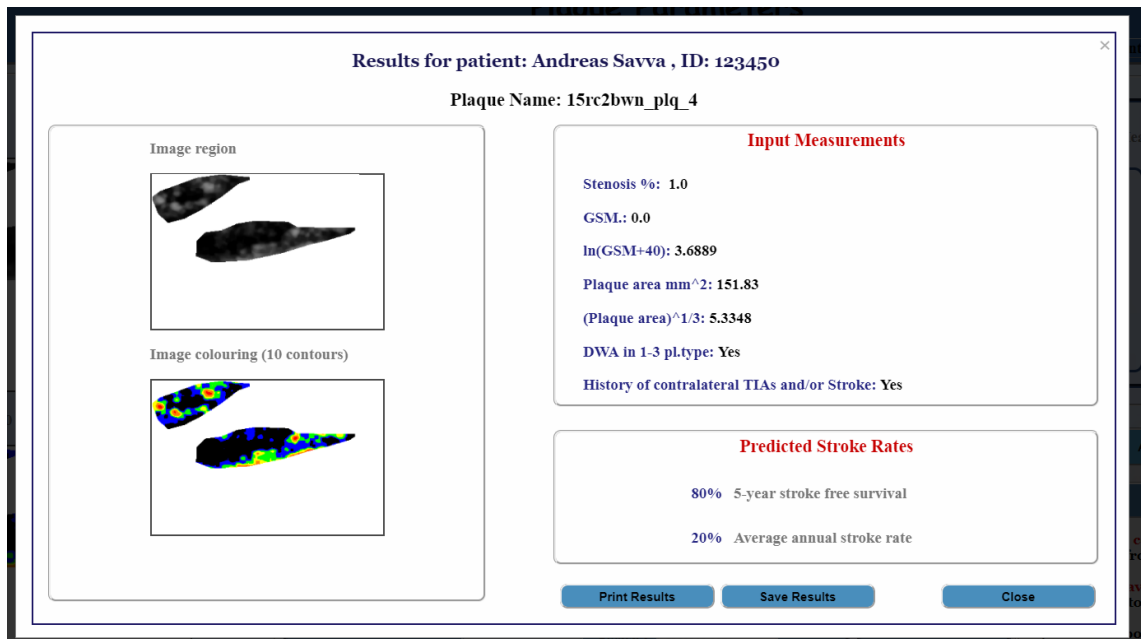

Εικόνα 5.47 – Πλαίσιο με τα αποτελέσματα των τιμών πρόβλεψης εγκεφαλικού επεισοδίου του ασθενή.

# **5.6 Στοιχεία Ασθενή**

Όπως μπορεί να φανεί από τις εικόνες των λειτουργιών, μόλις ο γιατρός επιλέξει ή εγγράψει ένα ασθενή, τότε το ονοματεπώνυμο του ασθενή εμφανίζεται στο πάνω μέρος της σελίδας στα δεξιά, μαζί με την ταυτότητα του (Εικόνα 5.48).

Δίπλα από τα στοιχεία του, εμφανίζεται ένα κουμπί το οποίο όταν επιλεχθεί, δίνει τη δυνατότητα στο κλινικό γιατρό να ενημερωθεί ή/και να επεξεργαστεί τα στοιχεία αυτού του ασθενή (Εικόνα 5.49).
Ο γιατρός μπορεί να επεξεργαστεί όλα τα στοιχεία, εκτός την ταυτότητα του ασθενή, για θέματα ασφάλειας. Όταν γίνει κάποια αλλαγή, επιλέγεται το κουμπί αποθήκευσης (δεύτερο κουμπί πάνω αριστερά), και εμφανίζεται το κατάλληλο επιβεβαιωτικό μήνυμα (Εικόνα 5.21).

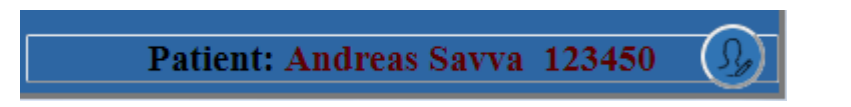

Εικόνα 5.48 – Εμφάνιση ονοματεπωνύμου και ταυτότητας ασθενή και επιλογή επεξεργασίας στοιχείων.

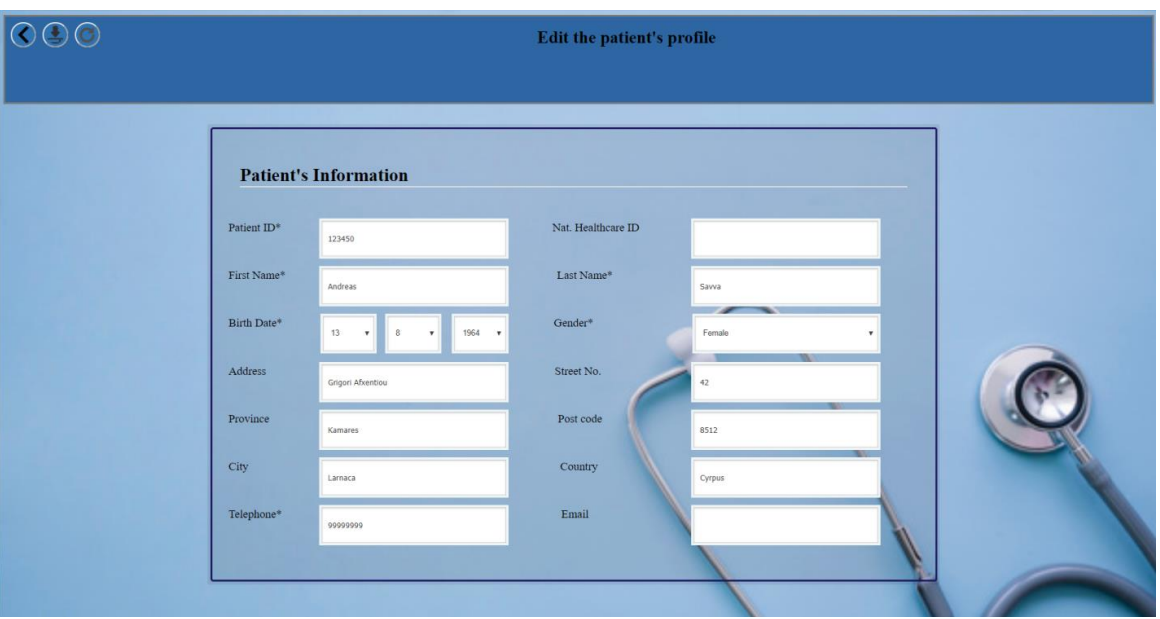

Εικόνα 5.49 – Σελίδα επεξεργασίας στοιχείων ασθενή.

### **Κεφάλαιο 6**

### **Συμπεράσματα**

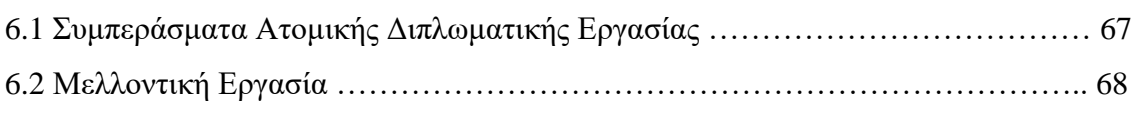

#### **6.1 Συμπεράσματα Ατομικής Διπλωματικής Εργασίας**

Καταλήγοντας, όπως αναφέρθηκε και πιο πάνω, δεν υπάρχει αμφιβολία ότι η σωστή λειτουργία της αρτηριακής καρωτίδας είναι απαραίτητη για μια υγιή ζωή. Ο έλεγχος της μπορεί να βοηθήσει στο να δοθεί πιο ξεκάθαρη εικόνα της κατάστασης ενός ασθενή και να γίνει καλύτερη διάγνωση.

Με το τέλος της εργασίας, διαφαίνεται η ποιότητα του συστήματος και η χρησιμότητα που στα χέρια ενός γιατρού. Το γεγονός ότι το σύστημα είναι διαδικτυακό αποτελεί ένα από τα πιο δυνατά χαρακτηριστικά του. Η ευκολία και η φιλικότητα του προς τον χρήστη είναι επίσης κάποια από τα στοιχεία που το χαρακτηρίζουν.

Χρησιμοποιώντας το συγκεκριμένο σύστημα, ο κλινικός γιατρός είναι σε θέση να δει αναφορές του ασθενή του, να τις συγκρίνει και να παρατηρήσει την πορεία της υγείας του και το ρυθμό βελτίωσής του.

Τόσο οι μετρήσεις, όσο και οι προβλεπόμενες τιμές κινδύνου εγκεφαλικού επεισοδίου που υπολογίζονται, είναι εξαιρετικά χρήσιμες και μπορούν να βοηθήσουν το γιατρό στο να αντιληφθεί τη σοβαρότητα της κατάστασης του ασθενή και να προβεί στα κατάλληλα μέτρα.

#### **6.2 Μελλοντική Εργασία**

Σαφέστατα υπάρχουν προοπτικές για μελλοντική εργασία του έργου. Υπάρχει το υπόβαθρο στο σύστημα για επιπρόσθετα χρήσιμα εργαλεία που θα το αναβαθμίσουν και θα το κάνουν ένα πιο εξειδικευμένο ιατρικό εργαλείο.

Καταρχάς, θα ήταν ενδιαφέρον να προστεθεί η δυνατότητα επεξεργασίας βίντεο. Μέσα από αυτό, ο γιατρός θα μπορεί να επιλέξει απευθείας το στιγμιότυπο εικόνας που θέλει να επεξεργαστεί. Έτσι θα γίνει ευκολότερη η διάγνωση και ίσως καταλληλότερη η επιλογή της εικόνας που δίνει τις πιο ορθές μετρήσεις.

Επίσης, στο σύστημα θα μπορούσε να προστεθεί κάποιος αλγόριθμος, ο οποίος να βρίσκει αυτόματα την περιοχή της πλάκας. Υπάρχουν ήδη αρκετοί αλγόριθμοι και εστιάζουν στο τομέα του διαχωρισμού μίας ψηφιακής εικόνας σε σύνολα από εικονοστοιχεία (image segmentation). Οι αλγόριθμοι αυτοί συνήθως έχουν στόχο την ανίχνευση αντικειμένων, γραμμών και καμπυλών. Κάποιοι από αυτούς είναι οι: Active contours, snakes, Active shape models και πολλοί άλλοι.

Η χρήση Μηχανικής Μάθησης (Machine Learning), θα μπορούσε να κάνει το παρόν σύστημα ένα εξαιρετικά δυνατό εργαλείο. Η χρήση ενός από τους πιο πάνω αλγορίθμους θα μπορούσε να συνδυαστεί με κάποιο Dataset με εικόνες πλάκας διαφόρων μορφών, και έτσι να δημιουργηθεί ένα αυτόματο εργαλείο το οποίο να έχει την δυνατότητα να υπολογίζει και να συμπεραίνει αν μία πλάκα είναι συμπτωματική ή ασυμπτωματική, δίνοντας στον ίδιο τον ιατρό μια δεύτερη γνώμη.

Επιπλέον, θα ήταν ακόμα πιο ενδιαφέρον αν γινόταν κάποιος συνδυασμός των πιο πάνω προτάσεων. Η εφαρμογή δηλαδή κάποιου αλγορίθμου ανίχνευσης αντικειμένων απευθείας σε βίντεο Υπέρηχου. Από αυτό θα μπορούσαν αυτόματα να υπολογίζονται μετρήσεις όπως η διάμετρος της αρτηρίας, το Intima Media Thickness, η αρτηριακή πίεση και πολλές άλλες μετρήσεις.

Έτσι λοιπόν, αυτές οι εισηγήσεις μπορούν να αποτελέσουν ένα ισχυρό και έξυπνο σύστημα που θα συντελέσει στην ανάπτυξη των εφαρμογών στον τομέα της ιατρικής πληροφορικής.

### **Βιβλιογραφία**

- [1] Στένωση των καρωτίδων αρτηριών, [InCardiology.gr,](http://www.incardiology.gr/) [http://www.incardiology.gr/pathiseis\\_aggeiaka/karotides.html](http://www.incardiology.gr/pathiseis_aggeiaka/karotides.html)
- [2] Καρωτιδική Νόσος, VascularHealth [https://www.vascularhealth.gr/gr/καρωτιδική-νόσος](https://www.vascularhealth.gr/gr/καρωτιδική-νόσος/)
- [3] Ζ. Ανδρουλακάκης, Αποφρακτική νόσος καρωτίδας, [angionet.gr,](http://www.angionet.gr/) 09/09/2016, [http://www.angionet.gr/aggeiakes-pathiseis/apofraktiki-nosos-karotidas](http://www.angionet.gr/aggeiakes-pathiseis/apofraktiki-nosos-karotidas/)
- [4] Δ. Γιαννόπουλος, Έγχρωμο Υπερηχογράφημα Triplex Καρωτίδων, biotypos.gr,<https://www.biotypos.gr/iatrika-themata/archives/1311>
- [5] Τι είναι το υπερηχογράφημα, eugonia.com.gr., [http://www.eugonia.com.gr/ypogonimotita/diagnosi/gynaikes/yperihografima/](http://www.eugonia.com.gr/ypogonimotita/diagnosi/gynaikes/yperihografima/yperhxografhma/) [yperhxografhma](http://www.eugonia.com.gr/ypogonimotita/diagnosi/gynaikes/yperihografima/yperhxografhma/)
- [6] Carotid artery disease, varicosevascular.com, [http://www.varicosevascular.com/carotid-artery-disease](http://www.varicosevascular.com/carotid-artery-disease/)
- [7] Θ. [Τζαβάρας,](Τζαβάρας) Σύγχρονη Τεχνολογία: θεά και δαίμονας;, Ελληνική Αντικαρκινική Εταιρεία, cancer-society.gr, [http://www.cancer](http://www.cancer-society.gr/γραμμή-υγείας/σύγχρονη-τεχνολογία-θεά-και-δαίμονας)[society.gr/γραμμή-υγείας/σύγχρονη-τεχνολογία-θεά-και-δαίμονας](http://www.cancer-society.gr/γραμμή-υγείας/σύγχρονη-τεχνολογία-θεά-και-δαίμονας)
- [8] Ι.Σ.Βενιέρης, Σηµειώσεις για τη γλώσσα HTML (HyperText Markup Language), Εθνικό Μετσόβιο Πολυτεχνείο, Ιανουάριος 2003, [http://eclass.sch.gr/modules/document/file.php/EL19109/%CE%95%CE%9C](http://eclass.sch.gr/modules/document/file.php/EL19109/%CE%95%CE%9C%CE%A0_HTML%20Notes.pdf) [%CE%A0\\_HTML%20Notes.pdf](http://eclass.sch.gr/modules/document/file.php/EL19109/%CE%95%CE%9C%CE%A0_HTML%20Notes.pdf)
- [9] HTML, Wikipedia.org, 14/05/2018,<https://en.wikipedia.org/wiki/HTML>
- [10] Εισαγωγή στην HTML, kallipos.gr, [https://repository.kallipos.gr/bitstream/11419/1773/1/05\\_chapter\\_10.pdf](https://repository.kallipos.gr/bitstream/11419/1773/1/05_chapter_10.pdf)
- [11] CSS, Wikipedia.org, 2/08/2017,<https://el.wikipedia.org/wiki/CSS>
- [12] JavaScript,Wikipedia.org, 14/07/2017,<https://el.wikipedia.org/wiki/JavaScript>
- [13] Python, Wikipedia.org, 20/03/2018,<https://el.wikipedia.org/wiki/Python>
- [14] Α. Τερζίδου, Python Programming, Πανεπιστήμιο Δυτικής Μακεδονίας, Ιούνιος 2013, [https://arch.icte.uowm.gr/docs/Python\\_Programming\\_Full\\_Book\\_Dasygenis\\_](https://arch.icte.uowm.gr/docs/Python_Programming_Full_Book_Dasygenis_Terzidou.pdf) [Terzidou.pdf](https://arch.icte.uowm.gr/docs/Python_Programming_Full_Book_Dasygenis_Terzidou.pdf)
- [15] Opencv, opencv.org, [https://opencv.org](https://opencv.org/)
- [16] C.Heng, What is MySQL? What is a Database? What is SQL?, thesitewizard.com, 30/01/2018, [https://www.thesitewizard.com/faqs/what-is](https://www.thesitewizard.com/faqs/what-is-mysql-database.shtml)[mysql-database.shtml](https://www.thesitewizard.com/faqs/what-is-mysql-database.shtml)
- [17] MySQL, mysql.com, [https://www.mysql.com/about](https://www.mysql.com/about/)
- [18] Django, djangoproject.com,<https://www.djangoproject.com/>
- [19] PyCharm, Wikipedia.org, 21/05/2018,<https://en.wikipedia.org/wiki/PyCharm>
- [20] J. Rouco, J. Novo, A. Campilho, On the Automatic Normalization of Plaque Regions in Ultrasound Images of the Carotid,springer.com, 10/10/2014, [https://link.springer.com/chapter/10.1007%2F978-3-319-11755-3\\_20](https://link.springer.com/chapter/10.1007%2F978-3-319-11755-3_20)
- [21] A. Κάτσακα, Καρωτιδική Νόσος, aggeia.com, [http://www.aggeia.com/category/παθήσεις/παθήσεις-αρτηριών/καρωτιδική](http://www.aggeia.com/category/παθήσεις/παθήσεις-αρτηριών/καρωτιδική-νόσος)[νόσος](http://www.aggeia.com/category/παθήσεις/παθήσεις-αρτηριών/καρωτιδική-νόσος)
- [22] Σ. Σωτηρίου, Υπερηχογραφική διερεύνηση αθηροσκληρωτικής νόσου καρωτίδων ως προγνωστικός δείκτης σε ασθενείς με στεφανιαία νόσο, [https://static.livemedia.gr/services/hcs/userfiles/usid0\\_20180210112916\\_swtiri](https://static.livemedia.gr/services/hcs/userfiles/usid0_20180210112916_swtirioys112916.pdf) [oys112916.pdf](https://static.livemedia.gr/services/hcs/userfiles/usid0_20180210112916_swtirioys112916.pdf)
- [23] Μ. Καράς, Triplex έγχρωμο doppler υπερηχογράφημα καρωτίδων & σπονδυλικών αρτηριών, [iatro.gr,](http://iatro.gr/) [http://iatro.gr/triplex-έγχρωμο-doppler](http://iatro.gr/triplex-έγχρωμο-doppler-υπερηχογράφημα-καρωτίδων/)[υπερηχογράφημα-καρωτίδων/](http://iatro.gr/triplex-έγχρωμο-doppler-υπερηχογράφημα-καρωτίδων/)
- [24] Pyzo team, Python vs Matlab, pyzo.org, [http://www.pyzo.org/python\\_vs\\_matlab.html](http://www.pyzo.org/python_vs_matlab.html)
- [25] Euclidean distance, Wikipedia.og, [https://en.wikipedia.org/wiki/Euclidean\\_distance](https://en.wikipedia.org/wiki/Euclidean_distance)
- [26] Geroulakos G, Ramaswami G, Nicolaides A, et al, "Characterisation of symptomatic and asymptomatic carotid plaques using high resolution real time ultrasonography",Br. J. Surg, 80:1274, 1993
- [27] Measures of Skewness and Kurtosis, itl.nist.gov, <https://www.itl.nist.gov/div898/handbook/eda/section3/eda35b.htm>
- [28] A. Nicolaides, SK. Kakkos, E. Kyriacou, M. Griffin, M. Sabetai, DJ. Thomas, T. Tegos, G. Geroulakos, N. Labropoulos, CJ. Doré, TP. Morris, R. Naylor, AL. Abbott, Asymptomatic Internal Carotid Artery Stenosis and Cerebrovascular Risk Stratification, [https://pdfs.semanticscholar.org/231a/2db47ea4f564d06fec0a82ac47681c6d88](https://pdfs.semanticscholar.org/231a/2db47ea4f564d06fec0a82ac47681c6d8895.pdf) [95.pdf](https://pdfs.semanticscholar.org/231a/2db47ea4f564d06fec0a82ac47681c6d8895.pdf)
- [29] Alternatiff, altenratiff.com,<http://www.alternatiff.com/>
- [30] TIF, TIFF Viewer with Drive, chrome webstore, [https://chrome.google.com/webstore/detail/tiff](https://chrome.google.com/webstore/detail/tiff-viewer/fciggfkkblggmebjbekbebbcffeacknj)[viewer/fciggfkkblggmebjbekbebbcffeacknj](https://chrome.google.com/webstore/detail/tiff-viewer/fciggfkkblggmebjbekbebbcffeacknj)
- [31] Δρ. Κληµεντίνη Ε. Καραγεωργίου, ΑΓΓΕΙΑΚΟ ΕΓΚΕΦΑΛΙΚΟ ΕΠΕΙΣΟΔΙΟ: ΠΡΩΤΗ ΑΙΤΙΑ ΜΑΚΡΟΧΡΟΝΙΑΣ ΑΝΑΠΗΡΙΑΣ - ΤΙ ΓΝΩΡΙΖΟΥΜΕ ΣΗΜΕΡΑ, iatrikokentro.gr, [http://www.iatrikokentro.gr/iatrikoskosmos/el/content/αγγειακο-εγκεφαλικο](http://www.iatrikokentro.gr/iatrikoskosmos/el/content/αγγειακο-εγκεφαλικο-επεισοδιο-πρωτη-αιτια-μακροχρονιασ-αναπηριασ-τι-γνωριζουμε-σημερα)[επεισοδιο-πρωτη-αιτια-μακροχρονιασ-αναπηριασ-τι-γνωριζουμε-σημερα](http://www.iatrikokentro.gr/iatrikoskosmos/el/content/αγγειακο-εγκεφαλικο-επεισοδιο-πρωτη-αιτια-μακροχρονιασ-αναπηριασ-τι-γνωριζουμε-σημερα)
- [32] Αιμορραγικό Εγκεφαλικό Επεισόδιο, lifesubjects.gr, 10/03/2018, [https://lifesubjects.gr/aima-kardia-kai-themata-toy](https://lifesubjects.gr/aima-kardia-kai-themata-toy-kyklophoriakoy/aimorragiko-egkephaliko-epeisodio)[kyklophoriakoy/aimorragiko-egkephaliko-epeisodio](https://lifesubjects.gr/aima-kardia-kai-themata-toy-kyklophoriakoy/aimorragiko-egkephaliko-epeisodio)
- [33] SHA-256, bitcoin.it, 29/01/2016,<https://en.bitcoin.it/wiki/SHA-256>
- [34] CHRISTODOULOU C.I., PATTICHIS C.S., PANTZIARIS M., TEGOS T., NICOLAIDES A., ELATROZY T., SABETAI M., DHANJIL S., "Multi Feature Texture Analysis for the Classification of Carotid Plaques", in International Joint Conference on Neural Networks (IJCNN '99), vol. 5, 1999, pp. 3591-3596.
- [35] Σ. Γ. Ιωάννη, Ανάλυση της υφής αθηρωµατικής πλάκας καρωτίδας από εικόνες υπερήχων β-σάρωσης, Εθνικό Μετσόβιο Πολυτεχνείο, Φεβρουάριος 2003, [http://artemis.cslab.ntua.gr/el\\_thesis/artemis.ntua.ece/DT2003-0192/DT2003-](http://artemis.cslab.ntua.gr/el_thesis/artemis.ntua.ece/DT2003-0192/DT2003-0192.pdf) [0192.pdf](http://artemis.cslab.ntua.gr/el_thesis/artemis.ntua.ece/DT2003-0192/DT2003-0192.pdf)
- [36] Θ. Α. Μπαλκίζας, Ανάπτυξη αλγορίθμου αυτόματης κατάτμησης εικόνων καρωτίδας από υπερήχους, Εθνικό Μετσόβιο Πολυτεχνείο, Ιούλιος 2005, [http://artemis](http://artemis-new.cslab.ece.ntua.gr:8080/jspui/bitstream/123456789/3889/1/DT2005-0149.pdf)[new.cslab.ece.ntua.gr:8080/jspui/bitstream/123456789/3889/1/DT2005-](http://artemis-new.cslab.ece.ntua.gr:8080/jspui/bitstream/123456789/3889/1/DT2005-0149.pdf) [0149.pdf](http://artemis-new.cslab.ece.ntua.gr:8080/jspui/bitstream/123456789/3889/1/DT2005-0149.pdf)
- [37] Ubuntu (operating system), Wikipedia.org, [https://en.wikipedia.org/wiki/Ubuntu\\_\(operating\\_system\)](https://en.wikipedia.org/wiki/Ubuntu_(operating_system))
- [38] Α. Μαρκόπουλος, Ισχαιμικό Εγκεφαλικό Επεισόδιο, Δεκέμβριος 2010, [http://texnologia-pasak2011.blogspot.com.cy/2010/12/ το-εγκεφαλικό](http://texnologia-pasak2011.blogspot.com.cy/2010/12/%20το-εγκεφαλικό-επεισόδιο-ανήκει-στα.html)[επεισόδιο-ανήκει-στα.html](http://texnologia-pasak2011.blogspot.com.cy/2010/12/%20το-εγκεφαλικό-επεισόδιο-ανήκει-στα.html)
- [39] Χ. Κοριμαζόγλου, Αποφρακτική Νόσος Καρωτίδας Αρτηρίας, Νοέμβριος 2011, ygeiakaieuexia.blogspot, [http://ygeiakaieuexia.blogspot.com/2011/11/blog](http://ygeiakaieuexia.blogspot.com/2011/11/blog-post_30.html)[post\\_30.html](http://ygeiakaieuexia.blogspot.com/2011/11/blog-post_30.html)
- [40] Α. Παπανάγνου, Καρωτιδική Νόσος και αγγειακό εγκεφαλικό, Δεκέμβριος 2012, ygeiaonline.gr, <http://www.ygeiaonline.gr/component/content/article?id=8430:aplfds>

### **Παράρτημα Α:**

# **Χαρακτηριστικά υφής της εικόνας (Περιγραφή των αλγορίθμων που χρησιμοποιούνται)**

Υπάρχουν αρκετές παράμετροι για να παρέχεται στον χρήστη μια ευρεία επιλογή. Με βάση τις τιμές των επιπέδων γκρι, οι παράμετροι χωρίζονται και παρουσιάζονται σε διάφορες ομάδες στην λειτουργία εξαγωγής των χαρακτηριστικών υφής. Συγκεκριμένα, παρουσιάζονται τα εξής:

Μετρήσεις ιστογράμματος:

a. Προβολή του ιστογράμματος της καρωτιδικής πλάκας, ομαδοποιημένο σε δέκα κατηγορίες φωτεινοτήτων, όπως παρουσιάζονται πιο κάτω:

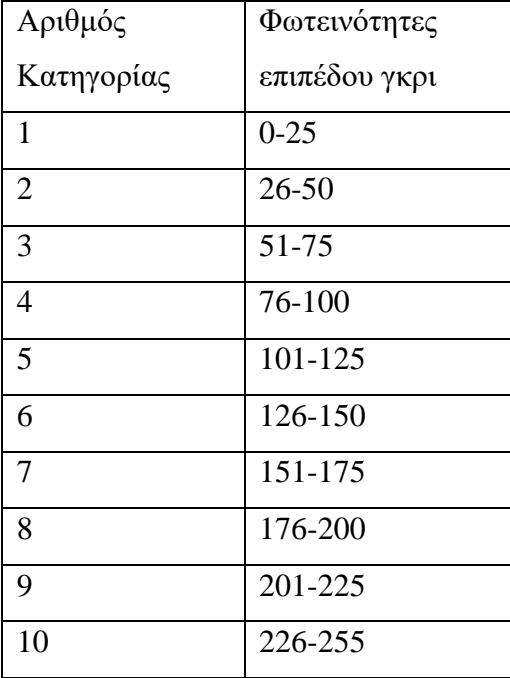

Πίνακας Α.1 – Προβολή κατηγοριών φωτεινοτήτων του ιστογράμματος της καρωτιδικής πλάκας.

- b. Ποσοστιαίες τιμές φωτεινοτήτων, όπως παρουσιάζονται στο ιστόγραμμα
- c. Κύρτωση
- d. Συνολικός αριθμός εικονοστοιχείων που υπάρχουν στην περιοχή της καρωτιδικής πλάκας
- e. Εμβαδό της καρωτιδικής πλάκας σε τετραγωνικά χιλιοστόμετρα (για τον υπολογισμό είναι απαραίτητη η κλίμακα που έχει ορισθεί στην λειτουργία 4 –  $βλ.3.4)$
- f. Ποσοστό εικονοστοιχείων που έχουν τιμή κάτω από 30
- g. Ποσοστό εικονοστοιχείων που έχουν τιμή κάτω από 50

Στατιστικές μετρήσεις πρώτης τάξης γκρι επιπέδου (first order gray level parameters) :

Σε αυτή την κατηγορία μετρήσεων, οι παράμετροι παράγονται από το ιστόγραμμα γκρι επιπέδου. Περιγράφουν την κατανομή γκρι επιπέδου χωρίς να λαμβάνουν υπόψη τη χωρική ανεξαρτησία, με αποτέλεσμα να μπορούν να περιγράψουν μόνο την ευαισθησία της υφής και τα συνολικά χαρακτηριστικά μεταβλητότητας στην περιοχή ενδιαφέροντος, δηλαδή στην περιοχή της πλάκας (Region Of Interest – ROI). Συγκεκριμένα, χρησιμοποιούνται οι εξής παράμετροι:

a. Μέσος όρος επιπέδου γκρίζου (mean gray level): Αυτή η παράμετρος περιγράφει το μέσο όρων των τιμών των εικονοστοιχείων επιπέδου γκρι στην πλάκα.

Ο τύπος του μέσου όρου είναι:

$$
MEA = \frac{1}{N} \sum_{i} \sum_{j} g(i,j)
$$

#### b. Διακύμανση (variance):

Αυτή η παράμετρος περιγράφει το πλάτος του ιστογράμματος ή μια εκτίμηση κατά πόσο οι διαφορές των εικονοστοιχείων επιπέδου γκρι στην περιοχή της πλάκας διαφέρουν από το μέσο όρο επιπέδου γκρι.

Ο τύπος της διακύμανσης είναι:

$$
VAR = \frac{1}{N} \sum_{i} \sum_{j} (g(i,j) - MEA)^2
$$

c. Κύρτωση (Kurtosis):

Αυτή η παράμετρος είναι ένα μέτρο για το κατά πόσο τα δεδομένα είναι βαριά συνδεδεμένα ή ελαφριά συνδεδεμένα σε σχέση με μια κανονική κατανομή. Δηλαδή, τα σύνολα δεδομένων με υψηλή κύρτωση τείνουν να έχουν μεγάλη σύνδεση ή υπερβολικές τιμές. Τα σύνολα δεδομένων με χαμηλή κύρτωση τείνουν να έχουν ελαφριά σύνδεση ή έλλειψη ακραίων τιμών [27]. Ο τύπος της κύρτωσης είναι:

$$
KUR = \frac{1}{N} \left[ \frac{\sum_{i} \sum_{j} (g(i,j) - \mu)^4}{\sigma^4} \right]
$$

- d. Μέση τιμή επιπέδου γκρι (median gray level): Αυτή η παράμετρος περιγράφει τη μεσαία τιμή όλων των εικονοστοιχείων της εικόνας, αν αυτά τοποθετηθούν ταξινομημένα σε μια ευθεία γραμμή.
- e. Ασσυμετρία (Skewness):

Αυτή η παράμετρος περιγράφει την ασσυμετρία της κατανομής πιθανότητας μιας τυχαίας μεταβλητής πραγματικής αξίας σχετικά με το μέσο όρο της. Ένα σύνολο δεδομένων είναι συμμετρικό αν φαίνεται το ίδιο στα αριστερά και στα δεξιά του κεντρικού σημείου [27].

Ο τύπος της ασσυμετρίας είναι:

$$
SKE = \frac{\left|\sum_{i}\sum_{j}(g(i,j) - \mu)^{2}\right|}{N}
$$

#### f. Ενέργεια (Energy):

Ο τύπος της ενέργειας είναι:

$$
ENER = \sum_{i} p(i)^2
$$

g. Εντροπία (Entropy):

Ο τύπος της εντροπίας είναι:

$$
ENT = -\sum_{i} p(i) \log(p(i))
$$

Όπου g(i,j) είναι το γκρι επίπεδο του εικονοστοιχείου (i,j), Ν είναι ο συνολικός αριθμός εικονοστοιχείων στην περιοχή της πλάκας (ROI region), μ και σ είναι η μέση τιμή και η τυπική απόκλιση του συνολικού αριθμού εικονοστοιχείων αντίστοιχα και p είναι ο πίνακα κατανομής πιθανότητας.

Τα χαρακτηριστικά γνωρίσματα υφής Haralick (SGLDM):

O SGLDM αλγόριθμος βασίζεται στην υπόθεση ότι οι ιδιότητες υφής μια εικόνας περιέχονται στη συνολική ή 'μέση' χωρική σχέση μεταξύ των επιπέδων γκρι της εικόνας αυτής. Ο SGLDM βασίζεται στην εκτίμηση της πυκνότητας πιθανότητας της δεύτερης τάξης f(i,j;d,θ). Κάθε τιμή f(i,j;d,θ) αντιπροσωπεύει την πιθανότητα ότι δύο διαφορετικά κύτταρα ανάλυσης που βρίσκονται στην κατεύθυνση που καθορίζεται από μια γωνία θ και έχουν απόσταση d, θα έχουν τιμές γκρίζου επιπέδου i και j αντίστοιχα.

Yποθέτουμε ότι πρέπει να αναλύσουμε μια ορθογώνια εικόνα μεγέθους N<sub>x</sub> × N<sub>y</sub> (όπου N<sup>x</sup> είναι τα κελιά ανάλυσης στην κατεύθυνση x και N<sup>y</sup> είναι τα κελιά ανάλυσης στην κατεύθυνση y). Η τιμή επιπέδου γκρι κάθε κυττάρου ποσοτικοποιείται σε επίπεδα Ng. Έστω ότι  $L_x = \{1, 2, ..., N_x\}$  είναι το κατακόρυφο χωρικό πεδίο,  $G = \{1, 2, ..., N_g\}$  είναι οι τιμές ποσοτικής γκρι στάθμης της εικόνας. L<sup>x</sup> *×* L<sup>y</sup> είναι το σύνολο των κελιών ανάλυσης της εικόνας. Η εικόνα μπορεί να αναπαρασταθεί ως συνάρτηση I (x,y), η οποία έχει ποσοτικοποιημένες τιμές από το σύνολο 1,…,N<sup>g</sup> για κάθε διαφορετικό ζεύγος συντεταγμένων (x,y), I: L<sup>x</sup> *×* L<sup>y</sup> → G .

Η εκτίμηση f (i, j,;d, θ) αξιολογείται για γωνίες που έχουν ποσοτικοποιηθεί σε 45°. Οι κανονικοποιημένες συχνότητες καθορίζονται από:

$$
P(i, j, d, 0^{\circ}) = # \{ ((k, l), (m, n)) \in (L_y \times L_x) \times (L_y \times L_x) \times (L_y \times L_x) : k - m = 0, |l - n| = d, I(k, l) = i, I(m, n) = j \}
$$
  

$$
P(i, j, d, 45^{\circ}) = # \{ ((k, l), (m, n)) \in (L_y \times L_x) \times (L_y \times L_x) : (k - m = d, l - n = -d) \}
$$
  

$$
or (k - m = -d, l - n = d), I(k, l) = i, I(m, n) = j \}
$$
  

$$
P(i, j, d, 90^{\circ}) = # \{ ((k, l), (m, n)) \in (L_y \times L_x) \times (L_y \times L_x) : (k - m) = d, l - n = 0, I(k, l) = i, I(m, n) = j \}
$$
  

$$
P(i, j, d, 135^{\circ}) = # \{ ((k, l), (m, n)) \in (L_y \times L_x) \times (L_y \times L_x) : (k - m = d, l - n = d) \}
$$
  

$$
or (k - m = -d, l - n = -d), I(k, l) = i, I(m, n) = j \}
$$

Όπου # υποδηλώνει τον αριθμό των στοιχείων στο σύνολο.

Αν η υφή είναι χονδροειδής και το d είναι μικρό σε σύγκριση με τα στοιχεία της υφής, τα ζεύγη σημείων με απόσταση d θα έχουν παρόμοιες τιμές επιπέδου γκρι, έτσι ώστε τα σημεία στην κύρια διαγώνιο των πινάκων P (i, j; d, θ) θα έχουν υψηλές τιμές. Εάν η υφή είναι ομαλή, οι τιμές θα είναι πιο απλωμένες.

Ο χαρακτηρισμός γίνεται με τη χρήση χαρακτηριστικών τα οποία μετρούν τη διασπορά γύρω από την κύρια διαγώνιο των πινάκων. Ο Haralick πρότεινε 14 μέτρα για την εξαγωγή χρήσιμων πληροφοριών υφής από μια εικόνα. Ορισμένα από τα μέτρα αφορούν συγκεκριμένα χαρακτηριστικά της εικόνας, όπως η ομοιογένεια, η αντίθεση, η παρουσία οργανωμένης δομής μέσα στην εικόνα, η πολυπλοκότητα και η φύση των γκρι μετατοπίσεων. Παρά το γεγονός ότι πολλά χαρακτηριστικά περιέχουν πληροφορίες σχετικά με ορισμένα χαρακτηριστικά υφής, είναι δύσκολο να προσδιοριστεί ποιο χαρακτηριστικό προσδιορίζεται από κάθε μέτρο.

Το πρόγραμμα υπολογίζει τα ακόλουθα χαρακτηριστικά:

1. Γωνιακή Δεύτερη Στιγμή (Angular Second Moment – ASM):

$$
f_1 = \sum_i \sum_j \{p(i,j)\}^2
$$

2. Αντίθεση (Contrast – CON):

$$
f_2 = \sum_{i=1}^{N_g-1} n^2 \left\{ \sum_{i=1}^{N_g} \sum_{j=1}^{N_g} p(i,j) \right\}
$$

3. Συσχέτιση (Correlation – COR):

$$
f_3 = \frac{\sum_{i} \sum_{j} (ij) p(i,j) - \mu_x \mu_y}{\sigma_x \sigma_y}
$$

4. Άθροισμα τετραγώνων: Διακύμανση (Sum of squares: Variance – VAR):

$$
f_4 = \sum_i \sum_j (i - \hat{i})^2 p(i, j)
$$

5. Αντίστροφη Στιγμιαία Διαφορά – Ομοιογένεια (Inverse Difference Moment – Homogeneity – HOM):

$$
f_5 = \sum_i \sum_j \frac{1}{1 + (i - j)^2} p(i, j)
$$

6. Μέσος όρος αθροίσματος (Sum Average – SAV):

$$
f_6 = \sum_{i=2}^{2N_g} i p_{x+y}(i)
$$

7. Απόκλιση αθροίσματος (Sum Variance – SVA):

$$
f_7 = \sum_{i=2}^{2N_g} (i - f_8)^2 p_{x+y}(i)
$$

8. Εντροπία αθροίσματος (Sum Entropy – SEN):

$$
f_{8} = -\sum_{i=2}^{2N_g} p_{x+y}(i) \log \{p_{x+y}(i)\}
$$

9. Εντροπία (Entropy – ENT):

$$
f_9 = -\sum_i \sum_j p(i,j) \log(p(i,j))
$$

10. Διαφορά διακύμανσης (Difference Variance – DVA):

$$
f_{10} = \text{variance of } p_{x-y}
$$

11. Διαφορά εντροπίας (Difference Entropy – DEN):

$$
f_{11} = -\sum_{i=0}^{N_g-1} p_{x-y}(i) \log \{p_{x-y}(i)\}
$$

12. Μέτρο πληροφόρησης της συσχέτισης 1 (Information Measures of Correlation 1  $-$  InM1):

$$
f_{12} = \frac{HXY - HXY1}{\max\{HX, HT\}}
$$

13. Μέτρο πληροφόρησης της συσχέτισης 2 (Information Measures of Correlation 2  $-$  InM2):

$$
f_{13} = (1 - \exp[-2.0(HXYZ - HXY)])^{1/2}
$$

Όπου HX και HY είναι οι εντροπίες των px, py και HXY,HXY1,HXY2 παρουσιάζονται παρακάτω:

$$
HXY = -\sum_{i} \sum_{j} p(i, j) \log(p(i, j))
$$
  
\n
$$
HXY1 = -\sum_{i} \sum_{j} p(i, j) \log\{p_x(i)p_y(j)\}
$$
  
\n
$$
HXYZ = -\sum_{i} \sum_{j} p_x(i)p_y(j) \log\{p_x(i)p_y(j)\}
$$

Όπου N<sup>g</sup> είναι ο αριθμός των επιπέδων γκρι, μ<sup>χ</sup> και σ<sup>χ</sup> είναι ο μέσος όρος και η τυπική απόκλιση των αθροισμάτων σειράς του πίνακα p(i,j), και μ<sup>y</sup> και σ<sup>y</sup> είναι τα αντίστοιχα στατιστικά στοιχεία των αθροισμάτων στήλης px+y και px-y που δίνονται από:

$$
p_{x-y}(k) = \sum_{i=1}^{N_g} \sum_{j=1}^{N_g} p(i, j), \qquad k=0, 1, \ldots, N_g-1
$$
  
\n
$$
p_{x+y}(k) = \sum_{i=1}^{N_g} \sum_{j=1}^{N_g} p(i, j), \qquad k=2, 3, \ldots, 2N_g
$$
  
\n
$$
k = 2, 3, \ldots, 2N_g
$$

Kάθε μέτρηση αξιολογείται από d=10<sup>1</sup> (Haralick et al. – 1973) και θ=0°,45°,90°,135°. Τα χαρακτηριστικά λαμβάνονται από το μέσο όρο του δείγματος των εκτιμημένων τιμών.

### **Παράρτημα B:**

### **Υπολογισμός του ποσοστού επιβίωσης για 5 χρόνια**

Οι αναλογίες κινδύνου που παρουσιάζονται στον πίνακα 1 μπορούν να συνδυαστούν με τη συνάρτηση επιβίωσης βασικής γραμμής για τη πρόβλεψη των πιθανοτήτων επιβίωσης 5 ετών για έναν ασθενή με δεδομένη ομάδα μεταβλητών.

Για ένα άτομο με βασικές τιμές μεταβλητών(πλησίον των μέσων τιμών των μεταβλητών), όπως παρατίθενται στον πίνακα 2, η επιβίωση χωρίς εγκεφαλικό επεισόδιο στα 5 χρόνια, το  $S_0$  (5y) υπολογίζεται ως 0,972.

Proportional hazards models with ipsilateral CORI events as the dependent variable. (GSM = Gray Scale Median; DWA = Discrete White Areas; HR = Hazard Ratio).

Clinical factors with plaque features. Ipsilateral hemispheric stroke as the dependent variable. 5-year baseline hazard estimated as .972; Harrell's C = .80; Pseudo  $R^2$  = .61

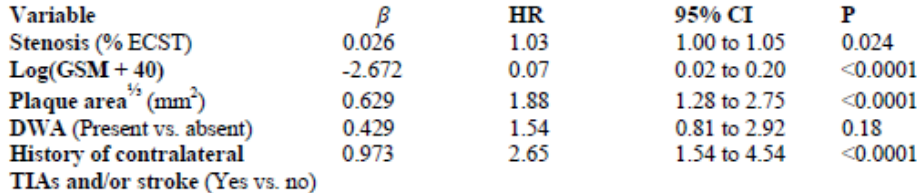

Πίνακας 1: Παρουσίαση Αναλογιών Κινδύνου

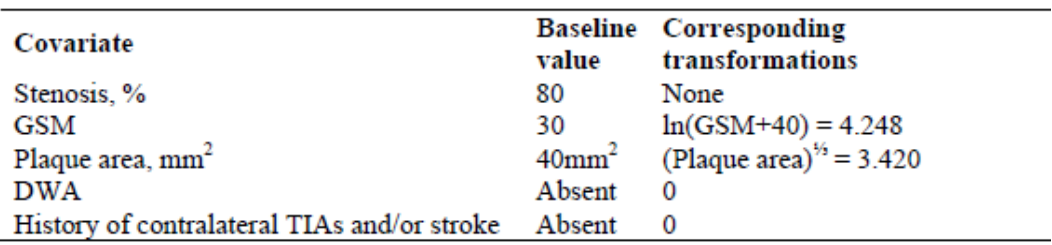

Πίνακας 2: Βασικές μεταβλητές και μετασχηματισμένες τιμές ενός ατόμου

Η προβλεπόμενη επιβίωση για 5 χρόνια χωρίς εγκεφαλικό επεισόδιο για έναν ασθενή με διαφορετικές τιμές των μεταβλητών από τον πίνακα 2, υπολογίζεται με τον ακόλυθο τρόπο:

1. Μετασχηματισμός των συνεχών μεταβλητών, χρησιμοποιώντας τους τύπους που δίνονται στον πίνακα 2, τρίτη στήλη.

2. Χρησιμοποιώντας τις τιμές του βήματος 1, γίνεται υπολογισμός των διαφορών x, μεταξύ της τιμής που ενδιαφέρει το χρήστη και των τιμών που χρησιμοποιούνται στο  $S_0$ (5y) (Πίνακας 3, δεύτερη στήλη).

3. Πολλαπλασιασμός των διαφορών αυτών με τον αντίστοιχο λόγο hazard, β, από τον πίνακα 1 για τη δημιουργία του βx όπως φαίνεται στον πίνακα 3 στήλη 4.

4. Άθροισμα των τιμών που υπολογίσθηκαν κατά το βήμα 3 και δήλωση του αθροίσματος ως βx.

5. Υπολογισμός του exp(βx)

6. Υπολογισμός της προβλεπόμενη πιθανότητας επιβίωσης ως ποσοστό για έναν ασθενή που χρησιμοποιεί  $100 \times 0.972$  <sup>exp(βx)</sup>.

Μετά από τον παραπάνω υπολογισμό για έναν ασθενή με στένωση 90%, GSM = 10, εμβαδό πλάκας = 80 mm<sup>2</sup>, παρουσία DWA, και απουσία ιστορικού TIAs και / ή απουσίας αγγειακού εγκεφαλικού, υπολογίζονται τα εξής:

#### 1.  $ln(GSM+40) = 3.912$ . (Plaque area) $1/3 = 4.309$

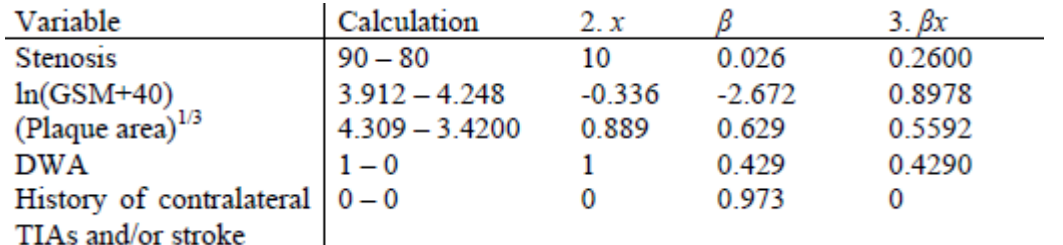

Πίνακας 3: Βήματα 2 και 3 στον υπολογισμό της επιβίωσης χωρίς εγκεφαλικό επεισόδιο στα 5 χρόνια.

- 4. Sum of  $\beta x = \beta x = 0.2600 + 0.8978 + 0.5592 + 0.4290 + 0 = 2.1460$
- 5.  $exp(2.146) = 8.551$

6. Προβλεπόμενη τιμή επιβίωσης χωρίς εγκεφαλικό επεισόδιο στα 5 χρόνια: 100 x  $0.972$ exp $(2.146) = 78.4\%$ 

\*Το Παράρτημα Β είναι βασισμένο στην αναφορά 28.

## **Παράρτημα Γ:**

### **Περιγραφή των στοιχείων της βάσης δεδομένων**

Στη βάση δεδομένων που δημιουργήθηκε για τους σκοπούς αυτής της διπλωματικής, υπάρχουν οκτώ πίνακες, οι οποίοι αναλύονται παρακάτω:

• Πίνακας με τα στοιχεία των διαχειριστών (adminData): Ο πίνακας αυτός περιλαμβάνει τα στοιχεία των διαχειριστών του συστήματος, οι οποίοι μπορούν να προσθέσουν ένα νέο γιατρό.

Συγκεκριμένα, σε αυτό τον πίνακα περιλαμβάνονται τα εξής:

- id: Το συγκεκριμένο πεδίο είναι το πρωτεύον κλειδί του πίνακα και δημιουργείται αυτόματα για κάθε διαχειριστή, σε αύξουσα σειρά.
- email: Το ηλεκτρονικό ταχυδρομείο του διαχειριστή, τύπου varchar. Υποχρεωτικό πεδίο.
- password: Είναι ο κωδικός που δηλώνει ο διαχειριστή για να μπορεί να συνδεθεί στο σύστημα, κρυπτογραφημένος χρησιμοποιώντας τον Secure Hash Algorithm 256. [33]
- Πίνακας με τα στοιχεία των ασθενών (patientData):

Ο πίνακας αυτός περιλαμβάνει τα δημογραφικά στοιχεία του ασθενή για να μπορεί να τον εντοπίζει ο γιατρός όταν θα θέλει να επεξεργάζεται δικές του εικόνες υπερήχου.

Συγκεκριμένα, περιλαμβάνει τα εξής πεδία:

- id: Tο συγκεκριμένο πεδίο είναι το πρωτεύον κλειδί του πίνακα και δημιουργείται αυτόματα για κάθε ασθενή, σε αύξουσα σειρά.
- patient\_id: Είναι η ταυτότητα του ασθενή η οποία συμπληρώνεται από τον γιατρό. Είναι τύπου varchar, για το λόγο ότι μπορεί να υπάρχει ασθενής (π.χ. Έλληνας) του οποίου η ταυτότητα του να περιέχει και γράμματα και αριθμούς. Το πεδίο είναι υποχρεωτικό.
- national\_healthcare\_patient\_id: Είναι ο αριθμός της διεθνούς κάρτας νοσηλείας του ασθενή. Είναι τύπου varchar. Μη-υποχρεωτικό πεδίο.
- given\_name: Το όνομα του ασθενή, τύπου varchar. Υποχρεωτικό πεδίο.
- family name: Το επώνυμο του ασθενή, τύπου varchar. Υποχρεωτικό πεδίο.
- date of birth: Η ημερομηνία γέννησης του ασθενή, τύπου date. Υποχρεωτικό πεδίο.
- gender\_coding: Το φύλο του ασθενή. M Άνδρας , F- Γυναίκα. Υποχρεωτικό πεδίο.
- telephone\_no: Ο αριθμός τηλεφώνου του ασθενή, τύπου int. Υποχρεωτικό πεδίο.
- email: Το ηλεκτρονικό ταχυδρομείο του ασθενή, τύπου varchar. Μηυποχρεωτικό πεδίο.
- address\_id: Το κλειδί που δείχνει στον πίνακα addressData, και καθορίζει τα στοιχεία της διεύθυνσης του ασθενή (Foreign Key).
- Πίνακας με τα στοιχεία των ιατρών (doctorData):

Ο πίνακας αυτός περιλαμβάνει τα δημογραφικά στοιχεία του γιατρού, τα οποία δηλώνει ο διαχειριστής όταν θα εγγράψει ένα νέο γιατρό. Ο ίδιος ο γιατρός μπορεί να τα επεξεργαστεί στη συνέχεια.

Συγκεκριμένα, περιλαμβάνει τα εξής πεδία:

- di: Το συγκεκριμένο πεδίο είναι το πρωτεύον κλειδί του πίνακα και δημιουργείται αυτόματα για κάθε γιατρό, σε αύξουσα σειρά.
- doctor\_id: Είναι η ταυτότητα του γιατρού. Είναι τύπου varchar, για το λόγο ότι μπορεί να υπάρχει γιατρός (π.χ. Έλληνας) του οποίου η ταυτότητα του να περιέχει και γράμματα και αριθμούς. Το πεδίο είναι υποχρεωτικό.
- national healthcare doctor id: Είναι ο αριθμός της διεθνούς κάρτας νοσηλείας ενός ιατρού. Είναι τύπου varchar. Μη-υποχρεωτικό πεδίο.
- given\_name: Το όνομα του γιατρού, τύπου varchar. Υποχρεωτικό πεδίο.
- family\_name: Το επώνυμο του γιατρού, τύπου varchar. Υποχρεωτικό πεδίο.
- date of birth: Η ημερομηνία γέννησης του γιατρού, τύπου date. Υποχρεωτικό πεδίο.
- gender\_coding: Το φύλο του γιατρού. Μ Άνδρας, F- Γυναίκα. Υποχρεωτικό πεδίο.
- telephone no: Ο αριθμός τηλεφώνου του γιατρού, τύπου int. Υποχρεωτικό πεδίο.
- email: Το ηλεκτρονικό ταχυδρομείο του γιατρού, τύπου varchar. Υποχρεωτικό πεδίο.
- pass\_word: Είναι ο κωδικός που δηλώνει ο γιατρός για να μπορεί να συνδεθεί στο σύστημα, κρυπτογραφημένος χρησιμοποιώντας τον Secure Hash Algorithm 256. [33]
- address\_id: Το κλειδί που δείχνει στον πίνακα addressData, και καθορίζει τα στοιχεία της διεύθυνσης του γιατρού (Foreign Key).

• Πίνακας αντιστοιχίας ιατρών – ασθενών (doctor\_patient):

Σε αυτό τον πίνακα υπάρχουν οι κωδικοί των γιατρών και των ασθενών τους, έτσι ώστε να ξεχωρίζει ποιος γιατρός μπορεί να έχει πρόσβαση στα στοιχεία του κάθε ασθενή και να επεξεργάζεται τα δεδομένα του.

Συγκεκριμένα, υπάρχουν τα εξής πεδία:

- di: Το πρωτεύον κλειδί του πίνακα, που δημιουργείται αυτόματα από το σύστημα, σε αύξουσα σειρά.
- doctor\_id: Foreign Key, αντιστοιχεί στο πρωτεύον κλειδί του πίνακα doctorData, και δηλώνει το γιατρό.
- patient\_id: Foreign Key, αντιστοιχεί στο πρωτεύον κλειδί του πίνακα patientData και δηλώνει τον ασθενή.
- Πίνακας με τα στοιχεία των διευθύνσεων (addressData):

Στο συγκεκριμένο πίνακα μπορούν να βρεθούν τα στοιχεία της διεύθυνσης τόσο του ασθενή, όσο και του γιατρού.

Συγκεκριμένα, τα πεδία της διεύθυνσης είναι:

- address\_id: Το πρωτεύον κλειδί, που δημιουργείται αυτόματα σε αύξουσα σειρά, και είναι αυτό που αντιστοιχεί τον ασθενή / γιατρό με τις διευθύνσεις.
- street: Αντιστοιχεί το όνομα του δρόμου. Πεδίου τύπου varchar.
- street\_no: Ο αριθμός της διεύθυνσης. Πεδίου τύπου int.
- province: Αντιστοιχεί στην επαρχία ή την περιοχή διαμονής. Πεδίου τύπου varchar.
- city: Η πόλη που διαμένει ο ασθενής / γιατρός. Πεδίο τύπου varchar.
- country: Η χώρα διαμονής. Πεδίου τύπου varchar.
- post code: Ταχυδρομικός κώδικας. Πεδίο τύπου varchar.
- Πίνακας με τα στοιχεία των εικόνων υπερήχου καρωτίδας (ultrasoundImages): Πίνακας αποθήκευσης στοιχείων κάθε υπερηχητικής εικόνας της καρωτίδας των ασθενών.

Συγκεκριμένα, περιλαμβάνονται τα εξής στοιχεία:

- ci: Πρωτεύον κλειδί, που δημιουργείται αυτόματα από το σύστημα, σε αύξουσα σειρά.
- patient\_id: το κλειδί αντιστοίχισης του ασθενή της υπερηχητικής εικόνας. Αντιστοιχείται με το πρωτεύον κλειδί του πίνακα patientData.
- date: Η ημερομηνία που έγινε η επεξεργασία της συγκεκριμένης εικόνας, τύπου date.
- time: Η ώρα που έγινε η επεξεργασία της συγκεκριμένης εικόνα, τύπου time.
- gray\_image: Η υπερηχητική εικόνα σε grayscale μορφή.
- normalized\_image: Η κανονικοποιημένη εικόνα που δημιουργείται κατά την εκτέλεση της πρώτης λειτουργίας.
- rgb\_image: Η υπερηχητική εικόνα σε έγχρωμη μορφή.
- res20\_image: Η υπερηχητική εικόνα με ανάλυση 20pixels/mm, που δημιουργείται κατά την εκτέλεση της τρίτης και τέταρτης λειτουργίας.
- scale: Η κλίμακα της εικόνας που δηλώνει ο γιατρός.
- Πίνακας με τα στοιχεία των IMT παραμέτρων (IMT\_Parameters):
	- Αυτός ο πίνακας περιλαμβάνει τις μετρήσεις που λαμβάνονται κατά την εκτέλεσης της δεύτερης λειτουργία του συστήματος, δηλαδή " Image Scale Definition / Measurements". Αυτός δημιουργήθηκε από την συμφοιτήτρια μου Μαρίνα Πασιαλή, και για αναλυτική ενημέρωση των πεδίων που περιλαμβάνω, παρακαλώ όπως ανατρέξετε στο δικό της έγγραφο διπλωματικής εργασίας.
- Πίνακας με τα στοιχεία και τις παραμέτρους της πλάκας (plaqueParameters): Ο τελευταίος πίνακας της βάσης, περιέχει τα δεδομένα και τις μετρήσεις που λαμβάνονται κατά την ανάλυση της καρωτιδικής πλάκας. Τα πεδία αυτού του πίνακα είναι τα παρακάτω:
	- ci: Πρωτεύον κλειδί, που δημιουργείται αυτόματα από το σύστημα, σε αύξουσα σειρά.
	- patient id: Το κλειδί αντιστοίχισης του ασθενή και της πλάκας. Αντιστοιχείται με το πρωτεύον κλειδί του πίνακα patientData.
	- ultrasound\_id: Το κλειδί αντιστοίχισης της πλάκας και της υπερηχητικής εικόνας εξαγωγής της. Αντιστοιχείται με το πρωτεύον κλειδί του πίνακα ultrasoundImages.
	- date: Η ημερομηνία που έγινε η επεξεργασία της συγκεκριμένης εικόνας, τύπου date.
	- time: Η ώρα που έγινε η επεξεργασία της συγκεκριμένης εικόνα, τύπου time.
	- plaque: Η περιοχή της πλάκας από την υπερηχητική εικόνα.
	- mask: Μάσκα που δημιουργείται από το σύστημα, στην οποία υπάρχει η τιμή 1 στα σημεία που αντιστοιχούν στο foreground της εικόνας της πλάκας, και η τιμή 0 στα σημεία που αντιστοιχούν στο background της πλάκας. Είναι απαραίτητο πεδίο για τον υπολογισμό των χαρακτηριστικών μόνο από το foreground σημείο της πλάκας.
	- plaque\_10res: Η εικόνα της πλάκας με νέα ανάλυση 10pixels/mm Που δημιουργείται στην λειτουργία 3.
	- plaque\_15res: Η εικόνα της πλάκας με νέα ανάλυση 15pixels/mm Που δημιουργείται στην λειτουργία 3.
	- plaque\_20res: Η εικόνα της πλάκας με νέα ανάλυση 20pixels/mm Που δημιουργείται στην λειτουργία 3.
	- kurtosis: Η τιμή της κύρτωσης που υπολογίζει το σύστημα.
	- total\_num\_pixels: Ο συνολικός αριθμός εικονοστοιχείων που αποτελούν το foreground της εικόνας της πλάκας.
	- mm2: Το εμβαδό της πλάκας σε τετραγωνικά χιλιοστόμετρα.
	- below30: Το ποσοστό εικονοστοιχείων της πλάκας που έχουν τιμή μικρότερη του 30.
- below50: Το ποσοστό εικονοστοιχείων της πλάκας που έχουν τιμή μεγαλύτερη του 30 και μικρότερη του 50.
- mean: O μέσος όρος των τιμών των εικονοστοιχείων που περιέχει η πλάκα.
- variance: Η διακύμανση της πλάκας.
- median: Η μέση τιμή από τις τιμές των εικονοστοιχείων της πλάκας.
- skewness: Η τιμή της ασσυμετρίας της πλάκας.
- energy: Η τιμή της ενέργειας της πλάκας.
- entropy: Η τιμή της εντροπίας της πλάκας.
- haral\_ASM: Η τιμή της γωνιακής δεύτερης στιγμής κατά τη μέθοδο Haralick.
- haral\_contrast: Η τιμή της αντίθεσης κατά τη μέθοδο Haralick.
- haral\_correlation: Η τιμή της συσχέτισης κατά τη μέθοδο Haralick.
- haral variance: Η τιμή της διακύμανσης κατά τη μέθοδο Haralick.
- haral\_homogeneity: Η τιμή της ανομοιογένειας κατά τη μέθοδο Haralick.
- haral\_sum\_average: Η τιμή του μέσου όρου αθροίσματος κατά τη μέθοδο Haralick.
- haral\_sum\_variance: Η τιμή της διακύμανσης αθροίσματος κατά τη μέθοδο Haralick.
- haral\_sum\_entropy: Η τιμή της εντροπίας αθροίσματος κατά τη μέθοδο Haralick.
- haral\_entropy: Η τιμή της εντροπίας κατά τη μέθοδο Haralick.
- haral diff var: Η τιμή της διαφοράς διακύμανσης κατά τη μέθοδο Haralick.
- haral\_diff\_entr: Η τιμή της διαφοράς εντροπίας κατά τη μέθοδο Haralick.
- haral\_inf\_meas1: Η τιμή της αντίθεσης κατά τη μέθοδο Haralick.
- haral\_inf\_meas2: Η τιμή της αντίθεσης κατά τη μέθοδο Haralick.
- scaling: Η τιμή της κλίμακας που ορίζει ο γιατρός.
- darkArea: Ένδειξη για παρουσία μιας σκοτεινής περιοχής δίπλα στον αυλό. 'Y' – αν υπάρχει, 'N' – αν δεν υπάρχει.
- status: Ένδειξη της κατάστασης του ασθενή ('A' Asymptomatic, 'B' AF, 'C' - TIA, 'D' - Stroke)
- dwa: Ένδειξη για παρουσία διακριτών λευκών περιοχών στην πλάκα. 'Y'- αν υπάρχουν, 'N' – αν δεν υπάρχουν.
- type: Τύπος της πλάκας ('1', '2', '3', '4', '5').
- perc: Το ποσοστό στένωσης της πλάκας.
- previous\_history: Ένδειξη ύπαρξης ιστορικού του ασθενή. 'Y' αν υπάρχει ιστορικό, 'N' – αν δεν υπάρχει ιστορικό.
- vear 5 stroke: Το ποσοστό επιβίωσης του ασθενή για 5 χρόνια χωρίς εγκεφαλικό επεισόδιο.
- aver\_annual\_stroke: O μέσος ετήσιος ρυθμός του εγκεφαλικού επεισοδίου.
- lnGSM: Η τιμή ln(GSM+40) που υπολογίζεται από το σύστημα, όπου GSM είναι το Gray Scale Median.
- area13: Η τιμή (Plaque area) <sup>1/3</sup> που υπολογίζεται από το σύστημα, όπου Plaque area είναι το εμβαδό της πλάκας.
- bel10: Ο αριθμός εικονοστοιχείων της πλάκας που έχουν τιμή μικρότερη του 10.
- bel20: Ο αριθμός εικονοστοιχείων της πλάκας που έχουν τιμή μικρότερη του 20 και μεγαλύτερη του 10.
- bel30: Ο αριθμός εικονοστοιχείων της πλάκας που έχουν τιμή μικρότερη του 30 και μεγαλύτερη του 20.
- bel40: Ο αριθμός εικονοστοιχείων της πλάκας που έχουν τιμή μικρότερη του 40 και μεγαλύτερη του 30.
- bel50: Ο αριθμός εικονοστοιχείων της πλάκας που έχουν τιμή μικρότερη του 50 και μεγαλύτερη του 40.
- col1: Ο αριθμός των εικονοστοιχείων της πλάκας που έχουν τιμή γκρι επιπέδου μικρότερη του 25.
- col2: Ο αριθμός των εικονοστοιχείων της πλάκας που έχουν τιμή γκρι επιπέδου μικρότερη του 50 και μεγαλύτερη του 25.
- col3: Ο αριθμός των εικονοστοιχείων της πλάκας που έχουν τιμή γκρι επιπέδου μικρότερη του 75 και μεγαλύτερη του 50.
- col4: Ο αριθμός των εικονοστοιχείων της πλάκας που έχουν τιμή γκρι επιπέδου μικρότερη του 100 και μεγαλύτερη του 75.
- col5: Ο αριθμός των εικονοστοιχείων της πλάκας που έχουν τιμή γκρι επιπέδου μικρότερη του 125 και μεγαλύτερη του 100.
- col6: Ο αριθμός των εικονοστοιχείων της πλάκας που έχουν τιμή γκρι επιπέδου μικρότερη του 150 και μεγαλύτερη του 125.
- col7: Ο αριθμός των εικονοστοιχείων της πλάκας που έχουν τιμή γκρι επιπέδου μικρότερη του 175 και μεγαλύτερη του 150.
- col8: Ο αριθμός των εικονοστοιχείων της πλάκας που έχουν τιμή γκρι επιπέδου μικρότερη του 200 και μεγαλύτερη του 175.
- col9: Ο αριθμός των εικονοστοιχείων της πλάκας που έχουν τιμή γκρι επιπέδου μικρότερη του 225 και μεγαλύτερη του 200.
- col10: Ο αριθμός των εικονοστοιχείων της πλάκας που έχουν τιμή γκρι επιπέδου μικρότερη του 255 και μεγαλύτερη του 225.

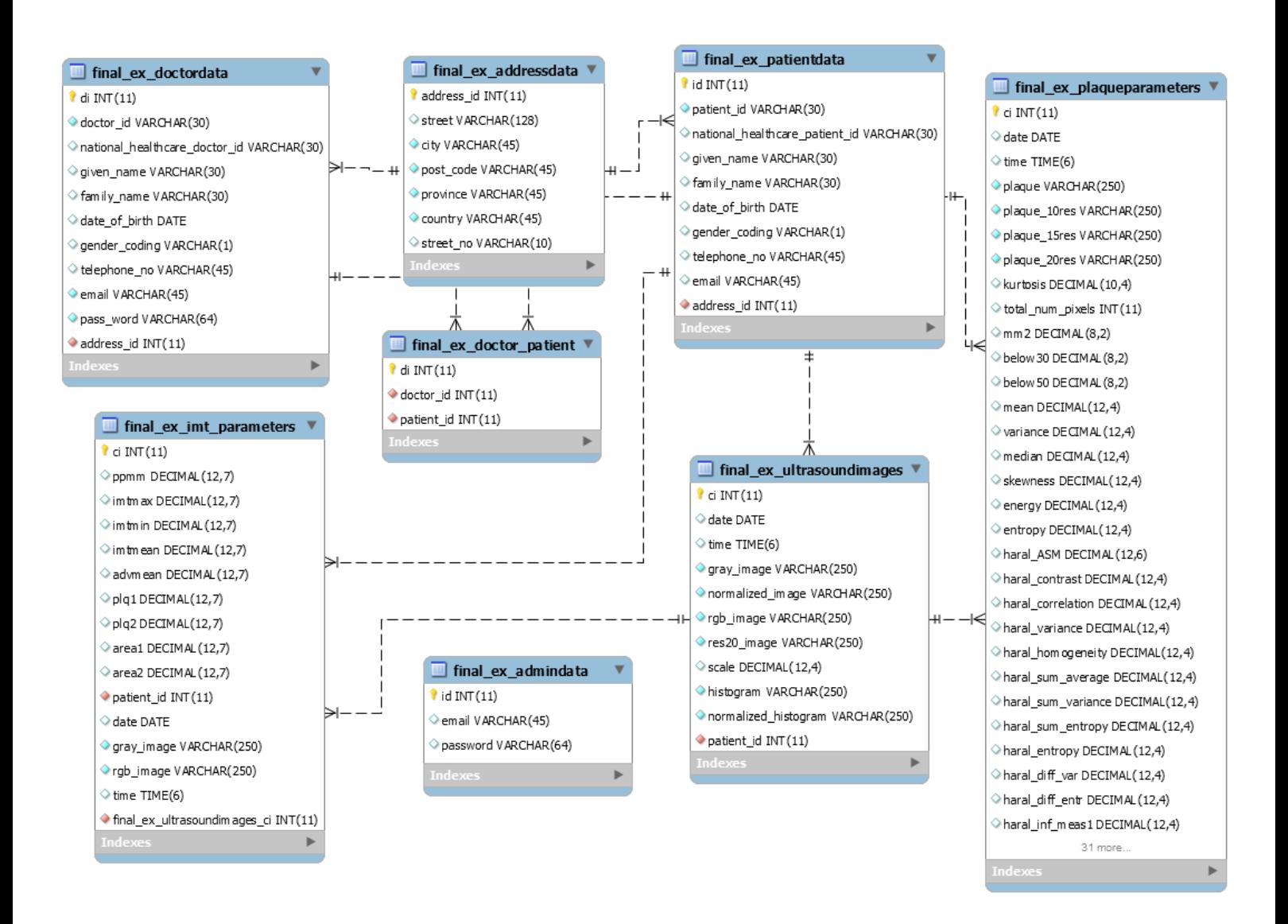

Εικόνα Γ-1: Entity - Relationship Διάγραμμα της βάσης δεδομένων

# **Παράρτημα Δ:**

## **Περιγραφή των στοιχείων του αρχείου αναφοράς Μετρήσεων της Πλάκας**

Κατά την επιλογή αποθήκευσης της αναφοράς των μετρήσεων της πλάκας από το γιατρό, ένα αρχείο μορφής excel, αποθηκεύεται στον τοπικό του υπολογιστή. Ο λόγος που χρησιμοποιείται excel μορφή, είναι για να έχει τη δυνατότητα ο γιατρός να το χρησιμοποιήσει στη συνέχεια σε άλλα προγράμματα για διεξαγωγή περισσότερων αποτελεσμάτων και συμπερασμάτων.

Στο συγκεκριμένο αρχείο, αποθηκεύονται οι μετρήσεις που παρουσιάζονται στην αναφορά (βλ. 5.4.2.2).

Τα στοιχεία του ασθενή "Andreas Savva", με αριθμό Ταυτότητας "123450", και όνομα πλάκας "15rc2bwn\_plq\_4.tif" , όπως παρουσιάζονται στο παράδειγμα της Εικόνας 5.17:

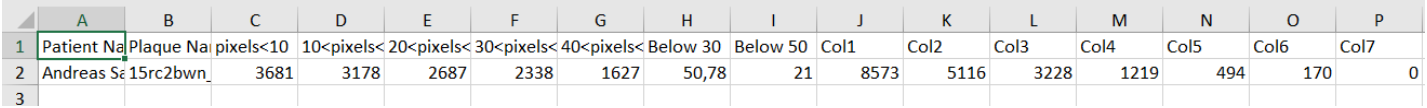

Εικόνα Δ-1: Αναφορά ασθενής για τις μετρήσεις της πλάκας σε Excel μορφή.

Τα στοιχεία που αναγράφονται στο αρχείο, είναι αυτά που υπάρχουν στη βάση δεδομένων στον πίνακα plaqueParameters. Στο Παράρτημα Γ, γίνεται επεξήγηση του κάθε πεδίου.